**Руководство по эксплуатации**

**Переносной промышленный калибратор, модель CPH7000 RU**

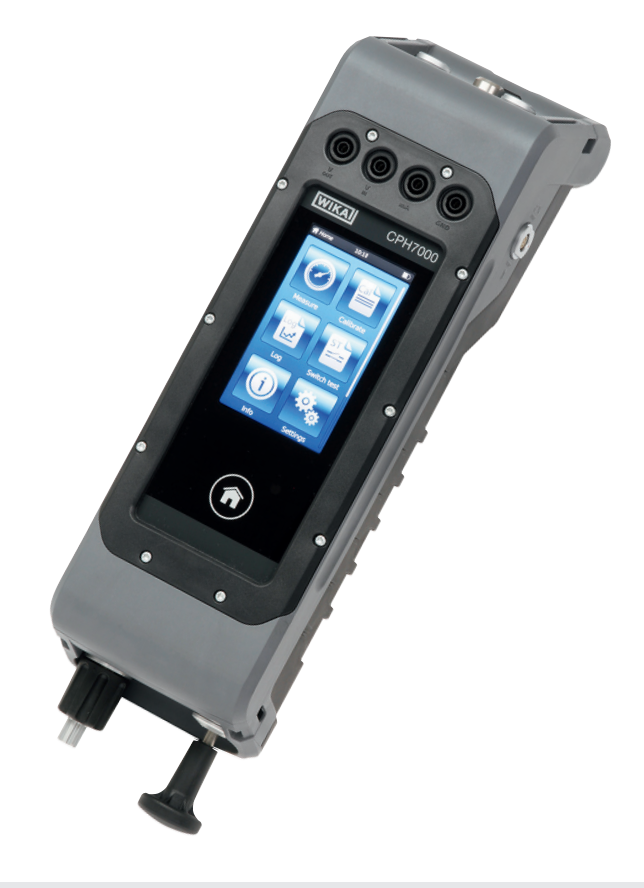

**Переносной промышленный калибратор модели CPH7000 с опциональным ручным насосом**

> **avrora-arm.ru +7 (495) 956-62-18**

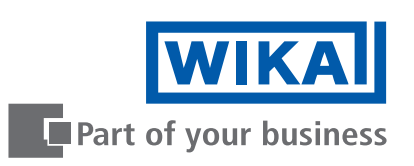

## **Руководства на других языках можно найти на www.wika.com**

© 02/2017 WIKA Alexander Wiegand SE & Co. KG Все права защищены. WIKA® является зарегистрированной торговой маркой в различных странах.

Перед началом выполнения каких-либо работ изучите руководство по эксплуатации! Сохраняйте его для будущего использования!

# **Содержание**

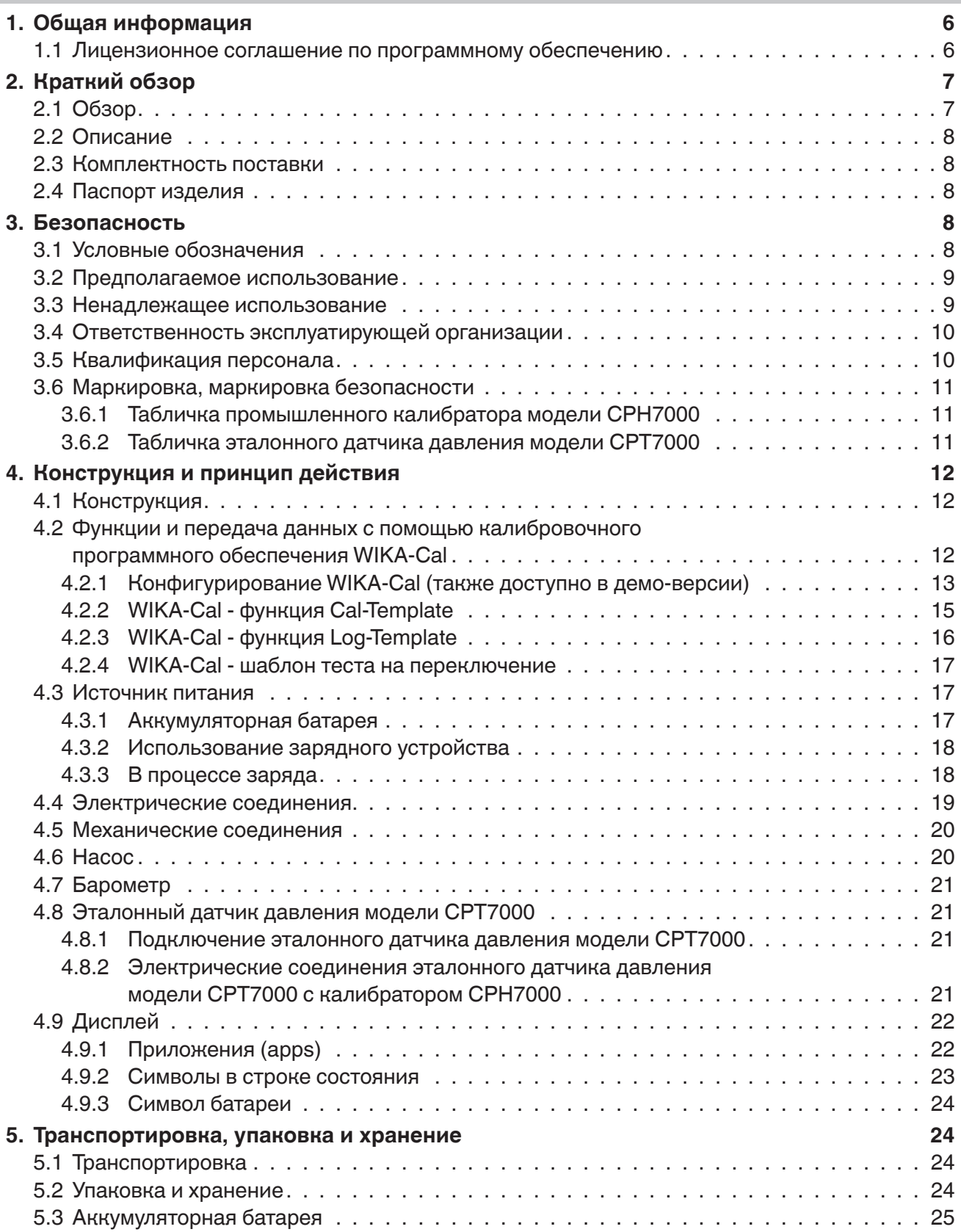

**RU**

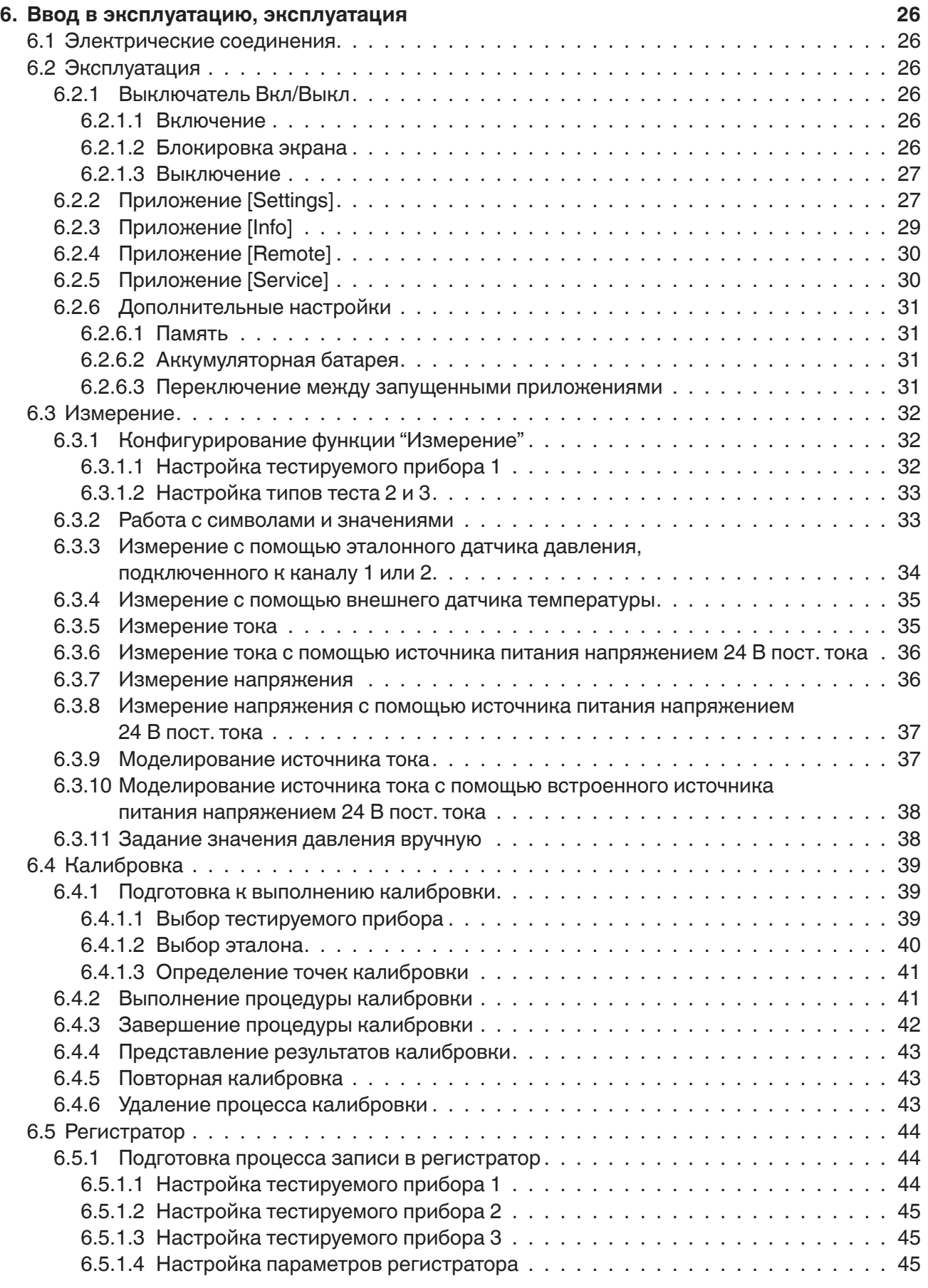

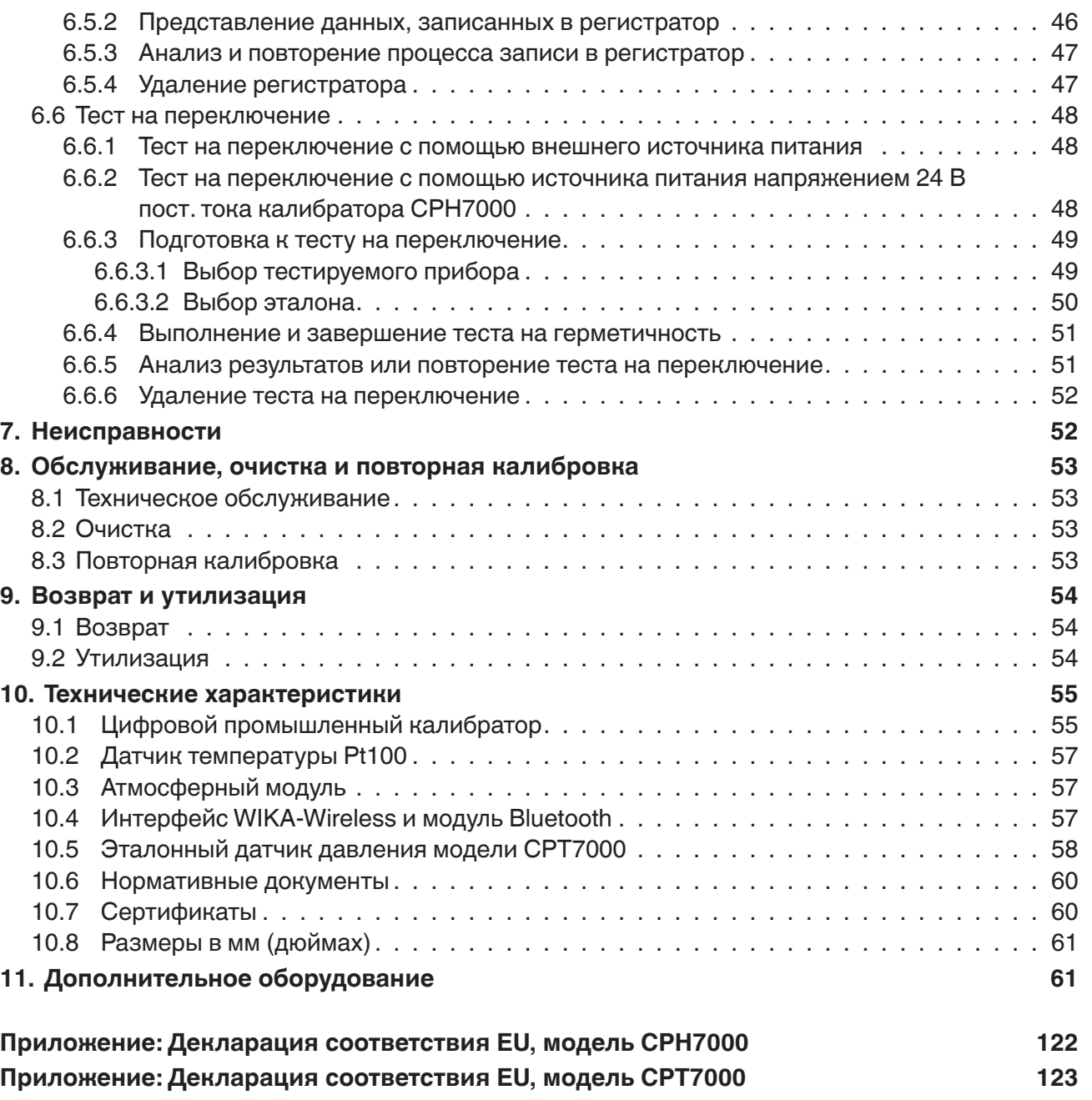

С декларациями соответствия можно ознакомиться в режиме он-лайн на www.wika.com.

## **1. Общая информация**

**RU**

- Промышленный калибратор модели CPH7000, описание которого приводится в данном руководстве, изготовлен по самой современной технологии. Все компоненты подвергаются тщательному контролю качества и соответствия требованиям по защите окружающей среды. Наши системы контроля качества сертифицированы по ISO 9001 и ISO 14001.
- Данное руководство содержит важную информацию по эксплуатации прибора. Для безопасной работы необходимо соблюдать все указания по технике безопасности и правила эксплуатации.
- Соблюдайте соответствующие местные нормы и правила по технике безопасности, а также общие нормы безопасности, действующие для конкретной области применения прибора.
- Руководство по эксплуатации является частью комплекта поставки изделия и должно храниться в непосредственной близости от измерительного прибора, в месте, полностью доступном соответствующим специалистам. Передайте данное руководство по эксплуатации эксплуатирующей организации или владельцу оборудования.
- Перед началом использования прибора квалифицированный персонал должен внимательно прочитать данное руководство и понять все его положения.
- Необходимо выполнять условия, указанные в документации поставщика к прибору.
- Компания оставляет за собой право на внесение технических изменений в конструкцию.
- Заводская калибровка / калибровка DKD/DAkkS выполнена в соответствии с требованиями международных стандартов.
- Дополнительная информация:

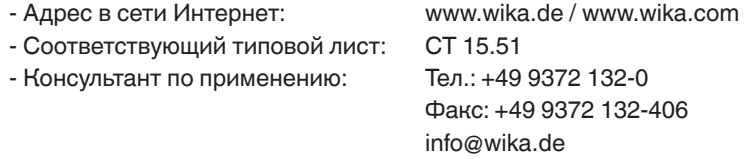

#### **Сокращения, определения**

**"XXX"** Выбор меню XXX **[XXX]** Нажмите клавишу XXX

#### **1.1 Лицензионное соглашение по программному обеспечению**

Данное изделие содержит интеллектуальную собственность, например, программное обеспечение, на использование которого конечный пользователь/заказчик должен получать лицензию (далее именуемый как "конечный пользователь").

Предоставление лицензии не подразумевает продажу интеллектуальной собственности.

Конечный пользователь не должен копировать, деассемблировать или повторно компилировать данное программное обеспечение.

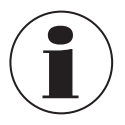

Программное обеспечение предоставляется конечному пользователю без какой-либо гарантии, как выраженной, так и подразумеваемой, включая, но не ограничиваясь гарантиями готовности для продажи и соответствия определенным целям. Конечный пользователь несет полную ответственность за качество и риски, связанные с применением программного обеспечения.

WIKA и поставщики не несут ответственности за любой ущерб для конечного пользователя (включая, но не ограничиваясь общим, специальным, намеренным или случайным ущербом, включая потерю прибыли, бизнеса, потерю бизнес информации и т.д.), который может произойти из-за поставки, использования или характеристик программного обеспечения.

## **1. Общая информация / 2. Краткий обзор**

Программное обеспечение, входящее в комплект поставки данного изделия, защищено авторским правом и имеет лицензию GPL/LGPL. Текстовая копия лицензии входит в комплект поставки изделия. Вы можете получить соответствующий исходный код за 10 € в течение 3 лет с даты последней поставки изделия и/или запасных частей к нему, что произойдет не ранее 01/01/2030. Пожалуйста, заполните форму и вышлите на адрес CTServiceteam@wika.com, указав в теме письма "Corresponding Source for CPH7000" (исходный код для СРН7000). Данное предложение действует для всех, получивших данную информацию.

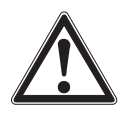

#### **ВНИМАНИЕ!**

Установка компонентов с измененными версиями открытого источника программного обеспечения аннулирует гарантию. Также, в этом случае вы лишаетесь права на техническую поддержку и обновление программного обеспечения.

Строго следуйте предупреждениям по технике безопасности, приведенным в данном руководстве по эксплуатации. Несанкционированный доступ к изделию может привести к выходу его из строя.

## **2. Краткий обзор**

#### **2.1 Обзор**

03/2018 RU based on 02/2017 EN/DE

03/2018 RU based on 02/2017 EN/DE

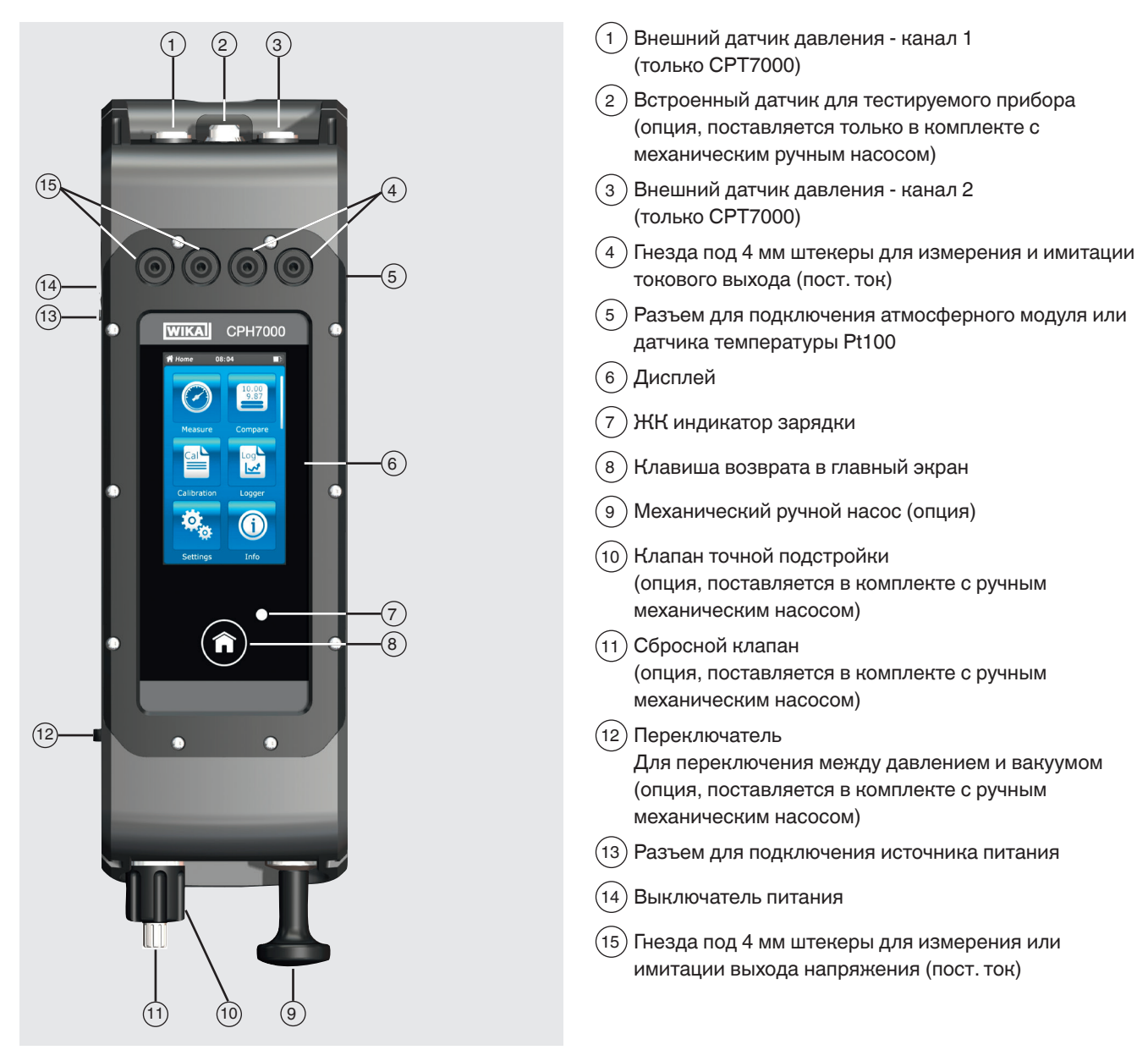

#### **2.2 Описание**

**RU**

Промышленный калибратор модели CPH7000 является высокоточным, переносным прибором с питанием от батарей и служит для калибровки и проверки стрелочных приборов измерения давления, преобразователей давления и измерительных преобразователей непосредственно на объекте. Кроме того, с его помощью можно проверять реле давления и определять точку переключения. С помощь калибратора модели CPH7000 преобразователи можно не только проверять, но и моделировать их работу, а также проводить теста.

Встроенный ручной насос (опция) позволяет создавать давление до 25 бар (360 ф/кв. дюйм). Это давление измеряется встроенным датчиком давления (опция, поставляется только в комплекте с насосом). Для работы в диапазоне давления -1 ... 1000 бар (-14,5 ... 14500 ф/кв. дюйм) используется внешний высокоточный преобразователь давления модели CPT7000. Вместе с регистратором данных имеется возможность простого выполнения теста на герметичность.

#### **2.3 Комплектность поставки**

- Измерительный калибратор модели CPH7000
- Источник питания
- Руководство по эксплуатации
- Сервисный чемодан с 2 соединительными кабелями (с 4 мм штекерами)
- Свидетельство о поверке

Сверьте комплектность поставки с накладной.

#### **2.4 Паспорт изделия**

Паспорт изделия можно скачать с соответствующей страницы по ссылке (http://de-de.wika.de/cph7000\_de\_de.WIKA) или непосредственно с портала (https://portal.wika.com/serial/?lang=de&s).

#### **3. Безопасность**

#### **3.1 Условные обозначения**

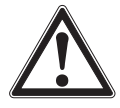

#### **ОПАСНО!**

.... указывает на непосредственную опасную ситуацию, которая, если ее не избежать, приведет к серьезным травмам или летальному исходу.

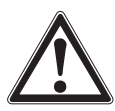

#### **ВНИМАНИЕ!**

... указывает на потенциально опасную ситуацию, которая, если ее не избежать, может привести к серьезным травмам или летальному исходу.

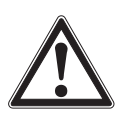

## **ОСТОРОЖНО!**

... указывает на потенциально опасную ситуацию, которая, в случае ее игнорирования, может привести к легким травмам, повреждению оборудования или нанесению ущерба окружающей среде.

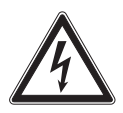

#### **ОПАСНО!**

... указывает на опасность поражения электрическим током. В случае несоблюдения инструкции по технике безопасности существует опасность получения серьезных травм или летального исхода.

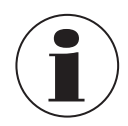

#### **Информация**

…служит для указания на полезные советы, рекомендации и информацию, позволяющую обеспечить эффективную и безаварийную работу.

## **3. Безопасность**

#### **3.2 Предполагаемое использование**

Модель CPH7000 является переносным многофункциональным калибратором для выполнения калибровки различных измерительных приборов. Встроенный механический ручной насос (опция) обеспечивает давление до 25 бар (360 ф/кв. дюйм); встроенный электронный модуль, кроме типовых измерений токовых сигналов и сигналов напряжения, также позволяет осуществлять питание преобразователей или датчиков с током потребления до 30 мА (напряжение (в режиме холостого хода) = 24 В пост. тока).

Промышленный калибратор может использоваться для выполнения полного процесса калибровки с документированием. Кроме функций индикации, измерения и калибровки имеются функции регистрации данных и тестирования переключения. Использование программного обеспечения WIKA-Cal также позволяет получить полный комплект документации с результатами калибровки.

Прибор разработан и произведен исключительно для целей, описанных в настоящем руководстве, и может использоваться только соответствующим образом.

Необходимо изучить технические характеристики, указанные в данном руководстве по эксплуатации. При неправильном обращении или эксплуатации прибора вне его технических характеристик следует немедленно прекратить эксплуатацию прибора и произвести его осмотр сертифицированным инженером WIKA.

Высокоточные электронные измерительные приборы требуют аккуратного обращения (необходимо обеспечить защиту от воздействия влаги, ударов, сильных магнитных полей, статического электричества и экстремальных температур, не вставляйте посторонние предметы в прибор или его отверстия). Штекеры и гнезда следует защищать от загрязнений.

Все обязательства производителя аннулируются в случае использования прибора не по назначению.

#### **3.3 Ненадлежащее использование**

**ОПАСНО!**

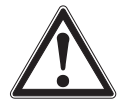

#### **Опасность для жизни в результате взрыва!**

Ненадлежащее использование промышленного калибратора может привести к риску взрыва, влекущего за собой летальный исход.

▶ Промышленный калибратор не должен подвергаться воздействию открытого пламени из-за возможного взрыва встроенной батареи.

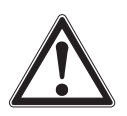

#### **ВНИМАНИЕ!**

#### **Травмы, повреждение имущества и нанесение вреда окружающей среде при ненадлежащем использовании промышленного калибратора!**

Ненадлежащее использование промышленного калибратора может привести к летальному исходу.

- ▶ Не погружайте промышленный калибратор в воду это может привести к разрушению контура безопасности, перегреву, воспламенению, выделению и накоплению гремучего газа или коррозии, а также к образованию электролита.
- $\blacktriangleright$  Перезаряд, обратная зарядка и большие зарядные токи могут привести к повышенному газообразованию.
- ▶ Использование неподходящего источника питания может привести к перегреву, воспламенению и выходу из строя аккумуляторной батареи.
- ▶ Повреждения, вызванные механическим воздействием, могут привести к утечке электролита, внутреннему короткому замыканию, перегреву или воспламенению.

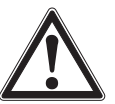

03/2018 RU based on 02/2017 EN/DE

03/2018 RU based on 02/2017 EN/DE

#### **ВНИМАНИЕ!**

#### **Травмы при ненадлежащем использовании**

Ненадлежащее использование прибора может привести к возникновению опасных ситуаций и травмам. **• Не допускается внесение изменений в конструкцию прибора.** 

- ▶ Не используйте прибор в опасных зонах.
- ▶ На CPH7000 не должно подаваться внешнее давление.
- ▶ Не используйте CPT7000 с абразивными или вязкими средами.
- ▶ В качестве рабочей среды для CPH7000 необходимо использовать только сухой, чистый воздух.
- ▶ Запрещается вскрывать прибор.
- ▶ Не открывайте сервисную заглушку сзади прибора. Открывать ее может только производитель.
- ▶ Не подавайте на прибор напряжение, превышающее указанное в руководстве по эксплуатации. См. раздел 10 "Технические характеристики".

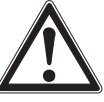

**RU**

- ▶ Когда щупы подключены к разъемам, убедитесь в отсутствии контакта между щупами и источником питания.
- ▶ В случае неисправности запрещается использование CPH7000. Перед использованием промышленного калибратора убедитесь в отсутствии трещин или отсутствующих пластмассовых деталей корпуса. Уделите особое внимание тщательности изоляции разъемов.
- **Выбирайте необходимую функцию и диапазон измерения в зависимости от конкретных требований**.
- Осмотрите щупы на предмет отсутствия повреждений изоляции или открытых металлических деталей. Проверьте щупы на предмет отсутствия обрыва. Поврежденные щупы должны быть заменены перед использованием промышленного калибратора.
- ▶ При использовании щупов не прикасайтесь к их контактам. Держите щупы только за безопасную часть, ограниченную бортиком.
- ▶ Сначала подключайте общий вывод, а после фазовый. При отключении отсоединяйте фазовый вывод первым.
- ▶ Отсоединяйте щупы перед переключением на другой тип измерения или функцию источника.
- ▶ Когда индикатор батареи CPH7000 горит красным, во избежание неправильного отображения информации и потери данных замените аккумуляторную батарею.
- ▶ Во избежание повреждения промышленного калибратора или контрольного оборудования всегда используйте подходящий соединительный кабель, функцию и место, где производятся измерения.
- ▶ Переключающий клапан можно переключать с давления на вакуум и наоборот только при сброшенном давлении.
- ▶ Используйте только вспомогательное оборудование, одобренное WIKA.
- ▶ Если давление подается в течение длительного времени, возможно повреждение насоса.
- ▶ Используйте только датчики давления модели CPT7000! Использование других датчиков давления может привести к выходу из строя измерительного прибора и самого датчика давления.
- ▶ Убедитесь в отсутствии перегрузки встроенного датчика давлением со стороны насоса.

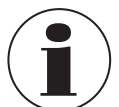

Электрический модуль обеспечивает напряжение 24 В при постоянном токе до 30 мА и позволяет измерять напряжение 30 В при постоянном токе 30 мА.

С помощью встроенного насоса может создаваться давление -0,85 ... +25 бар (-12,3 ... +360 ф/кв. дюйм).

Под ненадлежащим использованием подразумевается использование прибора непредполагаемым способом или для целей, не предусмотренных производителем.

#### **3.4 Ответственность эксплуатирующей организации**

Прибор используется в промышленных применениях. Поэтому, эксплуатирующая организация несет правовые обязательства, касающиеся безопасности работы.

Необходимо неукоснительно соблюдать инструкции по технике безопасности, приведенные в данном руководстве, а также правила по технике безопасности, меры предотвращения несчастных случаев и правила по защите окружающей среды для зон, в которых работает прибор.

Эксплуатирующая организация несет ответственность за поддержание в легко читаемом виде всех бирок, имеющихся на приборе.

#### **3.5 Квалификация персонала**

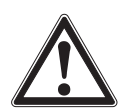

#### **ВНИМАНИЕ!**

#### **Опасность получения травм при недостаточной квалификации персонала**

- Неправильное обращение с прибором может привести к значительным травмам или повреждению оборудования.
- ▶ Действия, описанные в данном руководстве по эксплуатации, должны выполняться только квалифицированным персоналом, обладающим описанными ниже навыками.

#### **Квалифицированный персонал**

Под квалифицированным персоналом, допущенным эксплуатирующей организацией, понимается персонал, который, основываясь на своей технической подготовке, сведениях о методах измерения и управления, опыте и знаниях нормативных документов, современных стандартов и директивных документов, действующих в конкретной стране, способен выполнять описываемые действия и самостоятельно распознавать потенциальную опасность.

Специальные условия эксплуатации требуют дополнительных специальных знаний, например, свойств агрессивных сред.

#### **3.6 Маркировка, маркировка безопасности**

#### **3.6.1 Табличка промышленного калибратора модели CPH7000**

Табличка расположена сзади, в верхней части корпуса.

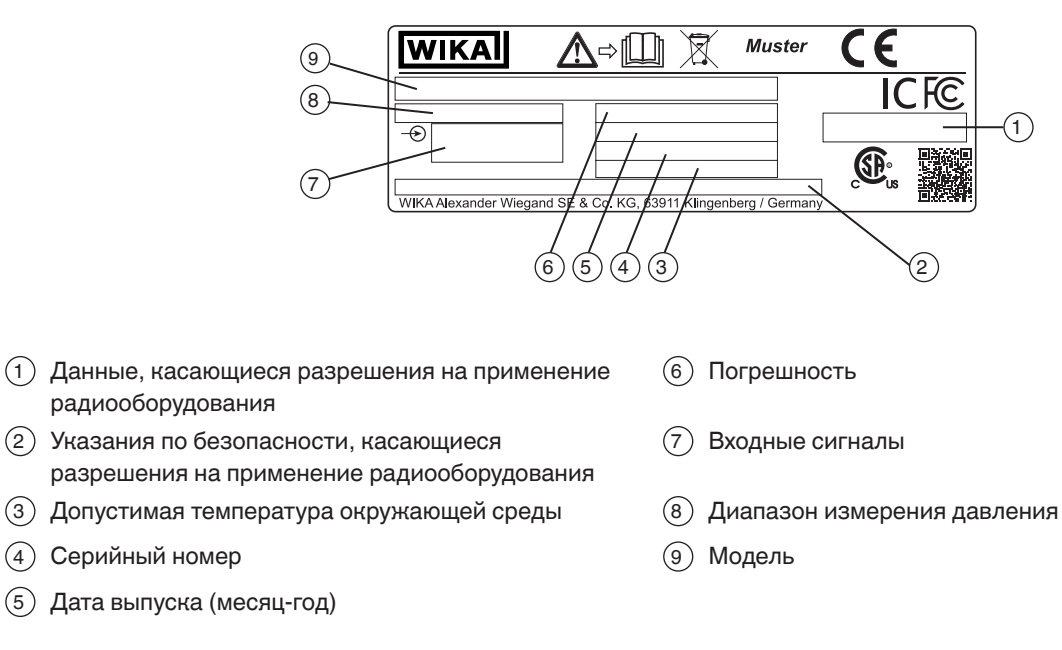

#### **3.6.2 Табличка эталонного датчика давления модели CРТ7000**

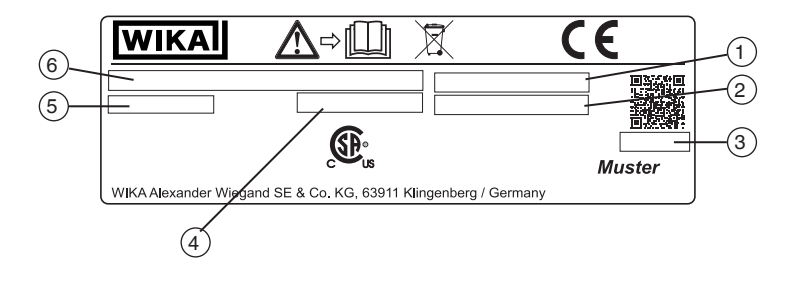

- 1 Серийный номер
- 2 Серийный номер внешнего датчика
- 3 Дата выпуска (месяц-год)
- 4 Погрешность
- 5 Диапазон измерения давления
- 6 Модель

### **Условные обозначения**

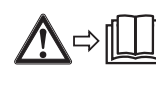

Перед монтажом и вводом в эксплуатацию прибора внимательно изучите руководство по эксплуатации!

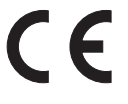

03/2018 RU based on 02/2017 EN/DE

03/2018 RU based on 02/2017 EN/DE

Приборы с данной маркировкой соответствуют применимым европейским директивам.

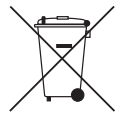

Данная маркировка на приборе указывает на недопустимость утилизации в коммунальные мусорные контейнеры. Утилизация должна выполняться путем передачи производителю или соответствующим муниципальным органам.

## **4. Конструкция и принцип действия**

Промышленный калибратор модели CPH7000 является высокоточным, переносным прибором с питанием от батарей и служит для калибровки и проверки стрелочных приборов измерения давления, преобразователей давления и измерительных преобразователей непосредственно на объекте. Кроме того, с его помощью можно проверять реле давления и определять точку переключения. С помощь калибратора модели CPH7000 преобразователи можно не только проверять, но и моделировать их работу, а также проводить теста.

Управление CPH7000 производится с помощью сенсорного экрана с интуитивно понятным интерфейсом. Заряда встроенной аккумуляторной батареи хватает на использование CPH7000 в полевых условиях в течение рабочего дня.

#### **4.1 Конструкция**

Опционально CPH7000 может комплектоваться встроенным эталонным датчиком давления, а также встроенным насосом (датчик давления поставляется только в комплекте с насосом) для создания давления -0,85 ... +25 бар (-12,3 ... +360 ф/кв. дюйм).

Благодаря наличию пневматических соединений имеется возможность подключения тестируемого прибора (тестового образца) к образцовому датчику давления, а также к встроенному источнику давления CPH7000. Встроенный насос (опция) позволяет задавать различные значения давления для выполнения калибровки. Благодаря этому не требуется внешний источник для задания давления до 25 бар (360 ф/кв. дюйм).

Выходные сигналы преобразователя могут одновременно измеряться с помощью электронного модуля с одновременным отображением на дисплее эталонного и измеренного значения. Это позволяет выполнить калибровку в полном объеме только лишь с помощью CPH7000.

Кроме встроенного датчика имеется возможность подключения к CPH7000 двух внешних датчиков давления, позволяя проводить измерение и в других диапазонах дифференциального давления. Связь между CPH7000 и датчиками давления осуществляется в цифровом формате.

Измерение атмосферного давления окружающей среды производится с помощью барометрического эталона, который опционально может встраиваться в корпус. Это позволяет преобразовывать показания датчиков избыточного давления в значения абсолютного давления. Параметры окружающей среды (температура и влажность) измеряются с помощью дополнительного внешнего атмосферного модуля. К порту атмосферного модуля также можно подключить датчик температуры Pt100.

#### **4.2 Функции и передача данных с помощью калибровочного программного обеспечения WIKA-Cal**

В калибраторе помимо функции проведения быстрой и простой процедуры калибровки имеется возможность выполнения предварительно сконфигурированных процедур калибровки. Во встроенную память можно записывать результаты циклов измерений при выполнении калибровки на объекте.

Результаты процессов калибровки могут передаваться на ПК с помощью WIKA-Wireless.

При установлении соединения через WIKA-Wireless возникает возможность связи с калибровочным программным обеспечением WIKA-Cal в версии не ниже 1.0.66. Также данные могут передаваться с помощью Windows Explorer. С помощью CPH7000 и WIKA-Cal может выполняться полностью безбумажная процедура калибровки преобразователя.

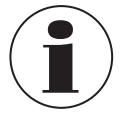

Поскольку модель CPH7000 имеет встроенный электронный модуль, данный переносной прибор может использоваться в качестве мультиметра.

## **4. Конструкция и принцип действия**

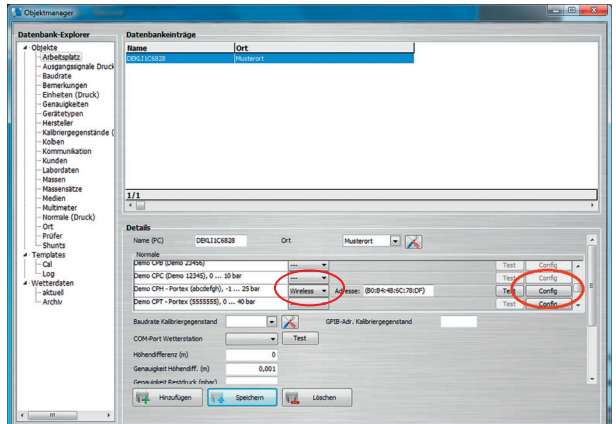

#### **4.2.1 Конфигурирование WIKA-Cal (возможно также в демо-версии)**

- 1. В **"Object manager"** программы WIKA-Cal выберите позицию меню **"Workplace"**. ⇒ Сначала модель CPH7000 должна быть назначена стандартной и присвоена рабочей области.
- 2. Выберите функцию Wireless.
	- ⇒ Откроется Wireless монитор.
- 3. Кликните в поле ввода адреса.
	- ⇒ Адрес отобразится автоматически. При необходимости измените его.
	- ⇒ Коммуникация установлена правильно, если после нажатия клавиши **[Test]** на приборе отображается значение давления.
- 4. Нажатием **[Config]**, вызывается диалоговое окно с прибором.

В окне конфигурирования доступны четыре функции **"General Information"** (общая информация), **"Sensors"**  (датчики), **"Signal output"** (сигнальный выход) и **"Ambient conditions"** (условия окружающей среды).

#### **General Information** (Общая информация)

Здесь отображаются основные параметры используемого калибратора CPH7000.

Могут назначаться другие единицы измерения с соответствующими коэффициентами или вводиться температурные коэффициенты для датчика Pt100.

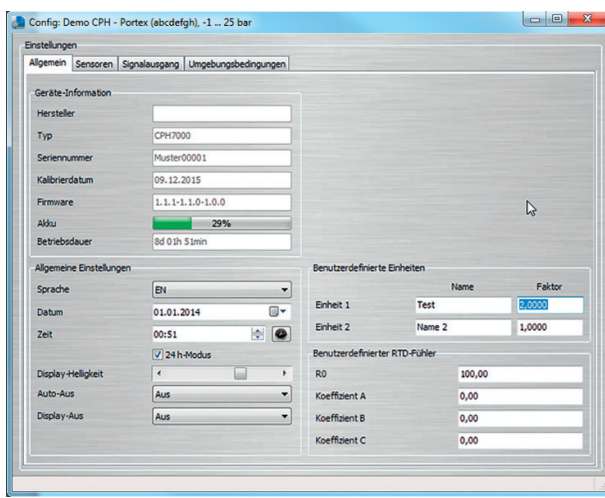

**RU**

## **Sensors** (датчики)

Можно выбрать следующие датчики:

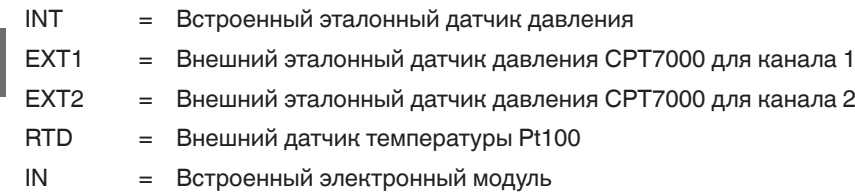

При подключении соответствующих датчиков отображаются только EXT1, EXT2 и RTD.

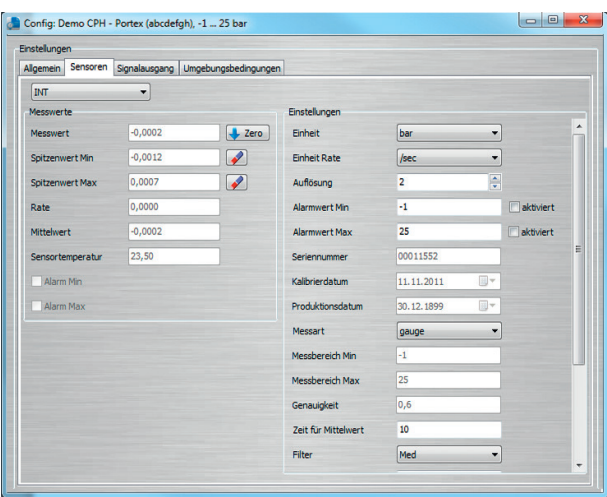

#### **Signal output** (сигнальный выход)

В данном окне могут считываться и обновляться значения тока и напряжения. Клавишей **"Измерение"** можно также выбрать канал тока или напряжения.

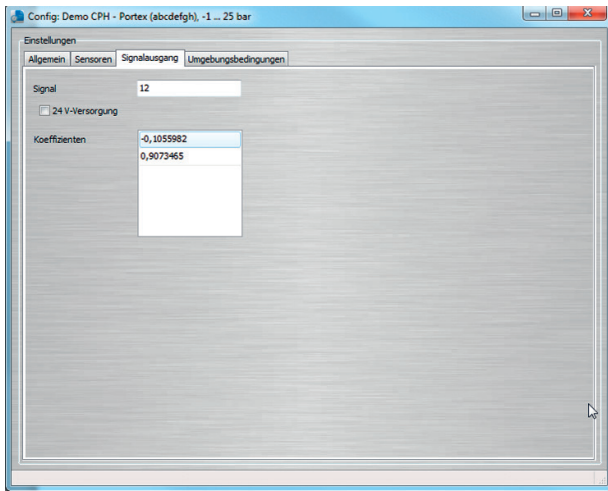

#### **Ambient conditions** (условия окружающей среды)

В данном окне отображаются значения, измеренные атмосферным модулем и барометром

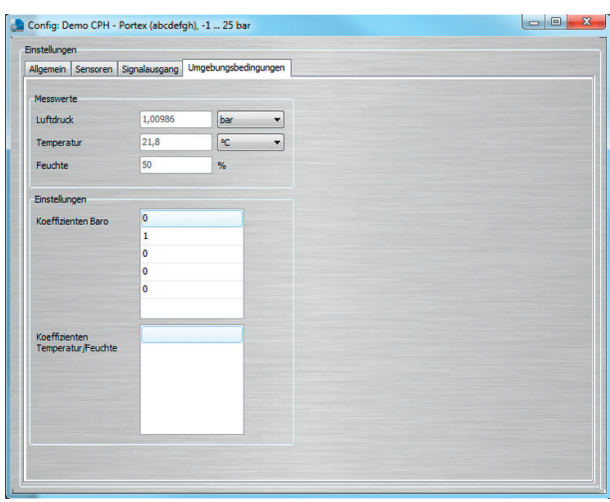

#### **4.2.2 WIKA-Cal - функция Cal-Template**

При выборе функции **"Cal-Template"** имеются следующие возможности

**"New calibration"** (новая процедура калибровки), **"Повторная калибровка"** (повторная калибровка), **"Upload"**  (загрузка данных) и **"Download"** (выгрузка данных)

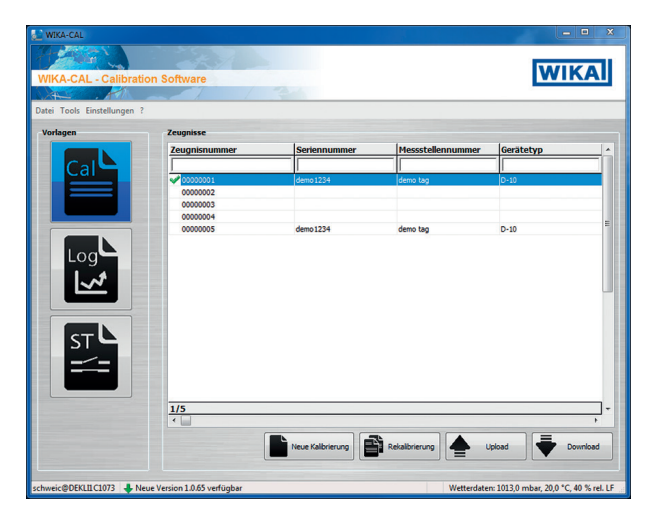

#### **New calibration** (новая процедура калибровки)

С помощью данного меню создается новый сертификат. Необходимо ввести все параметры калибруемого и эталонного прибора, после чего можно начинать процедуру калибровки. При нажатии **"Measuring results"** (таблица с результатами измерений) открывается новое окно, в котором необходимо ввести параметры коммуникации. В этом окне следует выбрать используемый калибратор модели CPH7000, после чего начнется процесс измерения.

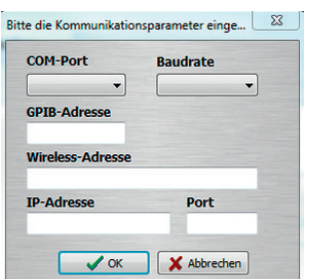

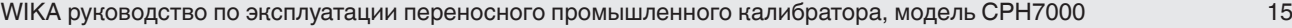

**RU**

#### **Повторная калибровка** (повторная калибровка)

Выберите в базе данных необходимый сертификат. Выполнение повторной калибровки возможно только для выделенных зеленым флажком сертификатов. Будут созданы и открыты копии сертификатов, а после нажатия **[Measuring results]** начинается процесс измерения.

# **RU**

## **Upload** (загрузка данных)

С помощью функции **"Upload"**, определяется и устанавливается процедура калибровки, выполняемая CPH7000. Необходимо ввести все параметры. Точки измерения и последовательности измерений могут быть указанными по умолчанию. При выборе выгрузки создается процедура калибровки и выгружается в калибратор модели CPH7000.

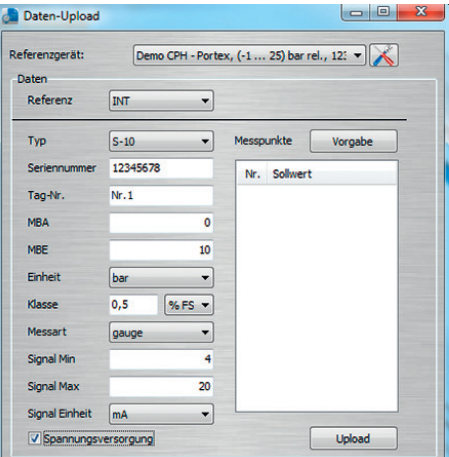

#### **Download** (выгрузка)

Результаты калибровки, хранящиеся в модели CPH7000, могут быть выгружены и помещены в архив с помощью функции **"Download"**.

- ▶ Выберите эталонный прибор, после чего нажмите **"Download"**.
	- ⇒ После этого имеющиеся наборы данных отображаются в выбранном окне.

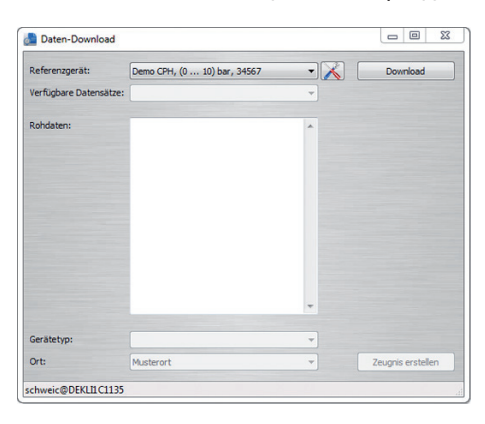

#### **4.2.3 WIKA-Cal - функция Log-Template**

Функция "Log-Template" имеет следующие опции:

#### **New log (новая запись в регистраторе)**

Функция **"New Log"** открывает новый протокол в регистраторе.

После ввода всех параметров в окне коммуникации необходимо нажать **"Wireless address"**.

Выберите используемый калибратор CPH7000 и подтвердите.

Процесс записи в регистратор запускается путем нажатия пиктограммы [Measuring results] (результаты измерения).

#### **Repeat logging** (повторная запись в регистратор)

Аналогично функции **"Повторная калибровка"**. Имеется возможность повторного выполнения записи в регистратор.

**Download** (выгрузка)

С помощью функции **"Download"** хранящиеся в регистраторе CPH7000 данные могут быть выгружены и помещены в архив.

#### **4.2.4 WIKA-Cal - шаблон теста на переключение**

В данном меню имеется только опция **"Download"** (выгрузка):

С помощью функции **"Download"** хранящиеся в регистраторе CPH7000 процедуры теста на переключение могут быть выгружены и помещены в архив.

Функция теста на переключение в программе WIKA-Cal может запускаться из раздела **"Object manager / Templates"**.

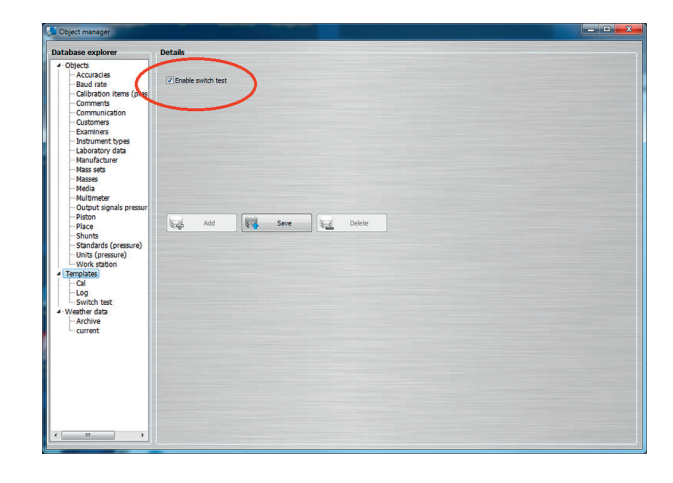

Когда данный флажок установлен, в окне главного меню появится шаблон теста на переключение (см. раздел 4.2.2 "WIKA-Cal - Cal-Template").

#### **4.3 Источник питания**

В качестве источника питания используется литий-ионная аккумуляторная батарея, которая заряжается от входящего в комплект поставки калибратора зарядного устройства.

Для зарядки аккумуляторной батареи калибратора CPH7000 сетевая вилка зарядного устройства должна постоянно находиться в сетевой розетке и быть легкодоступной, чтобы ее легко можно было вынуть в любой момент.

Во избежание неправильных измерений заряжайте батарею как только индикатор ее заряда начинает мигать. При глубоком разряде батареи калибратор CPH7000 автоматически выключается.

Время автономной работы от аккумуляторной батареи составляет до 8 часов при непрерывном использовании (без использования подсветки, отключенной функции WIKA-Wireless и отключенном модуле электрических измерений).

В верхней правой половине дисплея отображается символ оставшегося заряда батареи. Указания по аккумуляторной батарее приведены в разделе 4.9.3 "Символ батареи").

#### **4.3.1 Аккумуляторная батарея**

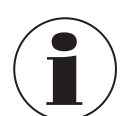

Встроенная литий-ионная батарея подпадает под действие директивы опасных товаров. При поставке оборудования необходимо соблюдать требования, предъявляемые к упаковке и маркировке. При подготовке изделий к отправке необходимо проконсультироваться со специалистом по опасным грузам. Модель CPH7000 не подлежит пересылке в случае неисправности или повреждения аккумуляторной батареи.

Изучите требования, предъявляемые к методам транспортировки опасных грузов, а также национальные норма и правила.

03/2018 RU based on 02/2017 EN/DE

03/2018 RU based on 02/2017 EN/DE

Аккумуляторная батарея в промышленном калибраторе модели CPH7000 является несъемной. Батарею следует заряжать с помощью зарядного устройства, входящего в комплект поставки.

#### **RU 4.3.2 Использование зарядного устройства**

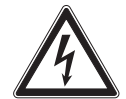

#### **ОПАСНО!**

#### **Риск поражения электрическим током**

- Прикосновение к токоведущим частям может привсти к летальному исходу.
- ▶ Используйте только зарядное устройство WIKA, входящее в комплект поставки калибратора!
- ▶ При видимых повреждениях корпуса или проводки не используйте зарядное устройство!
- ▶ Не устанавливайте и не храните зарядное устройство в следующих местах, так как это может привести к выходу его из строя:
	- В местах с повышенной влажностью или конденсатом
	- Вне помещения
- ▶ Если зарядное устройство не предполагается использовать в течение долгого времени, отключите его от сети.
- ▶ Зарядное устройство является необслуживаемым. Его нельзя вскрывать (опасность поражения электрическим током).
- ▶ Перед выполнением очистки отключите зарядное устройство от питающей сети. Не производите очистку с помощью химических чистящих средств. Очистку производите сухой ветошью.
- $\triangleright$  Зарядное устройство может использоваться только при комнатной температуре 0 ... 40 °С (32 ... 104 °F) (влажность: до 90 % относительной влажности, без конденсации).

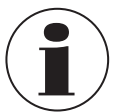

Во избежание увеличения погрешности используйте модель CPH7000 с отключенным зарядным устройством.

Калибратор поставляется с аккумуляторной батареей, заряженной на 25 ... 50 %. Перед использованием необходимо полностью зарядить батарею.

Состояние батареи (уровень заряда в %) отображается вскоре после включения питания калибратора.

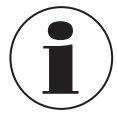

При подключенном к калибратору CPH7000 зарядном устройстве батарея заряжается, даже если калибратор выключен.

Типовое время заряда аккумуляторной батареи составляет не более 5 часов.

- Если зарядное устройство не используется продолжительное время, его вилку необходимо вынимать из сетевой розетки. Не оставляйте аккумуляторную батарею подключенной к зарядному устройству более, чем на один день, поскольку перезаряд сокращает срок службы батареи.
- Если аккумуляторная батарея не заряжается полностью за 24 часа, свяжитесь с производителем. При хранении аккумуляторная батарея со временем разряжается.
- Экстремальные температуры сильно влияют на зарядку батареи. Поэтому, перед зарядкой батарея должна быть должным образом согрета или охлаждена.
- При предельно низком заряде батареи на дисплее появляется сообщение "low BAT" (низкий заряд батареи). Во избежание потери данных калибратор следует немедленно зарядить.

#### **4.3.3 В процессе заряда**

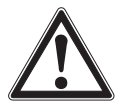

#### **ВНИМАНИЕ!**

**Травмы персонала, повреждение оборудования и нанесение вреда окружающей среде** Диапазон температур, в котором можно заряжать литий-ионную батарею 0 ... 40 °C (32 ... 104 °F).

**▶ Не заряжайте литий-ионную батарею вне данного диапазона температур. Это может привести к ее** нагреву и разрушению. Кроме того, это может отрицательно повлиять на характеристики батареи и сократить ее срок службы.

## **4. Конструкция и принцип действия**

#### **4.4 Электрические соединения**

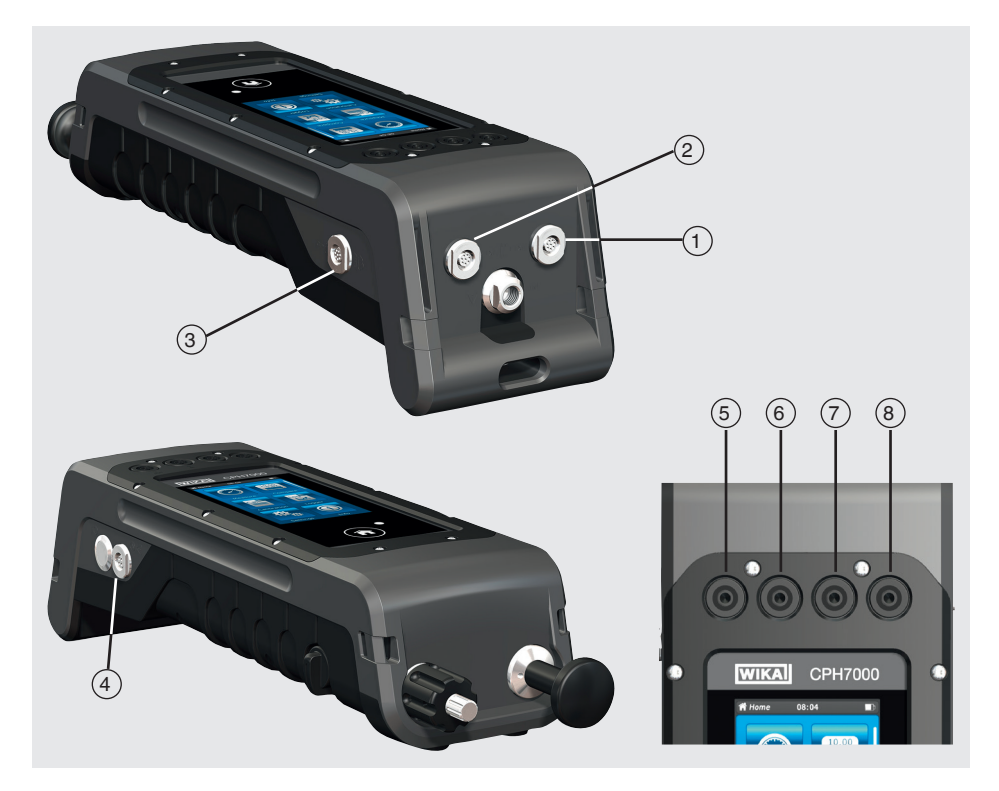

- $(1)$  Порт подключения внешнего датчика давления модели CPT7000, канал 1 (EXT 1)
- $(2)$  Порт подключения внешнего датчика давления модели CPT7000, канал 2 (EXT 2)
- 3 Порт подключения атмосферного модуля (AMB) или датчика температуры Pt100 (RTD)
- 4 Разъем подключения зарядного устройства
- <sup>5</sup> **Vout** Гнезда под 4 мм штекеры: разъем имитации источника напряжения (30 В пост. тока) (V\_OUT)
- <sup>6</sup> **Vin**  Гнезда под 4 мм штекеры: разъем для подачи измеряемого напряжения (30 В пост. тока) (V\_IN)
- 7 **мА** Гнезда под 4 мм штекеры: разъем для подачи и имитации источника тока (30 мА) (мА)
- 8 **GND** Заземление (GND)

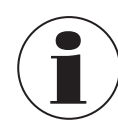

Любая внешняя цепь, подключаемая к данному прибору, должна иметь защиту от поражения электрическим током с помощью дополнительной изоляции или изоляции, соответствующей работе с потенциально опасным напряжением.

## **4. Конструкция и принцип действия**

#### **4.5 Механические соединения**

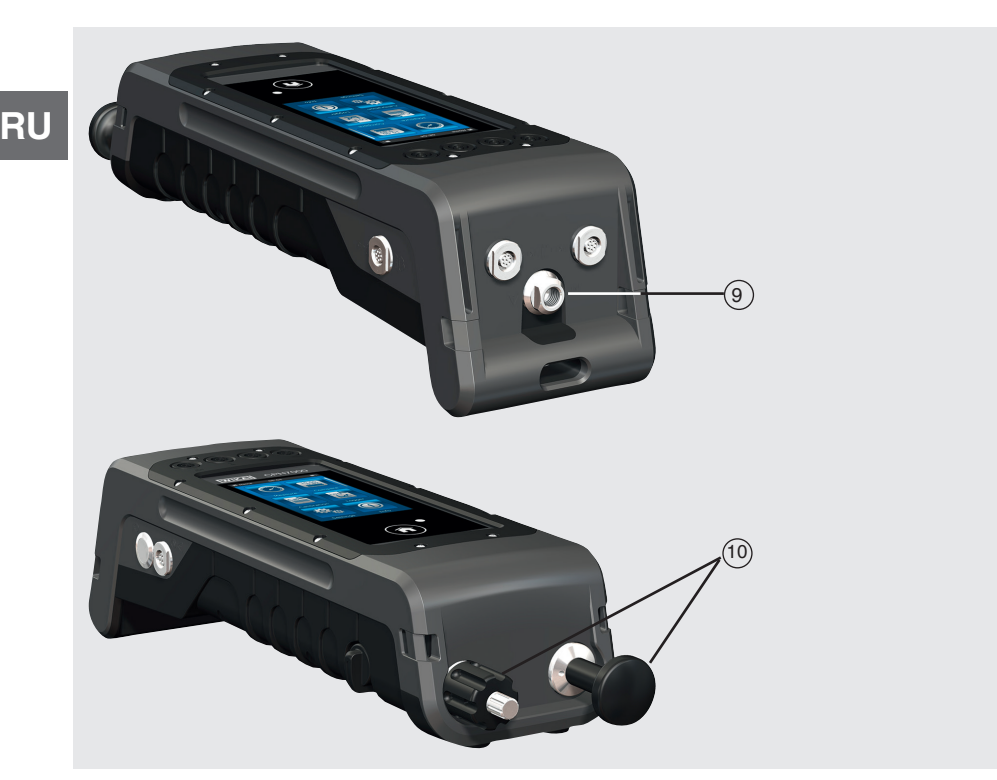

#### 9 **G 1/8 внутренняя резьба**

Опция, может использоваться только совместно с ручным насосом (INT).

10 Узел насоса

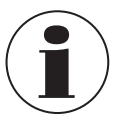

Во избежание нагрузки на корпус рекомендуется удерживать штуцер подачи давления CPH7000 гаечным ключом с открытым зевом.

Порты версии калибратора CPH7000 без насоса закрыты заглушками. Для обеспечения соответствующего класса пылевлагозащиты IP данные заглушки не следует удалять.

#### **4.6 Насос**

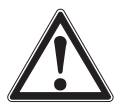

#### **ОСТОРОЖНО!**

**Травмы персонала, повреждение оборудования и нанесение вреда окружающей среде** Неправильное обращение с насосом может повредить промышленный калибратор. ▶ Не используйте насос при выключенном калибраторе.

Насос неремонтопригоден. Рекомендуется его периодическое техническое обслуживание после как минимум 100000 циклов. При нормальных условиях эксплуатации это соответствует сроку службы 2 года.

#### **Рекомендуемая процедура в диапазоне вакуума**

- 1. Всегда вытягивайте шток поршня до упора.
- 2. Подождите 5 секунд.
- 3. Снова надавите на шток для достижения требуемого давления.

#### **4.7 Барометр**

Барометрический эталон является очень стабильным, высокоточным датчиком абсолютного давления, предназначенным для постоянного измерения атмосферного давления.

Он может использоваться для моделирования избыточного давления при использовании датчика абсолютного давления и для моделирования абсолютного давления с помощью датчика избыточного давления. Для моделирования абсолютного давления рекомендуется использовать мановакуумметрический диапазон

измерения -1 бар (-14,5 ф/кв. дюйм).

#### **4.8 Эталонный датчик давления модели CPT7000**

Для промышленного калибратора модели CPH7000 поставляются различные эталонные датчики давления с диапазонами измерения от 250 мбар (4 ф/кв. дюйм) до 1000 бар (14500 ф/кв. дюйм), а также датчики вакуума с погрешностью измерения 0,025 % от ВПИ. Данные датчики могут заменяться в приборе очень быстро и без использования каких-либо инструментов.

При включении промышленного калибратора подключенный эталонный датчик давления определяется автоматически.

#### **4.8.1 Подключение эталонного датчика давления модели CPT7000**

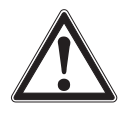

#### **ОСТОРОЖНО!**

**Травмы персонала, повреждение оборудования и нанесение вреда окружающей среде** При использовании эталонных датчиков давления других производителей возможно повреждение как промышленного калибратора, так и самого эталонного датчика давления.

- ▶ Используйте только эталонные датчики давления модели CPT7000!
- ▶ При включении калибратора модели CPH7000 эталонный эталонный датчик давления модели CPT7000 должен быть установлен в положении, при котором будут производиться измерения, и не должен находиться под давлением кроме атмосферного.
- ▶ При работе с эталонными датчиками давления CPT7000 используйте только оригинальный соединительный кабель WIKA.

#### **4.8.2 Электрические соединения эталонного датчика давления модели CPT7000 с калибратором CPH7000**

Для выполнения электрических соединений эталонного датчика давления модели CPT7000 необходимо вставить в него соответствующий кабельный разъем.

Для отключения датчика не тяните за кабель, только за корпус разъема.

Для присоединения датчика второй конец кабеля необходимо подключить к калибратору модели CPH7000. Для отключения датчика не тяните за кабель, только за корпус разъема.

## **4. Конструкция и принцип действия**

## **4.9 Дисплей**

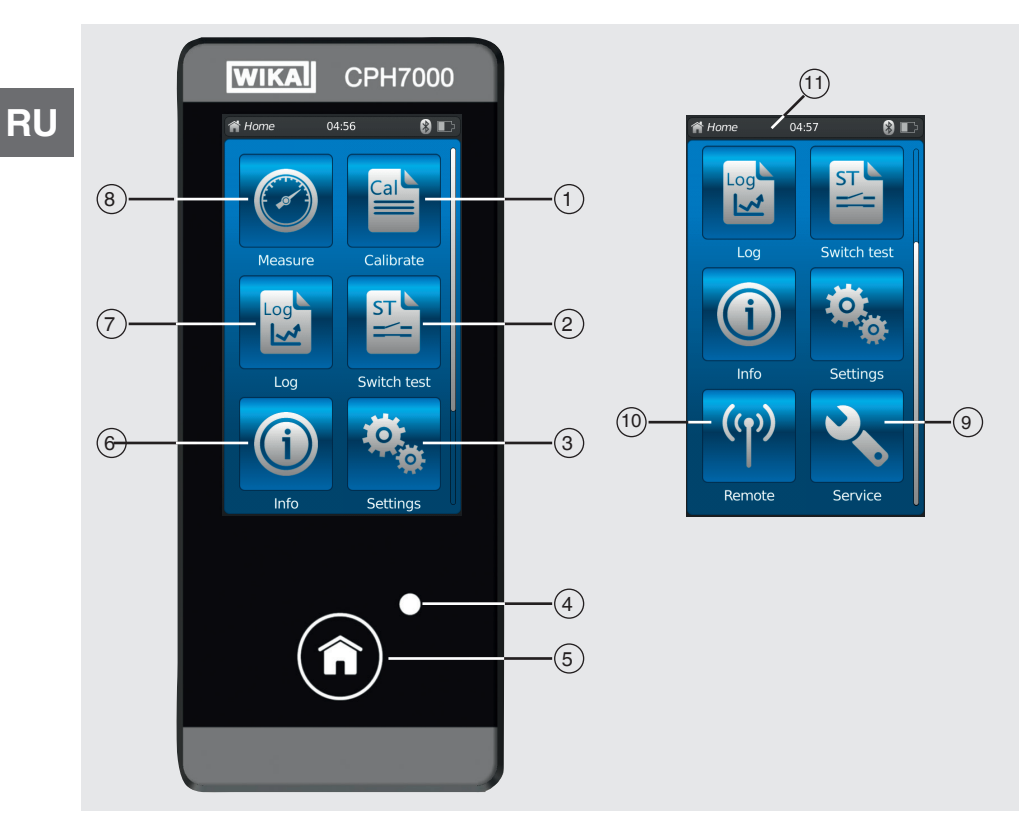

#### **4.9.1 Приложения (apps)**

В главном экране доступны восемь приложений:

Measure (измерение), Calibrate (калибровка), Logger (регистратор), Switch test (тест на переключение), Info (информация), Settings (настройки), Remote (удаленная соединение) и Service (сервис).

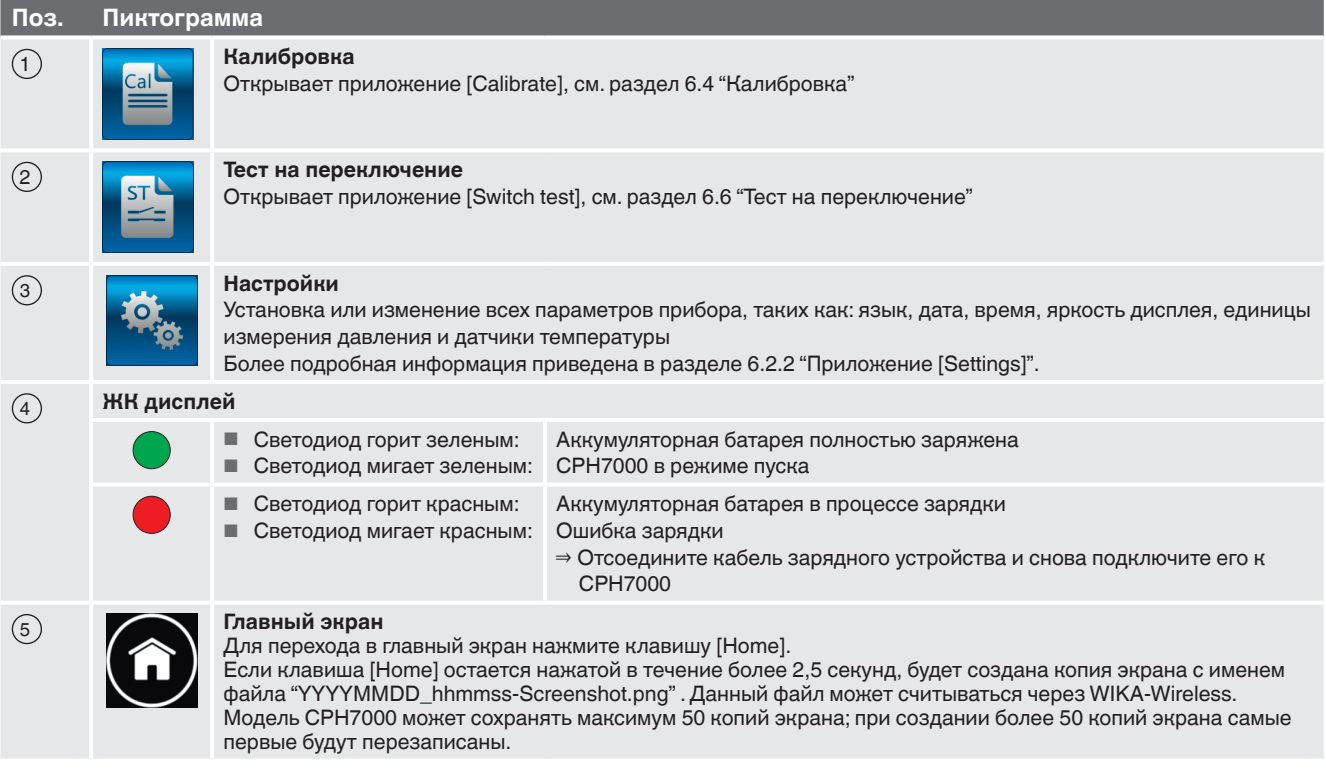

## **4. Конструкция и принцип действия**

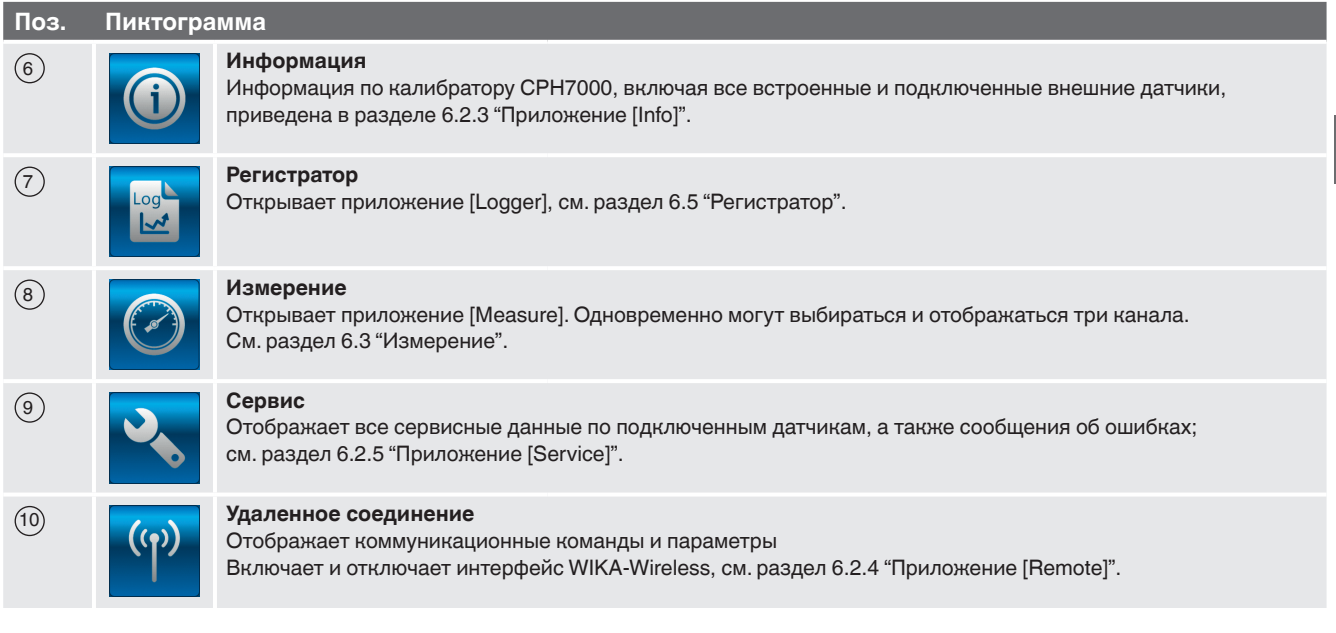

#### **4.9.2 Символы в строке состояния**

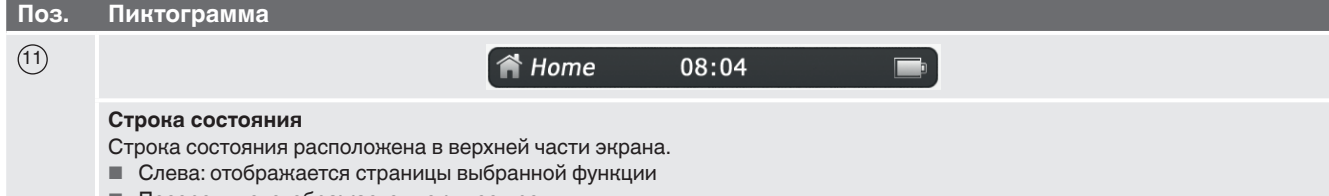

**■ Посередине: отображается текущее время** 

■ Справа: отображается активная функция и состояние аккумуляторной батареи

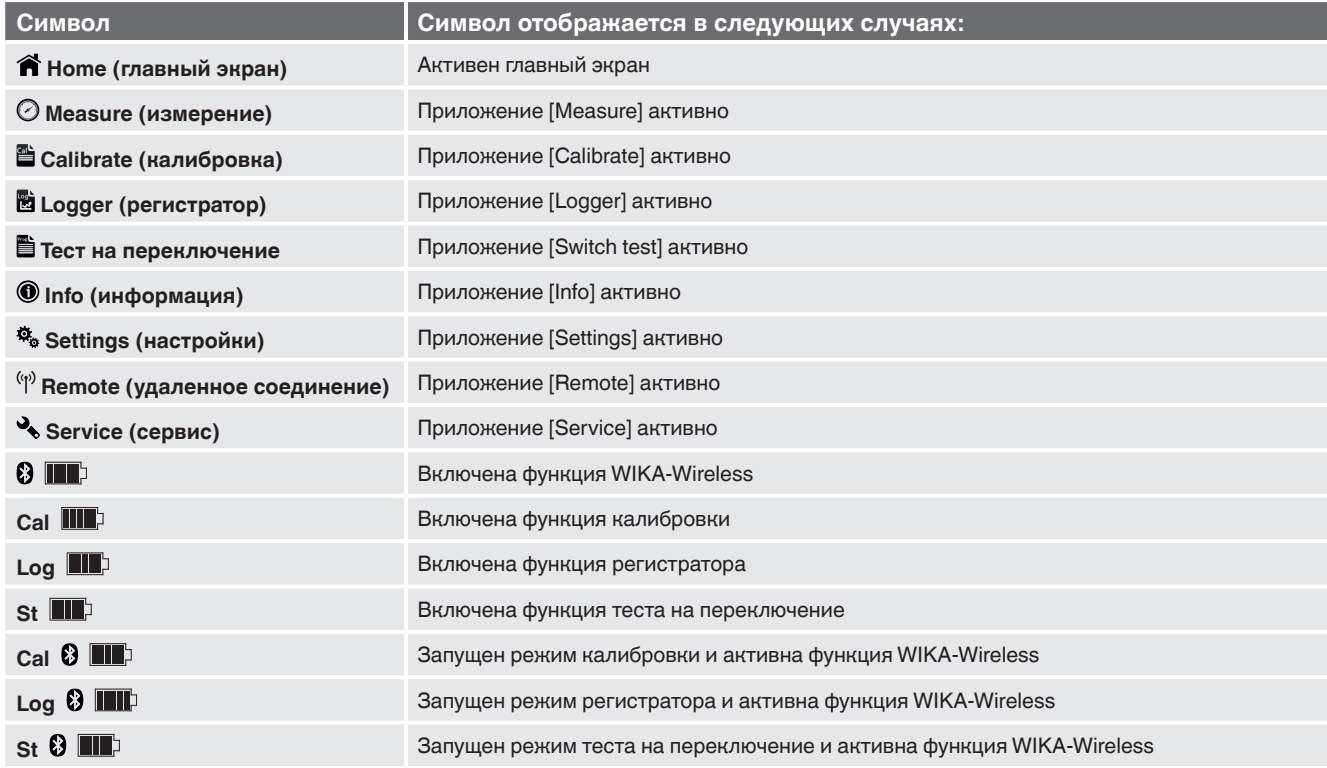

## **4. Конструкция и принцип действия / 5. Транспортировка, упаковка..**

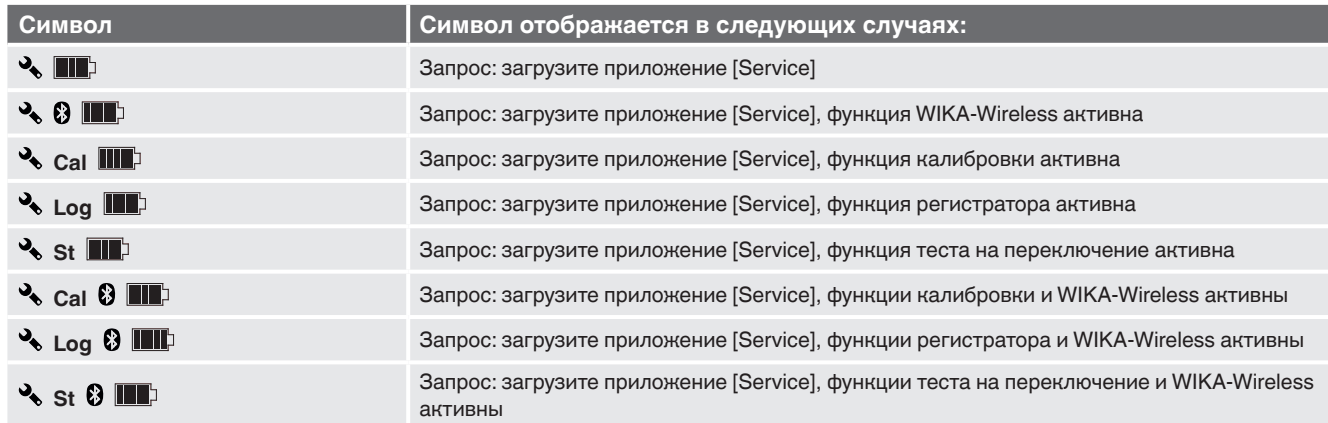

#### **4.9.3 Символ батареи**

**RU**

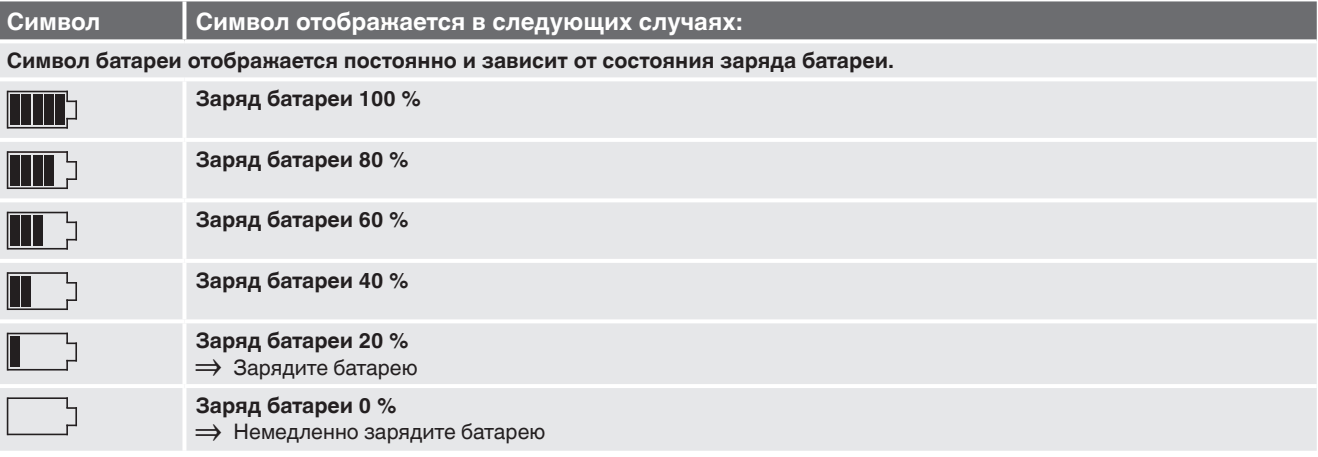

## **5. Транспортировка, упаковка и хранение**

#### **5.1 Транспортировка**

Проверьте прибор на предмет отсутствия повреждений, которые могли произойти в процессе транспортировки. Об обнаруженных повреждениях немедленно сообщите транспортной компании.

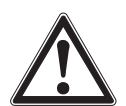

#### **ОСТОРОЖНО!**

#### **Повреждения, возникшие в результате неправильной транспортировки**

При неправильной транспортировке могут произойти значительные повреждения оборудования.

- ▶ При разгрузке упакованного оборудования в процессе доставки и внутренней транспортировки следует соблюдать условия, указанные с помощью обозначений на упаковке.
- ▶ В случае внутренней транспортировки изучите указания в разделе 5.2 "Упаковка и хранение".

Если оборудование транспортируется из холодных условий в более теплые, образующийся конденсат может стать причиной неисправности оборудования. Перед вводом в эксплуатацию необходимо выдержать паузу, пока оборудование не прогреется до температуры помещения.

#### **5.2 Упаковка и хранение**

Промышленный калибратор CPH7000 поставляется в пластмассовом чемодане. При этом обеспечивается оптимальная защита в процессе транспортировки (например, при смене места установки, при повторной калибровке).

#### **Допустимые условия окружающей среды при хранении:**

**Измерительный калибратор модели СРН7000**

- Температура хранения: -20 ... +60 °С (-4 ... +140 °F)
- Влажность: 35 ... 85 % относительной влажности (без конденсации)

#### **Эталонный датчик давления модели CPT7000**

- Температура хранения: -20 ... +80 °С (-4 ... +176 °F)
- Влажность: 0 ... 95 % относительной влажности (без конденсации)

#### **Зарядное устройство**

- Температура хранения: -40 ... +70 °С (-40 ... +158 °F)
- Влажность: 20 ... 80 % относительной влажности (без конденсации)

#### **Избегайте воздействия следующих факторов:**

- Прямых солнечных лучей или близости к нагретым объектам
- Механической вибрации, механических ударов (падения на твердую поверхность)
- Попадания сажи, паров, пыли и коррозионных газов
- Опасных условий окружающей среды, воспламеняющихся сред

Храните промышленный калибратор в поставляемом пластмассовом чемодане в месте, характеристики которого соответствуют указанным выше.

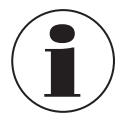

Полностью зарядите аккумуляторную батарею CPH7000 (во избежание ее глубокого разряда)

#### **5.3 Аккумуляторная батарея**

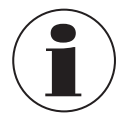

Встроенная литий-ионная батарея подпадает под действие директивы опасных товаров. При поставке оборудования необходимо соблюдать требования, предъявляемые к упаковке и маркировке. При подготовке изделий к отправке необходимо проконсультироваться со специалистом по опасным грузам. Модель CPH7000 не подлежит пересылке в случае неисправности или повреждения аккумуляторной батареи.

Изучите требования, предъявляемые к методам транспортировки опасных грузов, а также национальные норма и правила.

Аккумуляторная батарея в промышленном калибраторе модели CPH7000 является несъемной. Батарею следует заряжать с помощью зарядного устройства, входящего в комплект поставки.

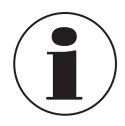

Контактная информация приведена в разделе 1 "Общая информация" или на последней странице руководства по эксплуатации.

- ▶ Не допускайте воздействия на прибор открытого пламени. В противном случае встроенная аккумуляторная батарея CPH7000 может взорваться.
- ▶ Не погружайте промышленный калибратор в воду. В противном случае это может привести к разрушению контура безопасности CPH7000, перегреву, воспламенению, выделению и накоплению гремучего газа или коррозии, а также к образованию электролита.
- ▶ Перезаряд, обратная зарядка и большие зарядные токи Перезаряд, обратная зарядка и большие зарядные токи могут привести к повышенному газообразованию.
- ▶ Разрушение, механические повреждения Повреждения, вызванные механическим воздействием, могут привести к утечке электролита, внутреннему короткому замыканию, перегреву или воспламенению.
- ▶ Во избежание глубокого разряда перед отправкой прибора на длительное хранение полностью зарядите аккумуляторную батарею CPH7000.

03/2018 RU based on 02/2017 EN/DE

03/2018 RU based on 02/2017 EN/DE

**Персонал:** Квалифицированный персонал

Используйте только оригинальные принадлежности (см. раздел 11 "Дополнительное оборудование").

Перед вводом в эксплуатацию проверьте целостность промышленного калибратора CPH7000, а также внешнего датчика давления CPT7000.

Для обеспечения безопасности используйте калибратор и эталонные датчики давления только в исправном состоянии.

#### **6.1 Электрические соединения**

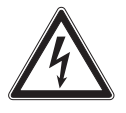

**RU**

#### **ОПАСНО!**

#### **Опасность поражения электрическим током**

Прикосновение к токоведущим частям может привести к летальному исходу.

- ▶ Использование неисправного зарядного устройства (например, присутствие сетевого напряжения на выходе) может привести к появлению в приборе опасного для жизни напряжения!
- $\triangleright$  Используйте только зарядное устройство WIKA, поставляемого в комплекте с прибором!

#### **6.2 Эксплуатация**

Выключатель Вкл/Выкл находится на корпусе слева. Для включения прибора выключатель должен удерживаться в нажатом положении в течение приблизительно 2,5 секунды, до тех пор пока не замигает зеленый светодиод. После включения промышленный калибратор в течение короткого времени производит автотестирование. После этого на дисплее отображается главный экран. Для достижения заявленной погрешности измерений время выхода на режим калибратора около 5 минут. Значительные колебания температуры могут потребовать увеличения времени выхода не режим. Перед каждым пуском калибратора датчики давления необходимо обнулить.

#### **6.2.1 Выключатель Вкл/Выкл**

#### **6.2.1.1 Включение**

- 1. Для включения прибора выключатель Вкл/Выкл должен удерживаться в нажатом положении в течение приблизительно 2,5 секунд.
	- ⇒ На дисплее отобразится главный экран.
	- ⇒ В главном можно выбрать требуемые приложения.

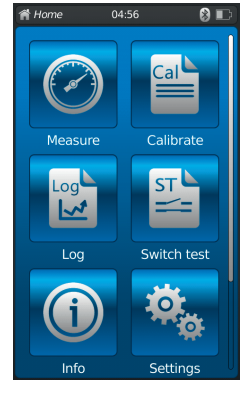

#### **6.2.1.2 Блокировка экрана**

- 1. Для блокировки экрана необходимо на короткое время нажать выключатель Вкл/Выкл. ⇒ Отобразится диалоговое окно блокировки.
	- ⇒ Промышленный калибратор блокирован для любых дальнейших действий.
- 2. Для разблокирования экрана нажмите выключатель Вкл/Выкл.
	- ⇒ Возврат в главный экран.

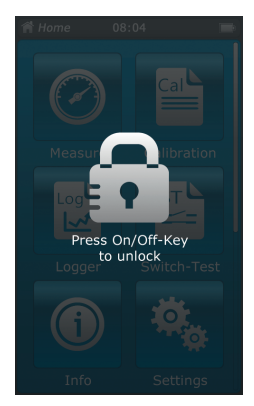

#### **6.2.1.3 Выключение**

- 1. Для выключения прибора удерживайте в нажатом состоянии выключатель Вкл/Выкл в течение приблизительно 2,5 секунд.
	- ⇒ Отобразится диалоговое окно выключения.
- Подтвердите выбор в диалоговом окне или еще раз нажмите выключатель Вкл/Выкл. ⇒ Промышленный калибратор выключен.
- Для отмены нажмите **[Home]**. ⇒ Возврат в главный экран.
- 2. Для принудительного выключения прибора удерживайте выключатель Вкл/Выкл в нажатом состоянии в течение более 10 секунд.
	- ⇒ Промышленный калибратор выключен.

#### **6.2.2 Приложение [Settings]**

Для получения доступа к уровню настроек прибора выберите приложение **[Settings]**.

#### **Может вводиться и редактироваться следующая отображаемая информация:**

- Язык  $(1)$ и $(2)$
- Текущее время и дата $(3)$  и $(4)$
- Яркость дисплея  $(5)$
- Установка функции "Auto-Off function" (автоматическое выключение)  $(6)$  и  $(7)$
- Установка функции "Display-Off function" (автоматическое отключение дисплея)  $(8)$  и  $(9)$
- $\blacksquare$  Сброс на заводские настройки  $(10)$
- Определяемые пользователем единицы измерения давления  $(11)$  ...  $(14)$
- Определяемые пользователем датчики температуры, включая коэффициенты (15) ...  $(22)$

Пределы значений температурных коэффициентов 0,0000 ... 999,0000. Сверхмалые значения коэффициентов могут вводиться в виде экспоненциальной функции. В этом случае клавишу **[ . ]**(точка) следует нажать дважды (например: 1e-5 для 0,00001, 1e-6 для 0,000001 и т.д.)

#### **Установка и/или изменение значений:**

#### **Язык** <sup>(1</sup>) и <sup>(2</sup>):

- 1. Нажмите клавишу $(2)$ .
- 2. Для выбора языка нажмите на флажок страны.
	- ⇒ Требуемый язык интерфейса установлен.
	- ⇒ Возврат в главный экран.

Нажмите [◀] для отмены и возврата в экран меню "Настройки".

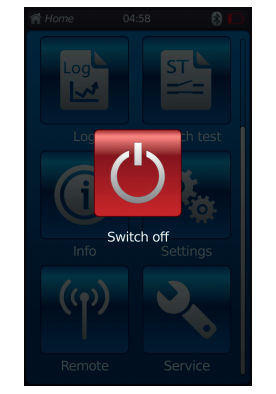

**RU**

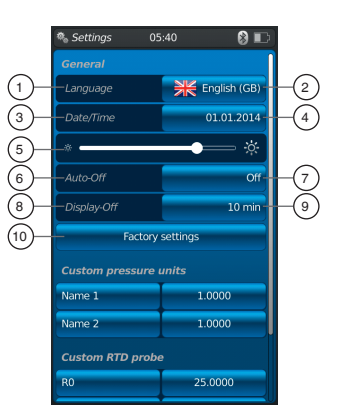

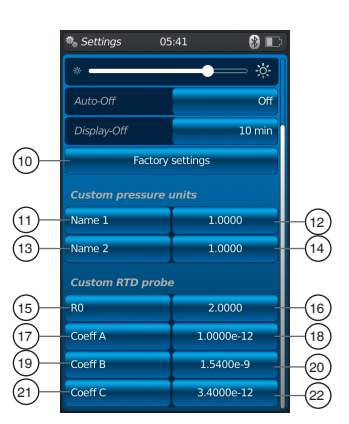

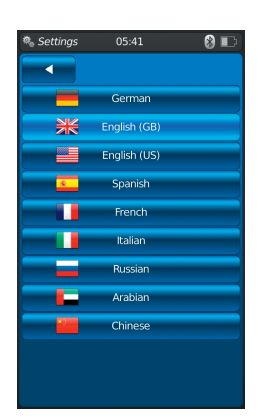

## **Дата и время**  $\textcircled{3}$  и  $\textcircled{4}$ :

1. Нажмите клавишу $(4)$ 

⇒ Дата в время устанавливаются с помощью клавиш **[+]** и **[-]**.

⇒ Для выбора формата даты используются клавиши **[dd.мм.yyyy]** и **[мм.dd.yyyy]**.

⇒ Формат отображения времени может выбираться клавишами **[24h]**, **[AM]** и **[PM]**.

2. Нажмите клавишу [◀] для возврата в экран меню "Настройки" и сохранения настроек.

## **Контрастность**  $(5)$ :

Контрастность регулируется линейкой прокрутки.

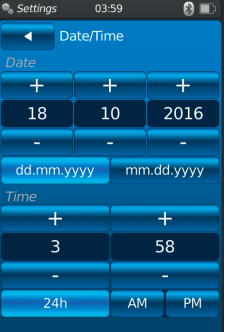

 $03.59$ 

 $Off$ 15 min  $30 \text{ min}$  $60 \text{ min}$  $90 \text{ min}$ 

## **Автоматическое выключение** 6 **и** 7 **:**

Автоматическое выключение промышленного калибратора после определенного периода времени

- 1. Нажмите клавишу  $(7)$ .
- 2. Выберите значение.
	- ⇒ Доступные опции: выкл, 15 мин, 30 мин, 60 мин и 90 мин
	- ⇒ Нужный интервал установлен.
	- ⇒ Возврат в экран меню.

## **Выключение дисплея**  $(8)$  и  $(9)$ :

Автоматическое выключение дисплея после определенного периода времени

- 1. Нажмите клавишу $(9)$ .
- 2. Выберите значение.
	- ⇒ Доступные опции: выкл, 1 мин, 3 мин, 5 мин, 10 мин и 15 мин
	- ⇒ Нужный интервал установлен.
	- ⇒ Возврат в экран меню.

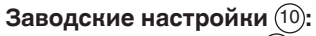

При нажатии клавиши  $^{(10)}$  все настройки промышленного калибратора устанавливаются на заводские.

1. Нажмите клавишу  $(10)$ .

Нажмите **[OK]** для восстановления настроек и перезапуска прибора.

Для возврата нажмите **[Home]**.

⇒ Возврат в главный экран.

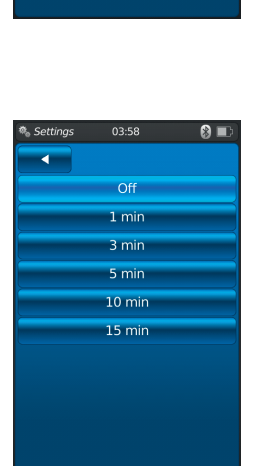

.<br>Onfirm factory settir

03/2018 RU based on 02/2017 EN/DE

## **Определяемые пользователем единицы измерения давления**  $(11)$ ,  $(12)$ ,  $(13)$  и  $(14)$ :

- 1. Нажмите клавишу  $(1)$  или  $(13)$ . ⇒ Отображается алфавитно-цифровая клавиатура.
- 2. Введите название единицы измерения давления.
- 3. Подтвердите выбор нажатием **[OK]**.
- ⇒ Возврат в экран меню. 4. Нажмите клавишу  $(12)$  или  $(14)$ 
	- ⇒ Отображается алфавитно-цифровая клавиатура.
- 5. Введите коэффициент пересчета для пользовательской единицы измерения. ⇒ Основной единицей является "бар".
- 6. Подтвердите выбор нажатием **[OK]**.
	- ⇒ Возврат в экран меню.

Нажмите **[Delete]** для удаления всего поля. Нажмите **[]** для отмены последнего шага ввода. Для отмены нажмите **[Home]**.

- ⇒ Возврат в экран меню.
- ⇒ Значения не будут сохранены.

Можно задать не более двух пользовательских единиц измерения.

#### **Датчики температуры (RTD), задаваемые пользователем** 15 **...** 22 **:**

- 1. Нажмите клавишу 16 **,** 18 **,** 20 или 22 .
	- ⇒ Отображается алфавитно-цифровая клавиатура.
- 2. Введите числовое значение.
- 3. Подтвердите выбор нажатием **[OK]**.
	- ⇒ Возврат в экран меню.

#### Нажмите **[Delete]** для удаления всего поля. Нажмите **[]** для отмены последнего шага ввода. Для возврата нажм**ите [Home]**.

⇒ Возврат в экран меню.

Клавиши 15 **,** 17 **,** 19 и 21 не могут быть изменены.

## **6.2.3 Приложение [Info]**

При выборе приложения **[Info]** отображается вся информация о CPH7000, включая все подключенные встроенные и внешние датчики.

- **Отображается следующая информация:**
- О промышленном калибраторе:

Серийный номер, дата калибровки, дата выпуска, версия ПО, MAC адрес, уровень заряда батареи, объем используемой памяти

■ О подключенном встроенном (int) или внешних датчиках (EXT1, EXT2), датчике температуры Pt100 (RTD) или атмосферном модуле (AMB): Диапазон измерения, дата калибровки, дата выпуска

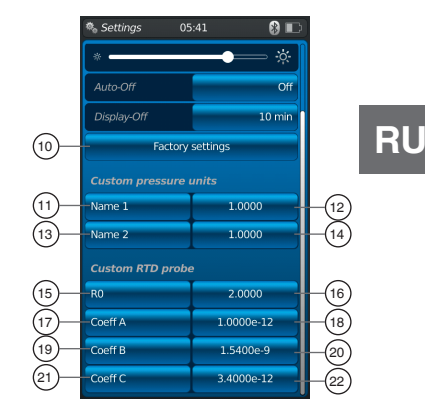

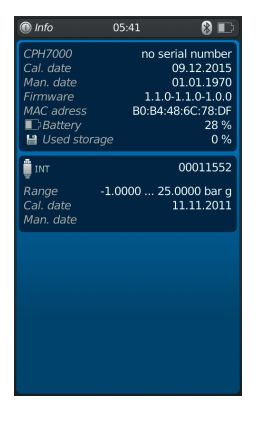

#### **6.2.4 Приложение [Remote]**

**RU**

Выберите приложение **[Remote]** для перехода к беспроводной передаче данных.

В данном приложении можно включить или отключить интерфейс WIKA-Wireless, а также через данный интерфейс к CPH7000 может быть подключен компьютер.

#### **Включение или выключение интерфейса WIKA-Wireless:**

- 1. Выберите приложение **[Remote]**.
- 2. Нажмите клавишу **[Off]** или **[On]**

будет отображаться.

⇒ Когда режим беспроводной передачи данных включен, рядом с пиктограммой батареи будет отображаться значок беспроводной связи.

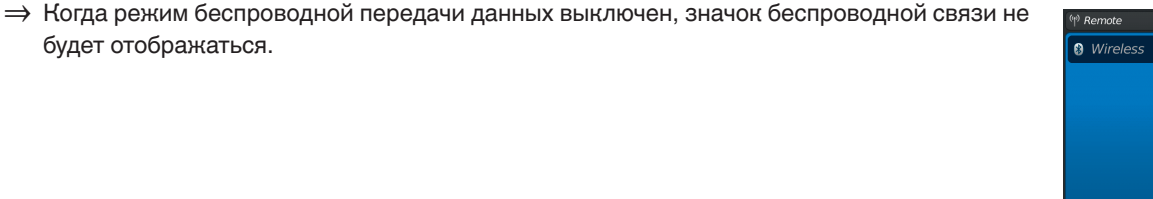

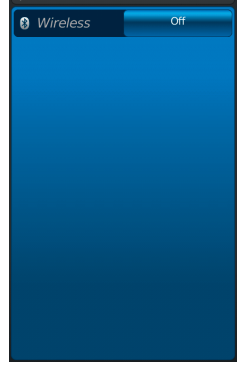

**B** Win

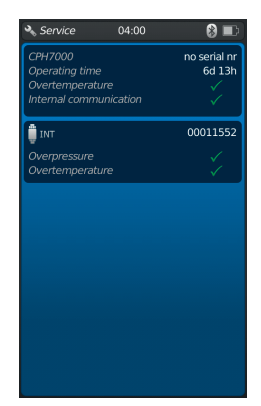

#### **Приложение [Service]**

Вся относящаяся к сервису информация доступна в приложении [Service]. Зеленый флажок указывает на правильность функционирования прибора. Отображение красного символа X или максимальной величины датчика говорит о наличии ошибки.

Предупреждающий значок "гаечный ключ" в строке состояния появляется только при наличии ошибки, после чего открывается сервисное окно.

- ▶ Нажмите клавишу **[Home]**.
	- ⇒ Возврат в главный экран.
	- ⇒ Сообщение об ошибке больше не отображается.

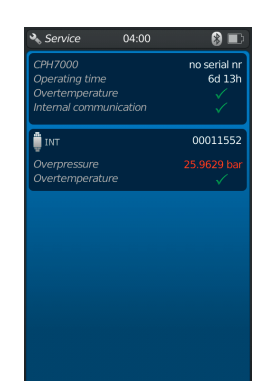

#### **6.2.5 Дополнительные настройки**

#### **6.2.5.1 Память**

Данное сообщение появляется, когда память занята более, чем на 90 % от общего объема (1 ГБ ОЗУ и 4 ГБ флэш-памяти).

Во избежание потери данных переместите данные на внешний накопитель и удалите данные из CPH7000.

Для передачи данных используется интерфейс WIKA-Wireless. Для последующего анализа данных используется программное обеспечение WIKA-Cal.

#### **6.2.5.2 Аккумуляторная батарея**

Данное сообщение отображается при уровне заряда батареи менее 10 %. В этом случае требуется срочная зарядка CPH7000 с помощью прилагаемого зарядного устройства, в противном случае возможна потеря данных.

#### **6.2.5.3 Переключение между запущенными приложениями**

Если запись данных (например: a logger process (процесс записи в регистратор)) производится в фоновом режиме и одновременно запускается новый цикл измерения (например, measure (измерение)), появляется предупреждающее сообщение (например: logger is active. Would you like to start the measurement anyway? (активен режим записи в регистратор. Вы все равно хотите запустить цикл измерения?)).

- Подтвердите выбор нажатием **[OK]**.
	- ⇒ Новый цикл измерения запущен

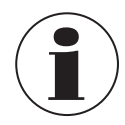

Предыдущее приложение останавливается; текущий процесс записи в регистратор может быть сохранен до следующего открытия приложения. Возможность продолжения законченного цикла измерения отсутствует.

#### ■ Для возврата нажм**ите [Home]**.

- ⇒ Возврат в главный экран.
- ⇒ Процесс записи продолжается в фоновом режиме.

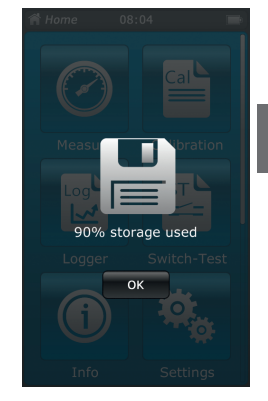

**RU**

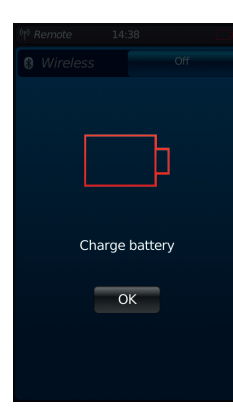

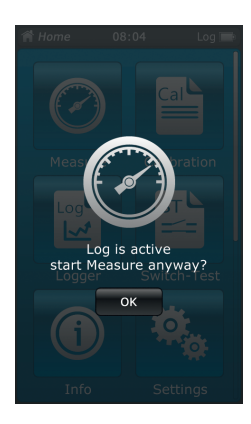

#### **6.3 Измерение**

**RU**

#### **6.3.1 Конфигурирование функции "Измерение"**

Выберите приложение **[Measure]** для запуска функции "Измерение".

### При этом все каналы измерения отображаются одновременно.

Каждый канал измерения состоит из нескольких сегментов.

Могут устанавливаться следующие параметры:

- $\blacksquare$  Тип тестируемого прибора $(1)$
- INT, EXT1 <sup>1)</sup>, EXT2 <sup>1)</sup>, mA<sub>IN</sub>, mA<sub>IN</sub>24V, V<sub>IN</sub>, V<sub>IN</sub>24V, mA<sub>Out</sub>, mA<sub>Out</sub>24V, GAU <sup>1)</sup>, DIFF, AMB <sup>1</sup>), RTD <sup>1</sup>) switch test, switch test<sub>24V</sub>, [---]
- Схема соединений $(2)$
- Отображает информацию о том, что калибратор CPH7000 находится в режиме настройки (3)
- $\blacksquare$  Тип давления (избыточное или абсолютное)  $\binom{4}{4}$
- Если в модели CPH7000 установлен барометрический эталон, имеется возможность переключения между избыточным и абсолютным давлением. CPH7000 вычисляет соответствующее значение давления на базе полученных значений от барометрического эталона.
- Единицы измерения $(5)$
- $\blacksquare$  Подстройка нулевой точки  $\binom{6}{ }$

#### **6.3.1.1 Настройка типа теста 1**

Выбирая один из каналов измерения, открывается доступ к экрану настроек параметров измерения.

- 1. Нажмите клавишу $(1)$ .
	- ⇒ Отображается окно с доступными методами измерений.
	- $\Rightarrow$  Доступные опции: INT, EXT1 <sup>1)</sup>, EXT2 <sup>1)</sup>, mA<sub>IN</sub>, mA<sub>IN</sub>24V, V<sub>IN</sub>, V<sub>IN</sub>24V, mA<sub>Out</sub>, mA<sub>Out</sub>24V, GAU <sup>1</sup>), DIFF, AMB <sup>1</sup>), RTD <sup>1</sup>) switch test, switch test<sub>24V</sub>, [---]
- 2. Выберите тип тестов.
	- ⇒ Возврат в экран меню.

## **Выбор типа давления** 4

- 3. Нажмите клавишу  $(4)$ .
- 4. Выберите тип давления (избыточное или абсолютное)
	- ⇒ Если в модели CPH7000 установлен барометрический эталон, имеется возможность переключения между избыточным и абсолютным давлением. CPH7000 вычисляет соответствующее значение давления на базе полученных значений от барометрического эталона.

## **Выбор единиц измерения давления** 5

- 5. Нажмите клавишу $(5)$ .
	- ⇒ Отображается окно со списком доступных единиц измерения давления.
- 6. Выберите единицы измерения давления. ⇒ Возврат в экран меню.

## **Подстройка нулевой точки** 6

- 7. Нажмите клавишу $(6)$ .
	- ⇒ Отображается алфавитно-цифровая клавиатура.
- 8. Отрегулируйте нулевую точку
- 9. Подтвердите выбор нажатием **[OK]**.
	- ⇒ Возврат в экран меню.

## **Схема соединений** 2

- 1. Нажмите клавишу $(2)$ 
	- ⇒ Отображается окно со списком доступных вариантов назначения контактов.
	- $\Rightarrow$  Можно выбрать следующие опции: INT, EXT1 <sup>1)</sup>, EXT2 <sup>1)</sup>, mA<sub>IN</sub>, mA<sub>IN</sub>24V, V<sub>IN</sub>, V<sub>IN</sub>24V, mA<sub>Out</sub>,  $mA<sub>Out</sub>24V$ , GAU <sup>1</sup>), DIFF, AMB <sup>1</sup>), RTD <sup>1</sup>) switch test, switch test<sub>24V</sub>, [---]
- 2. Выберите назначение контактов.
	- ⇒ Возврат в экран меню.
- 1) Отображается только при подключенном внешнем датчике давления.

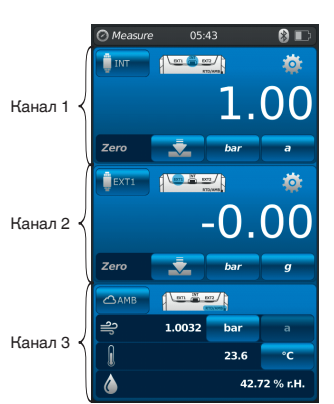

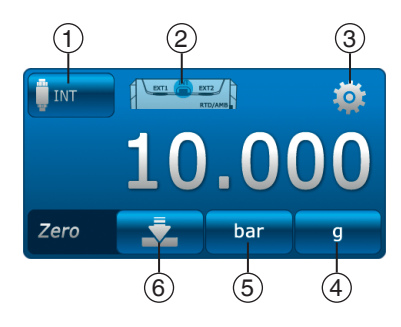

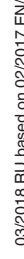

**DÓO** 

#### **6.3.1.2 Настройка типов теста 2 и 3**

Типы тестов 2 и 3 программируются аналогично типу тестов 1. При использовании только типа теста 1, в окне выбора для типов теста 2 и 3 будет отображаться символ **[---]** .

#### **6.3.2 Работа с символами и значениями**

03/2018 RU based on 02/2017 EN/DE

03/2018 RU based on 02/2017 EN/DE

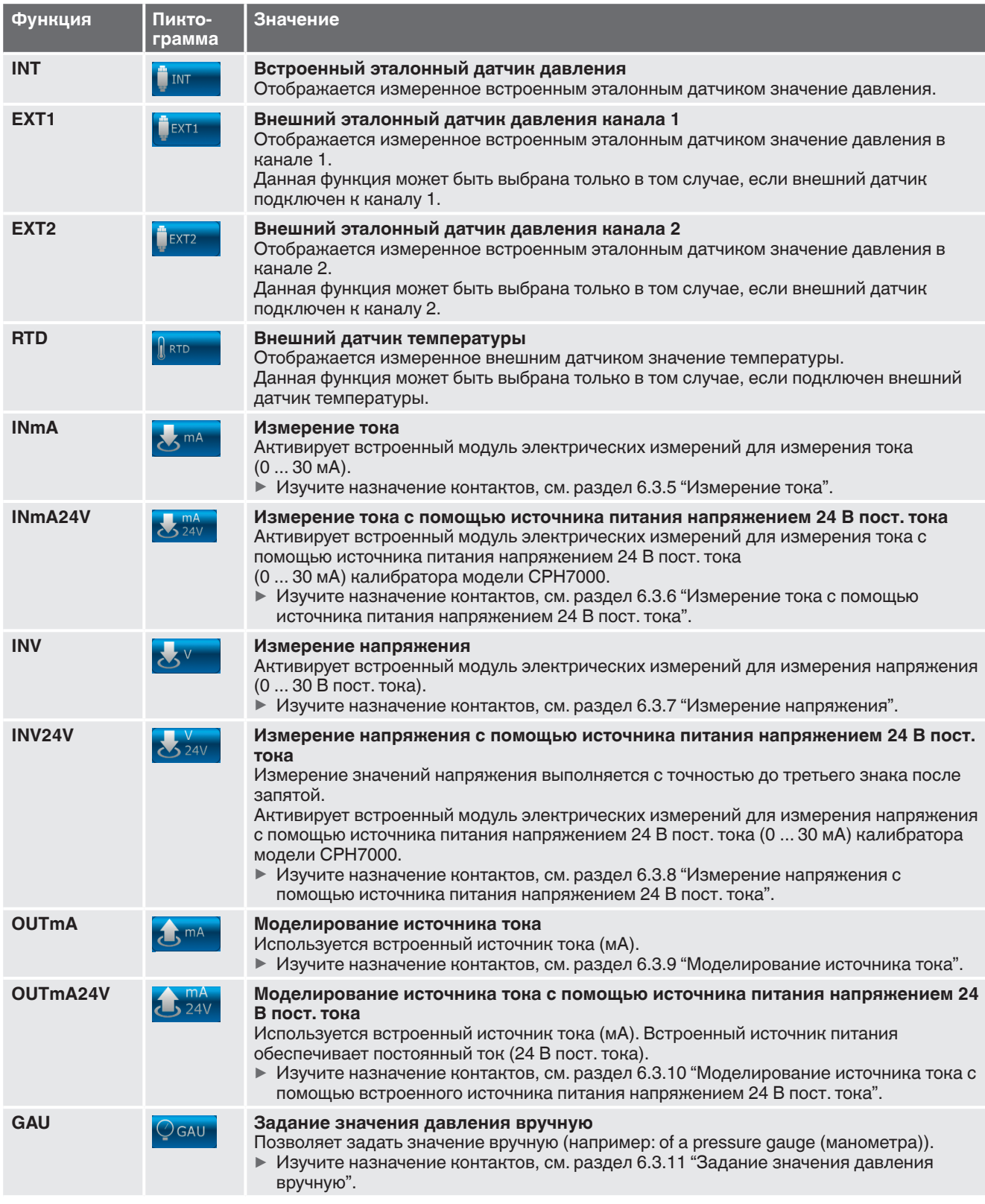

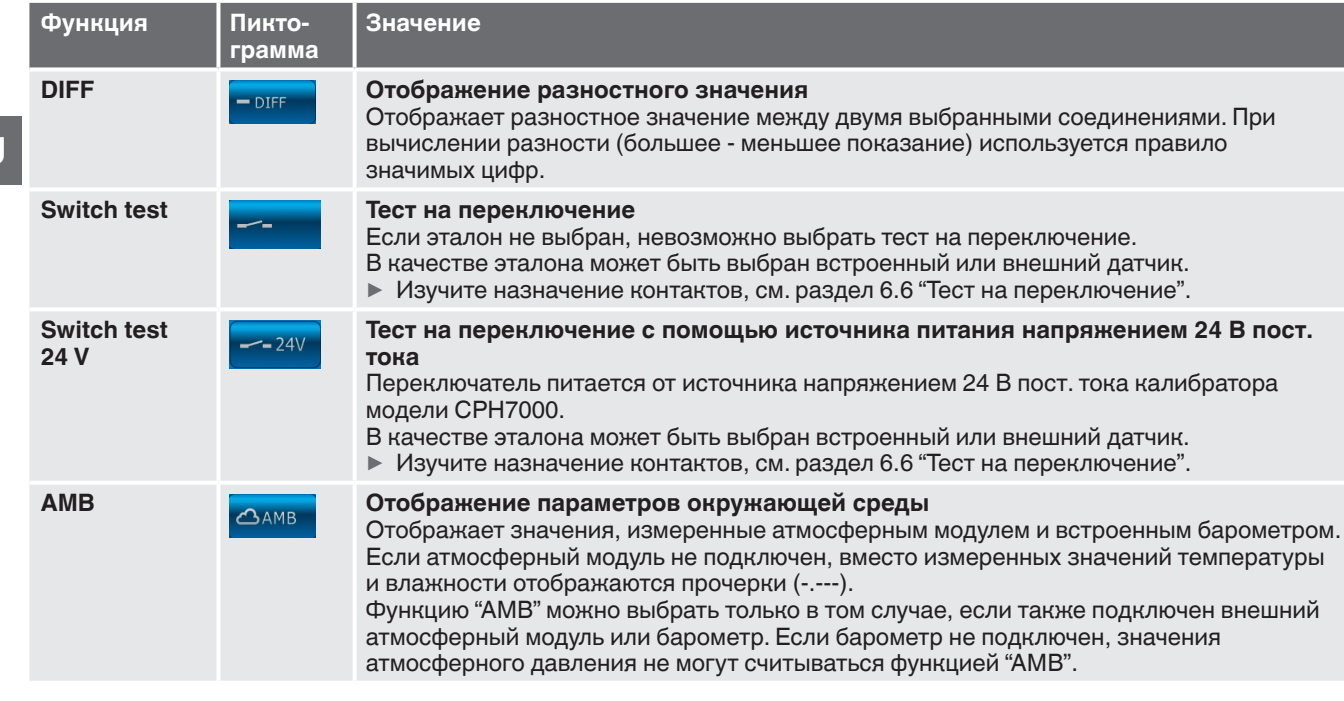

**6.3.3 Измерение с помощью эталонного датчика давления, подключенного к каналу 1 или 2**

**Функции "EXT1" и "EXT2", клавиши и Е**кт1 и Ект2

## **Схема соединений для канала 1**

**RU**

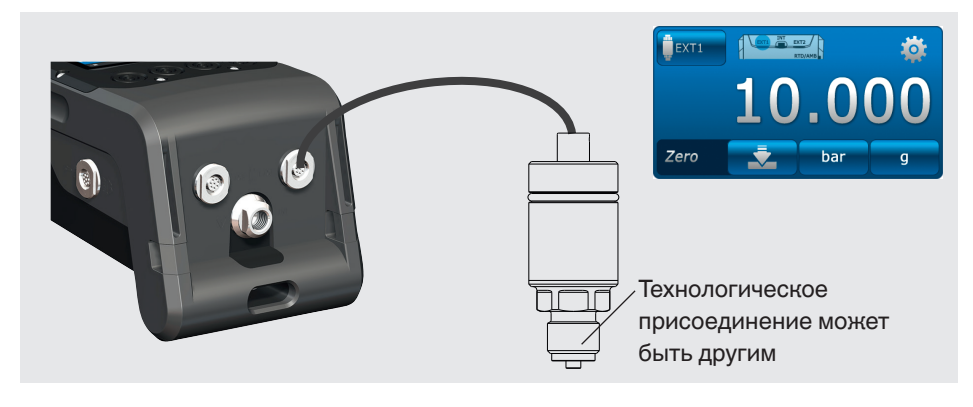

#### **Схема соединений для канала 2**

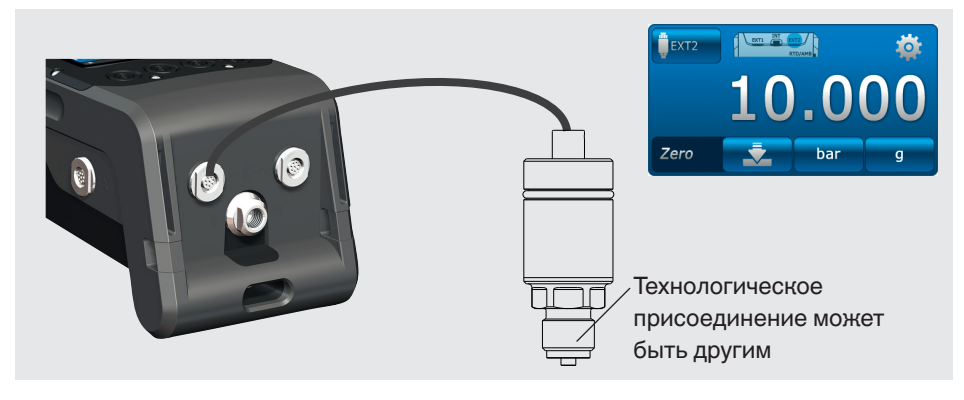

Присоединение можно выполнять и при включенном CPH7000. Оба порта могут использоваться одновременно.

#### **6.3.4 Измерение с помощью внешнего датчика температуры**

**Функция "RTD" , клавиша** 

#### **Схема соединений**

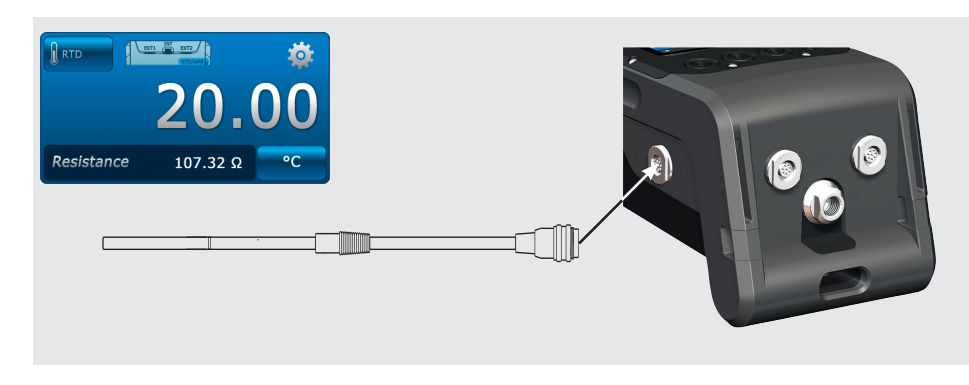

Разъем для подключения датчика Pt100 расположен в правой части корпуса CPH7000.

Для выполнения измерений температуры необходимо загрузить приложение **[Measure]** и выбрать функцию **"RTD"** (в одном из 3 каналов).

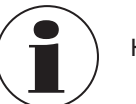

Канал **"RTD"** можно выбрать только при подключенном датчике температуры.

#### **6.3.5 Измерение тока**

**Функция "INmA", клавиша** 

#### **Схема соединений**

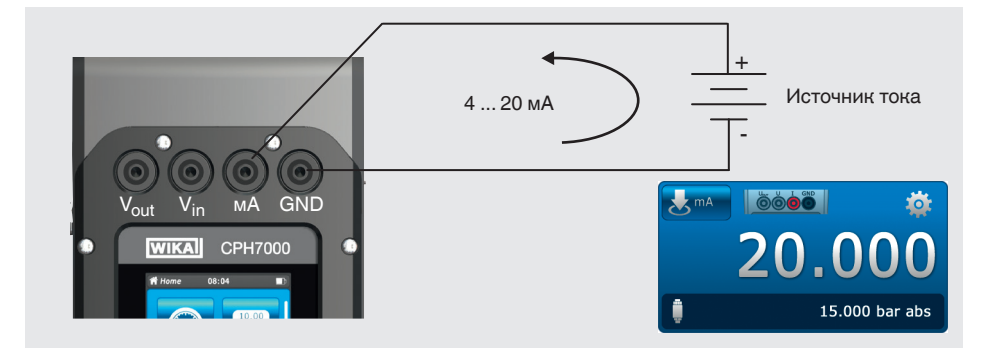

Для измерения тока необходимо загрузить приложение **[Measure]** и выбрать функцию **"INmA"** (в одном из 3 окон).

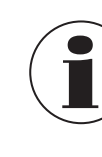

Сначала произведите настройки в CPH7000, после чего выполните электрические соединения.

#### **6.3.6 Измерение тока с помощью источника питания напряжением 24 В пост. тока**

**Функция "INmA24V", клавиша** 

**RU**

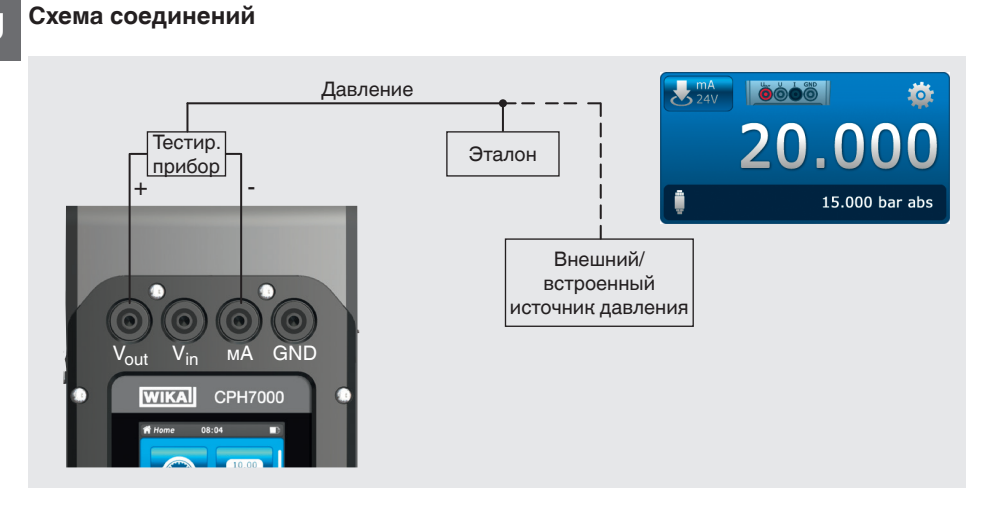

Для измерения тока необходимо загрузить приложение **[Measure]** и выбрать функцию **"INmA24V"** (в одном из 3 окон).

#### **6.3.7 Измерение напряжения**

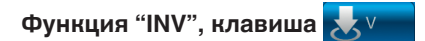

#### **Схема соединений**

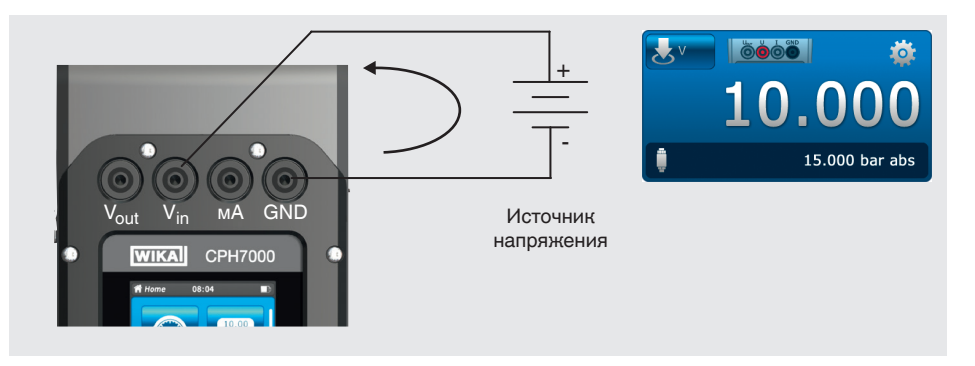

Для измерения напряжения необходимо загрузить приложение **[Measure]** и выбрать функцию **"INV"** (в одном из 3 окон).

**6.3.8 Измерение напряжения с помощью источника питания напряжением 24 В пост. тока**

**Функция "INV24V", клавиша** 

#### **Схема соединений**

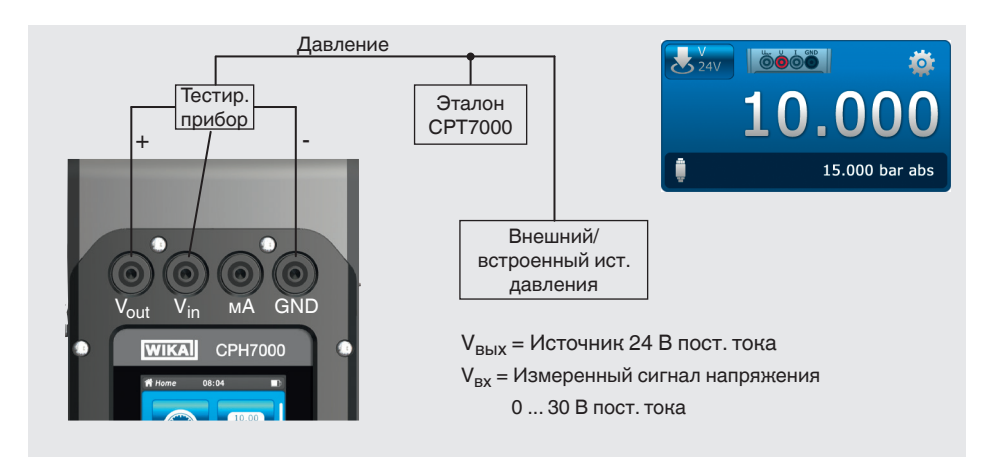

Для измерения напряжения необходимо загрузить приложение **[Measure]** и выбрать функцию**"INV24V"** (в одном из 3 окон).

#### **6.3.9 Моделирование источника тока**

**Функция "OUTmA", клавиша** 

#### **Схема соединений**

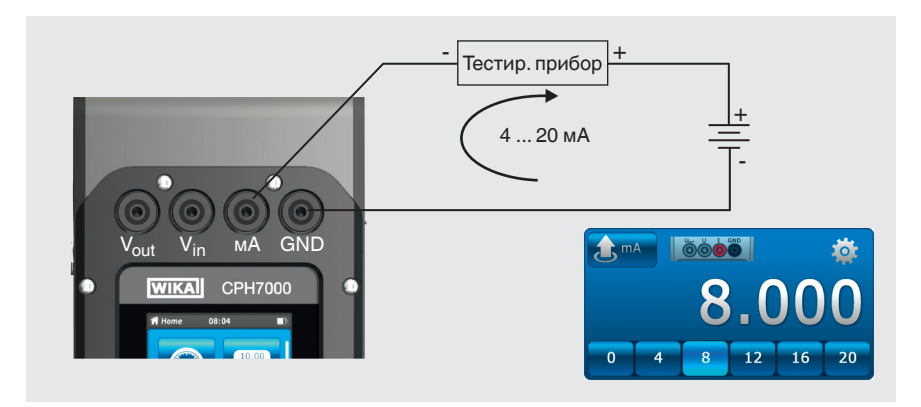

Для моделирования тока необходимо загрузить приложение **[Measure]** и выбрать функцию **"OUTmA"** (в одном из 3 окон).

**RU**

**6.3.10 Моделирование источника тока с помощью встроенного источника питания напряжением 24 В пост. тока**

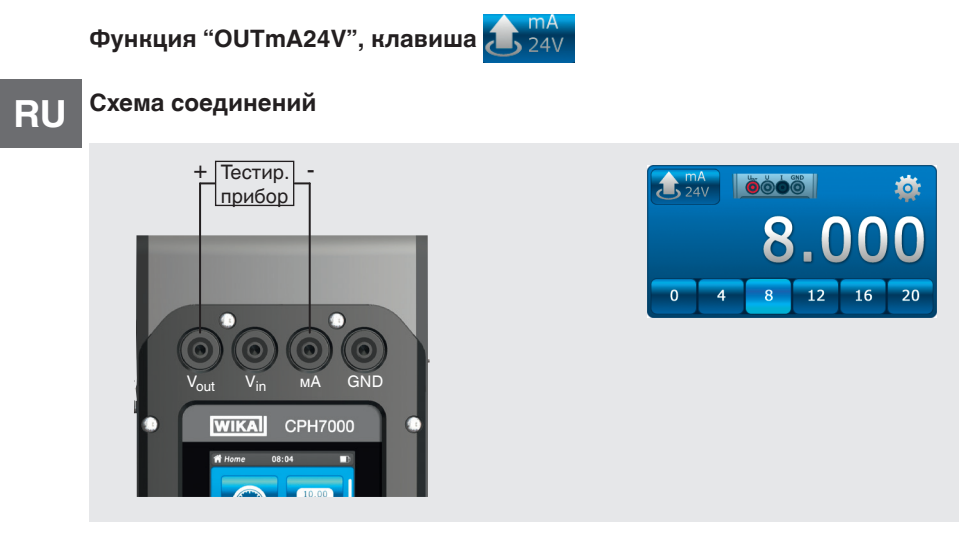

Для моделирования тока с помощью источника питания калибратора CPH7000 необходимо загрузить приложение **[Measure]** и выбрать функцию **"OUTmA24V"** (в одном из 3 окон).

#### **6.3.11 Задание значения давления вручную**

**Функция "GAU", клавиша** 

#### **Схема соединений**

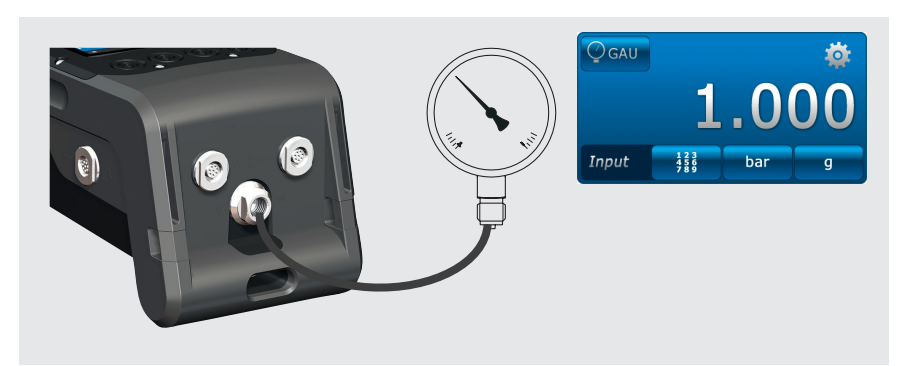

Для ввода значений давления вручную необходимо загрузить приложение **[Measure]** и выбрать функцию **"GAU"** (в одном из 3 окон).

#### **6.4 Калибровка**

Для перехода к функции калибровки загрузите приложение **[Calibrate]**.

- 1. Загрузите приложение **[Calibrate]**.
	- ⇒ Отображается окно приложения **[Calibrate]**.
- 2. Нажмите клавишу **[** + **]**
	- ⇒ Начинается новый цикл калибровки.

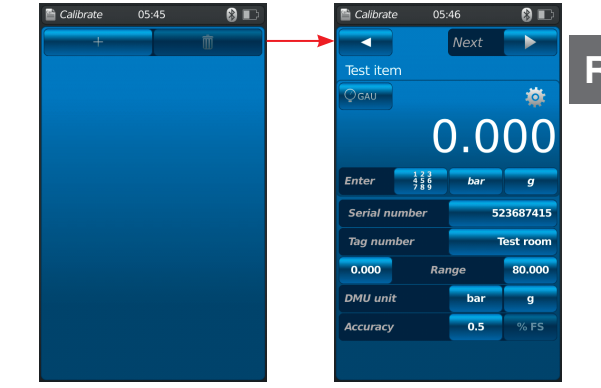

#### **6.4.1 Подготовка к выполнению калибровки**

Сначала указывается тестируемый прибор, потом указывается эталон.

#### **6.4.1.1 Выбор тестируемого прибора**

- 1. Нажмите клавишу $(1)$ .
	- ⇒ Отображается окно с доступными типами тестируемого прибора.
	- $\Rightarrow$  Можно выбрать следующие опции: INT, EXT1 <sup>1)</sup>, EXT2 <sup>1)</sup>, mA<sub>IN</sub>, mA<sub>IN</sub>24V, V<sub>IN</sub>, V<sub>IN</sub>24V, mA<sub>Out</sub>, mA<sub>Out</sub>24V, GAU <sup>1</sup>), DIFF, AMB <sup>1</sup>), RTD <sup>1</sup>) switch test, switch test<sub>24V</sub>,  $[-+]$
	- $\Rightarrow$  Пиктограмма $(2)$  показывает схему соединений.
	- ⇒ Пиктограмма (3) показывает, что калибратор СРН7000 находится в режиме настройки.
- 2. Выбор тестируемого прибора.
	- ⇒ Возврат в экран меню.
- 1) Отображается только при подключенном внешнем датчике.

## **Выбор типа давления** 4

- 3. Нажмите клавишу $(4)$ .
- 4. Выберите тип давления (избыточное или абсолютное)
	- ⇒ Если в модели CPH7000 установлен барометрический эталон, имеется возможность переключения между избыточным и абсолютным давлением. CPH7000 вычисляет соответствующее значение давления на базе полученных значений от барометрического эталона.

#### **Выбор единиц измерения давления** <sup>5</sup>

- 5. Нажмите клавишу $(5)$ .
	- ⇒ Отображается окно с доступными единицами измерения давления.
- 6. Выберите единицы измерения.
	- ⇒ Возврат в экран меню.

#### **Подстройка нулевой точки** 6

- 7. Нажмите клавишу $(6)$ .
	- ⇒ Отображается алфавитно-цифровая клавиатура.
- 8. Отрегулируйте нулевую точку
- 9. Подтвердите выбор нажатием **[OK]**.
	- ⇒ Возврат в экран меню.

### **Серийный номер** 7 **и тег** 9

- 10. Нажмите клавиши  $(8)$  и  $(10)$ .
	- ⇒ Отображается алфавитно-цифровая клавиатура.
- 11.Введите серийный номер и тег.
- 12.Подтвердите выбор нажатием **[OK]**.
	- ⇒ Возврат в экран меню.

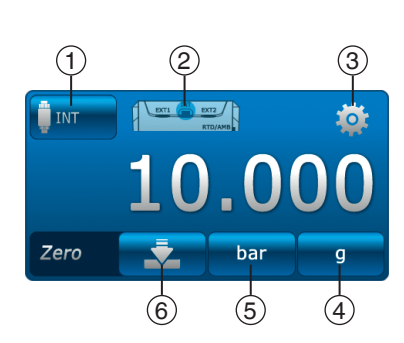

**RU**

## **Диапазон измерения** 11 **и** 12

- 13. Нажмите клавиши  $(11)$  и  $(12)$ .
	- ⇒ Отображается алфавитно-цифровая клавиатура.

14.Введите диапазон измерения.

#### 15.Подтвердите выбор нажатием **[OK]**.

⇒ Возврат в экран меню.

## **Единицы измерения давления** 13 **и тип давления** 14

- 16. Нажмите клавишу  $(14)$ .
- ⇒ Отображается окно с доступными единицами измерения давления.
- 17.Выберите единицы измерения давления.
	- ⇒ Возврат в экран меню "Эталон".
- 18. Нажмите клавишу  $(14)$ .
- 19.Выберите тип давления (избыточное или абсолютное)
- **Погрешность** (15) и (16)
- 20. Нажмите клавишу.
	- ⇒ Отображается алфавитно-цифровая клавиатура.
- 21.Введите погрешность.
- 22.Подтвердите выбор нажатием **[OK]**.
	- ⇒ Возврат в экран меню.

Эталон выбирается путем нажатия **[Continue** ▶**].**

#### **6.4.1.2 Выбор эталона**

- 1. Нажмите клавишу $(1)$ 
	- ⇒ Отображается окно с доступными эталонами.
	- ⇒ Можно выбрать следующие опции: INT, EXT1 или EXT2
	- ⇒ Пиктограмма (2) показывает схему соединений.
	- ⇒ Пиктограмма  $\textcircled{3}$  показывает, что калибратор СРН7000 находится в режиме настройки.
- 2. Выберите эталон.
	- ⇒ Возврат в экран меню.

## **Выбор типа давления** 4

- 3. Нажмите клавишу $(4)$ .
- 4. Выберите тип давления (избыточное или абсолютное)
	- ⇒ Если в модели CPH7000 установлен барометрический эталон, имеется возможность переключения между избыточным и абсолютным давлением. CPH7000 вычисляет соответствующее значение давления на базе полученных значений от барометрического эталона.

#### **Выбор единиц измерения давления** 5

- 5. Нажмите клавишу  $(5)$ .
	- ⇒ Отображается окно с доступными единицами измерения давления.
- 6. Выберите единицы измерения давления.
	- ⇒ Возврат в экран меню.

## **Подстройка нулевой точки** 6

- 7. Нажмите клавишу $(6)$ .
	- ⇒ Отображается алфавитно-цифровая клавиатура.
- 8. Отрегулируйте нулевую точку
- 9. Подтвердите выбор нажатием **[OK]**.
	- ⇒ Возврат в экран меню.

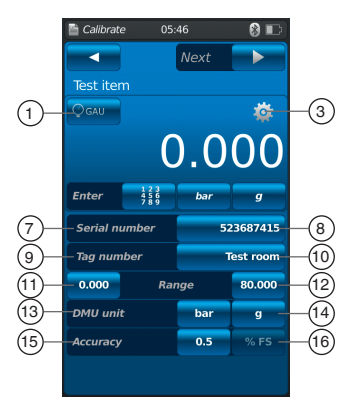

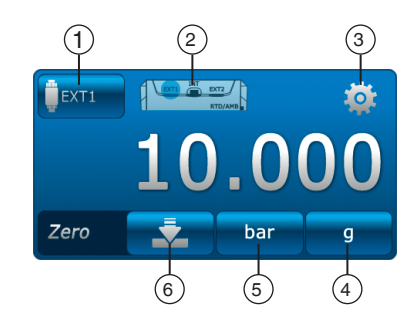

### **Серийный номер** 17

⇒ определяется и передается автоматически

### **Диапазон измерения** 18 **и** 19

⇒ диапазон измерения от ... до ... определяется и передается автоматически определяется и передается автоматически

## **Погрешность** 20 **и** 21

⇒ определяется и передается автоматически

#### **Дата калибровки** 22

- ⇒ определяется и передается автоматически
- **[Next** ▶**]** позволяет определить точки калибровки.

#### **6.4.1.3 Определение точек калибровки**

- 1. Нажмите клавишу **[Continue ▶]**.
	- ⇒ Отображается окно программирования для определения точек калибровки.

В данном окне задается число циклов измерения и точки калибровки.

## **Введите число циклов измерения**  $(1)$  и  $(2)$

- 2. Нажмите клавишу $(2)$ .
	- ⇒ Отображается алфавитно-цифровая клавиатура.
- 3. Введите число циклов измерения. ⇒ Возврат в экран меню.

#### **Введите число точек калибровки**  $\boxed{3}$  и  $\boxed{4}$

4. Нажмите клавишу $(4)$ .

⇒ Отображается алфавитно-цифровая клавиатура.

- 5. Введите число точек калибровки.
	- ⇒ Возврат в экран меню.

Циклы измерений выполняются как по возрастающей  $(5)$ , так и по убывающей  $(7)$ .

#### **Определение точек калибровки** 6

В первом цикле точки калибровки могут устанавливаться по возрастающей вручную  $(6)$ . В процессе первого цикла калибровки по убывающей  $(8)$  и при выполнении последующих циклов измерений они автоматически подстраиваются относительно выбора, сделанного вручную.

Нажмите **[Start ▶]** для запуска процесса калибровки.

#### **6.4.2 Выполнение процедуры калибровки**

- 1. После выполнения заводских настроек нажмите **[Start ▶]** для запуска процедуры калибровки.
	- ⇒ Выполнение калибровки по первой точке.
- ▶ Для записи данного значения давления используйте **[ ]**, после чего нажмите клавишу **[ ]** для перехода к следующей точке калибровки.
- **► Клавиша [Х]** (в левом верхнем углу) используется для удаления точки измерения, а переход к следующей точке измерения осуществляется нажатием клавиши **[ ]**.
- 2. Выполните данную процедуру для всех точек калибровки.

Показаны следующие значения:

- $\blacksquare$  Отображение измеренного значения эталона  $(2)$
- $\blacksquare$  Отображение измеренного значения тестируемого прибора $(3)$
- $\blacksquare$  Отображение текущей и следующих точек калибровки  $\textcircled{4}$
- Отображение результата измерения в текущей точке калибровки  $(5)$  в цифровом виде

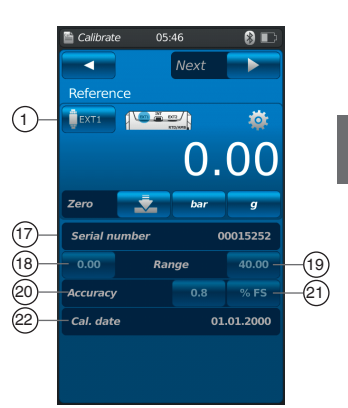

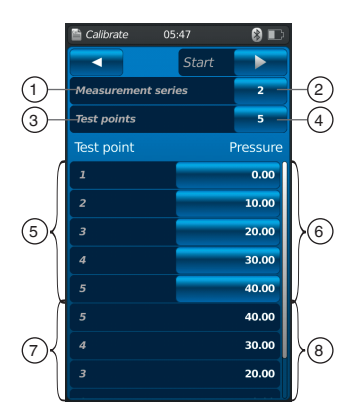

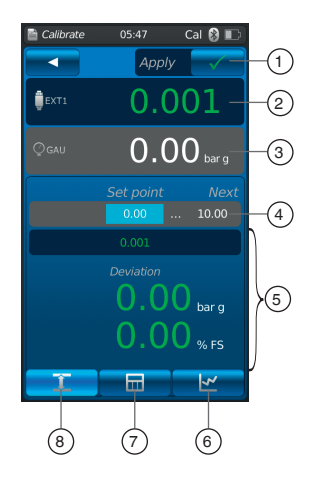

#### **Процесс калибровки может отображаться в виде графика или таблицы.**

#### **Представление в графическом виде** 6

 $\blacktriangleright$  Нажмите клавишу  $\circledS$ 

- Показаны следующие значения:
- $\blacksquare$  Отображение измеренного значения эталона $(2)$
- $\blacksquare$  Отображение измеренного значения тестируемого прибора $(3)$
- Отображение текущей и следующей точки калибровки  $\left(4\right)$
- Отображение результата измерения в текущей точке калибровки  $(5)$ в графическом виде

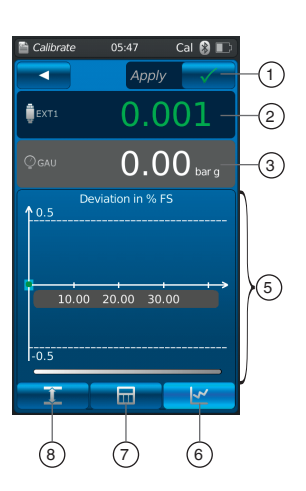

## **Представление в табличной форме** 7

 $\blacktriangleright$  Нажмите клавишу  $(7)$ 

Показаны следующие значения:

- $\blacksquare$  Отображение измеренного значения эталона $(2)$
- $\blacksquare$  Отображение измеренного значения тестируемого прибора  $(3)$
- $\blacksquare$  Отображение текущей и следующей точки калибровки  $(4)$
- Отображение результата измерения в текущей точке калибровке  $(5)$  в табличной форме
- $\blacktriangleright$  Нажмите клавишу $(8)$ 
	- ⇒ Переход обратно в цифровую форму представления.

#### **6.4.3 Завершение процедуры калибровки**

1. После измерения в последней точке калибровки нажмите клавишу **[Apply ]**.

⇒ Отображение результатов выполненной калибровки.

2. Подтвердите выбор выбором функции

⇒ Процесс калибровки сохранен в приложении **[Calibrate]**.

При успешном выполнении процедуры калибровки результат отображается в рамке зеленого цвета, в противном случае - в рамке красного цвета.

Неудачные процессы калибровки могут выполняться повторно, см. раздел 6.4.5 "Повторная калибровка".

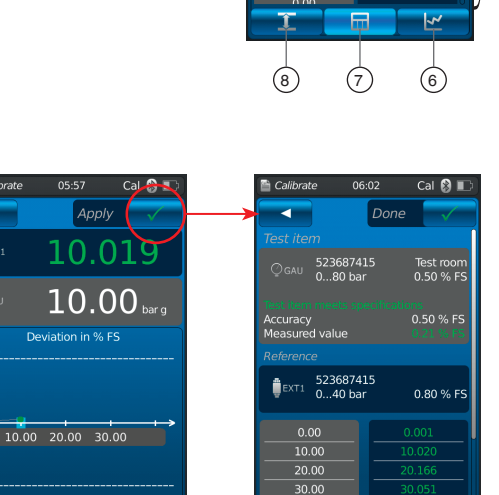

40.00  $\frac{10}{10}$ 

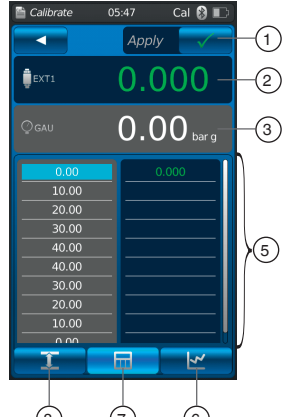

 $\hat{\mathbf{B}}$ FXT

 $\Lambda$ <sup>n</sup>

переключения **[Done ]** .

## **6.4.4 Представление результатов калибровки**

Сохраненные процессы калибровки сохраняются в табличной форме в приложении **[Calibrate]** главного окна.

Описание калибровки:

- **Ter**  $(2)$
- Серийный номер и даиапазон давления  $(3)$  тестируемого прибора

Нажмите клавишу  $(1)$  для удаления выбранного процесса калибровки, см. раздел 6.4.6 "Удаление процесса калибровки".

Нажмите клавишу  $(4)$  для подготовки нового процесса калибровки, см. раздел 6.4.1 "Подготовка к выполнению калибровки".

#### **6.4.5 Повторная калибровка**

- 1. Для повторного выполнения сохраненного процесса калибровки сначала выберите его.
- 2. Нажмите клавишу **[ReCal]** для создания копии выбранного процесса калибровки.
	- ⇒ Выбранный процесс калибровки не будет перезаписан.
	- ⇒ Все параметры кратко отображаются заранее и могут быть при необходимости изменены.
	- ⇒ Новый процесс калибровки выполняется с теми же параметрами.
- 3. Нажмите **[Start]** для запуска скопированного процесса калибровки.
- 4. Описание дальнейших процедур приведено в разделе 6.4.2 "Выполнение процедуры калибровки".

#### **6.4.6 Удаление процесса калибровки**

Загрузите приложение **[Calibrate]** для выбора функции калибровки. Отобразятся все сохраненные процессы калибровки. Процессы калибровки могут удаляться нажатием клавиши **[Delete]**.

- 1. Нажмите клавишу **[Delete]**.
- 2. Выберите требуемый процесс калибровки.
	- ⇒ Одновременно можно выбрать несколько процессов калибровки.
- 3. Подтвердите выбор нажатием клавиши **[ ]**.
	- ⇒ Процесс калибровки удален.

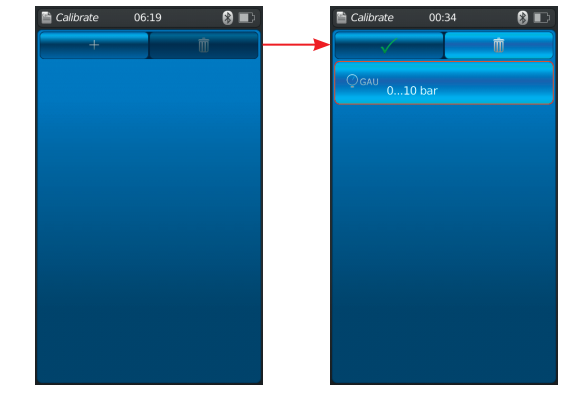

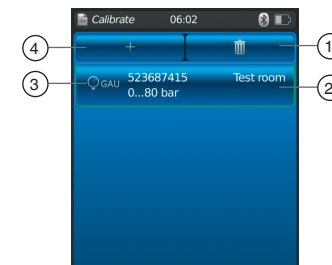

**RU**

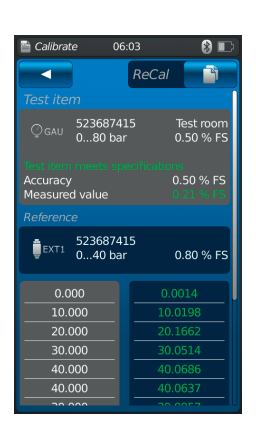

#### **6.5 Регистратор**

Загрузите приложение **[Logger]** для переходы к функции регистратора. Данная функция позволяет проводить измерения и отображать их результаты сразу по трем тестируемым приборам.

#### 1. Запустите приложение **[Logger]**.

⇒ Отображается окно приложения **[Logger]**.

- 2. Нажмите клавишу **[ + ]**
	- ⇒ Запускается новый процесс записи в регистратор.

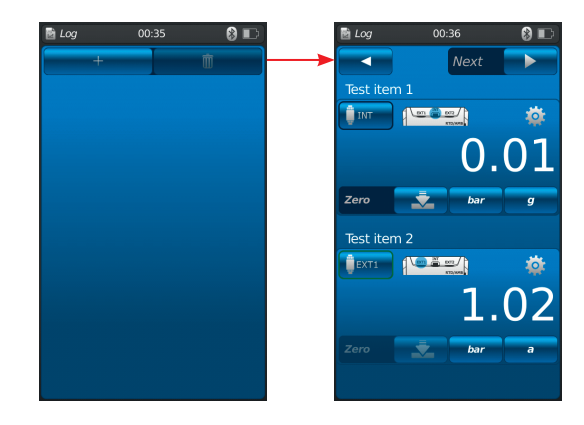

#### **6.5.1 Подготовка процесса записи в регистратор**

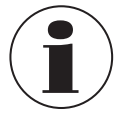

Во избежание несоответствий в процессе сбора данных необходимо соблюдать последовательность испытываемых приборов 1, 2 и 3.

Для выполнения записи в регистратор данные тестируемого прибора 1 всегда должны быть введены в первом поле. Данные остальных испытываемых приборов необходимо ввести во втором и последнем поле.

#### **6.5.1.1 Настройка тестируемого прибора 1**

#### 1. Нажмите клавишу $(1)$ .

- ⇒ Отображается окно с опциями выбора доступных типов испытываемых приборов.
- $\Rightarrow$  Можно выбрать следующие опции: INT, EXT1 <sup>1)</sup>, EXT2 <sup>1)</sup>, mA<sub>IN</sub>, mA<sub>IN</sub>24V,  $V_{IN}$ ,  $V_{IN}$ 24V, mA<sub>Out</sub>, mA<sub>Out</sub>24V, GAU <sup>1</sup>), DIFF, AMB <sup>1</sup>), RTD <sup>1)</sup> switch test, switch test<sub>24 $V$ </sub>, [---]
- ⇒ Пиктограмма 2 показывает схему соединений.
- $\Rightarrow$  Пиктограмма  $(3)$  показывает, что калибратор CPH7000 находится в режиме настройки.
- 2. Выберите тип тестируемого прибора. ⇒ Возврат в экран меню.
- 1) Отображается только при подключенном внешнем датчике.

#### **Выбор типа давления**  $\left(4\right)$

- 3. Нажмите клавишу $(4)$ .
- 4. Выберите тип давления (избыточное или абсолютное).
	- ⇒ Если в модели CPH7000 установлен барометрический эталон, имеется возможность переключения между избыточным и абсолютным давлением. CPH7000 вычисляет соответствующее значение давления на базе полученных значений от барометрического эталона.

#### **Выбор единиц измерения давления** 5

- 5. Нажмите клавишу (5).
	- ⇒ Отображается окно с доступными единицами измерения давления.
- 6. Выберите единицы измерения давления.
	- ⇒ Возврат в экран меню.

#### **Подстройка нулевой точки** 6

- 7. Нажмите клавишу $(6)$ .
	- ⇒ Отображается алфавитно-цифровая клавиатура.
- 8. Отрегулируйте нулевую точку
- 9. Подтвердите выбор нажатием **[OK]**.
	- ⇒ Возврат в экран меню.

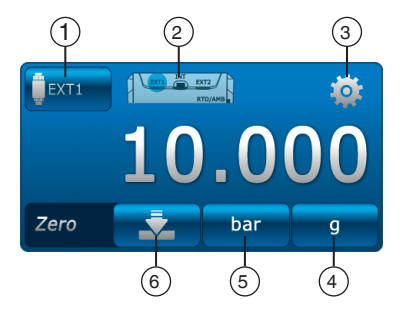

#### **6.5.1.2 Настройка тестируемого прибора 2**

Испытываемый прибор 2 программируется аналогично испытываемому прибору 1.

Если испытывается только прибор 1, то для испытываемых приборов 2 и 3 в окне выбора будут отображаться пробелы **[---]** .

**[Next ▶]** позволяет определить остальные параметры регистратора.

#### **6.5.1.3 Настройка тестируемого прибора 3**

- 1. Нажмите клавишу **[Start ▶]**.
	- ⇒ Отображается окно программирования для тестируемого прибора 3.
- 2. Нажмите клавишу $(1)$ .
	- ⇒ Отображается окно выбора доступных типов испытываемых приборов.
	- ⇒ Выбор = "DIFF" всегда производит расчет тестируемый прибор 2 тестируемый прибор 1
- 3. Выберите тип тестируемого прибора.
	- ⇒ Возврат в экран меню.

#### **6.5.1.4 Настройка параметров регистратора**

Настройка параметров регистратора может также производиться в меню "Испытываемый прибор 3".

- Выбором "Automatic" производится ввод следующих параметров:
- $\blacksquare$  Функция автоматической записи в регистратор  $(7)$
- $\blacksquare$  Функция ручной записи в регистратор  $\binom{8}{ }$ 
	- ⇒ Запись данных в точках измерения производится путем подтверждения вручную.
- Выбор интервала  $\textcircled{\scriptsize{9}}$  и  $\textcircled{\scriptsize{10}}$ : 0.5 ... 3600 с
- Выбор продолжительности  $(1)$  и  $(12)$ : 1 с ... 60 ч
- Выбор времени пуска  $(13)$  и  $(14)$ : текущая или свободно определяемая дата пуска ⇒ Учитывайте системное время!

#### **Установка интервала** (9)

- 1. Нажмите клавишу (10).
	- ⇒ Отображается алфавитно-цифровая клавиатура.
- 2. Введите количество интервалов.
- 3. Подтвердите нажатием **[OK]**.
- ⇒ Возврат в экран меню.

#### **Установка продолжительности** (11)

- 4. Нажмите клавишу  $(12)$ .
	- ⇒ Отображается алфавитно-цифровая клавиатура.
- 5. Введите продолжительность.
- 6. Подтвердите нажатием **[OK]**.
	- ⇒ Возврат в экран меню.

## **Установка времени пуска** 13

- 7. Нажмите клавишу  $(14)$ 
	- ⇒ Отображается алфавитно-цифровая клавиатура.
- 8. Введите требуемое время или текущее время.
- 9. Подтвердите нажатием **[OK]**. ⇒ Возврат в экран меню.

10. Нажмите **[Start ▶]** для пуска процесса записи в регистратор.

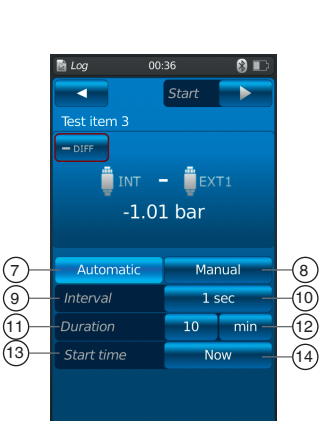

Test ite

Automatic

Duration

Start time

 $\mathbf{F}$  int  $\mathbf{F} = \mathbf{F}$  exti  $-1.01$  bar

Manua

Now

mir

#### WIKA руководство по эксплуатации переносного промышленного калибратора, модель CPH7000 45

#### **6.5.2 Представление данных, записанных в регистратор**

╶

Представление данных из регистратора в табличной форме

**RU**

Представление данных из регистратора в графическом виде

В таблице отображается оставшееся время  $(1)$ , точки измерения  $(5)$  и испытываемые приборы 1, 2 и 3 $(2)$  (если выбраны).

Прокручивание экрана вправо или влево  $\binom{4}{1}$  позволяет отобразить испытываемые приборы.

Прокручивание экрана вверх или вниз  $(3)$  позволяет отобразить все шаги измерения.

На графике показаны оставшееся время  $(1)$ , испытываемые приборы 1, 2 и 3 $(6)$ ... $(8)$ (если выбраны).

В нижней части экрана отображается график текущих значений  $(9)$ . График текущих значений перемещается по оси времени так, что всегда отображается текущее значение давления.

**▶ Нажмите клавишу [Stop]** <sup>(10</sup>) для останова процесса.

Все измеренные значения отображаются перед сохранением.

- $\blacktriangleright$  Текстовое поле  $(12)$  может использоваться для добавления к процессу комментариев.
- $\blacktriangleright$  Для сохранения процесса нажмите клавишу **[Done**  $\checkmark$ ]  $(1)$ .

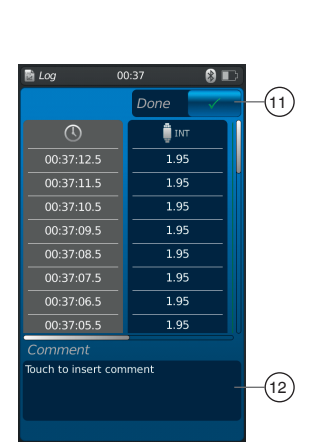

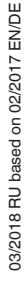

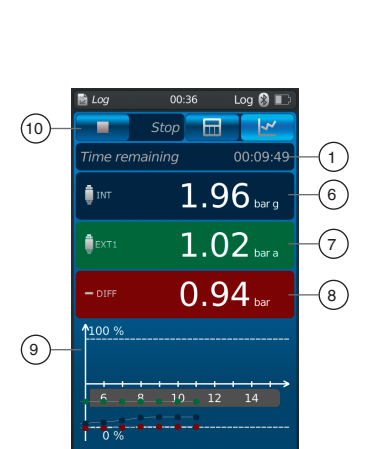

Ston .<br>Tima ramaininc

 $\overline{\sigma}$ 

00:36:59.5

 $00:36:57.5$ 

 $00:36:56.5$ 

00:36:55.5

 $00.36.550$ 

 $00:36:53.5$ 

 $00:36:52.5$ 

 $00:36:51.5$ 

 $00:36:50.5$ 

 $00:36:49.5$ 

 $00:36:48.5$ 

 $\sqrt{5}$ 

 $\binom{4}{4}$ 

2

1

 $00.09$ 

<sup>n</sup><sub>INT</sub>

 $1.95$ 

 $\frac{1.95}{1.95}$ 

 $\frac{1.96}{1.96}$ 

 $\frac{1.96}{1.96}$ 

 $\frac{1}{1}$  Q<sub>6</sub>

 $\frac{1}{1.96}$ 

1.96

 $\frac{1.96}{1.96}$ 

 $\frac{1.85}{1.85}$ 

 $0.97$ 

 $\overline{0.46}$ 

3

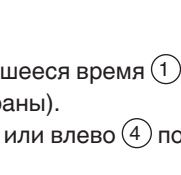

#### **6.5.3 Анализ или повтор процесса записи в регистратор**

Процессы записи в регистратор сохраняются в форме таблиц в главном окне приложения **[Logger]**.

Перечисляются все выполненные процессы записи в регистратор.

#### **Предоставляется следующая информация:**

- Дата и время пуска
- $\blacksquare$  Испытываемый прибор 1, 2 и 3 (если выбраны)
	- ⇒ Если испытываемые приборы 2 и 3 не выбраны, соответствующие поля остаются пустыми.

Для анализа или повтора процесса с большей точностью его следует снова открыть. 1. Выберите требуемый процесс и нажмите соответствующую клавишу.

- ⇒ Откроется соответствующий процесс.
- 
- ⇒ Результаты записи в регистратор будут представлены в виде графика или таблицы.  $\Rightarrow$  Текстовое поле (12) может использоваться для добавления комментария к
- скопированному процессу.

#### **Повторная запись в регистратор**

- 2. Нажмите клавишу **[ReLog]** для создания копии выбранного процесса записи в регистратор.
	- ⇒ Выбранный процесс не будет перезаписан.
	- ⇒ Сначала все параметры отображаются в кратком виде и могут при необходимости корректироваться.
- 3. Нажмите **[Start]** для запуска скопированного процесса записи в регистратор.

Нажмите клавишу **[Stop]** для останова процесса записи в регистратор.

#### **6.5.4 Удаление регистратора**

Отдельные процессы записи в регистратор могут быть удалены с помощью "Waste bin = Delete" (корзина = удалить). Загрузите приложение **[Logger]** для доступа к функции регистратора. Отобразятся все сохраненные процессы.

Процессы можно удалить нажатием клавиши **[Delete]**.

- 1. Нажмите клавишу **[Delete]**.
- 2. Выберите требуемый процесс и нажмите клавишу.
	- ⇒ Можно выбрать сразу несколько процессов одновременно.
- 3. Подтвердите выбор нажатием клавиши **[ ]**. ⇒ Процесс записи в регистратор удален.
- 4. Нажмите клавишу **[Home]**.
	- ⇒ Возврат в главный экран.

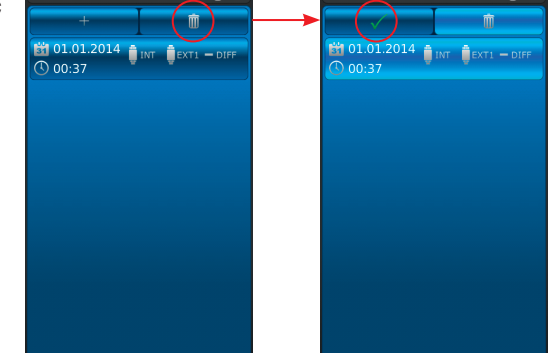

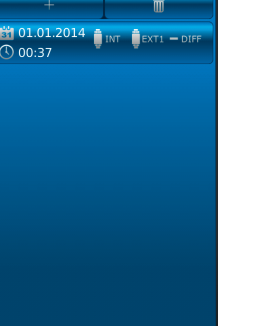

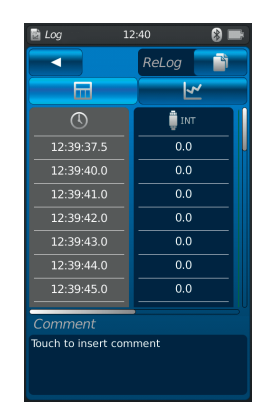

#### **6.6 Тест на переключение**

Позволяет выполнить тест реле давления. Если не был выбран ни один датчик давления в качестве эталона (INT или EXT1 / EXT2), невозможно выбрать тест на переключение.

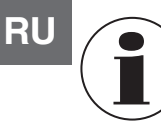

При проведении теста на переключение с использованием источника питания напряжением 24 В пост. тока питание реле будет осуществляться калибратором CPH7000.

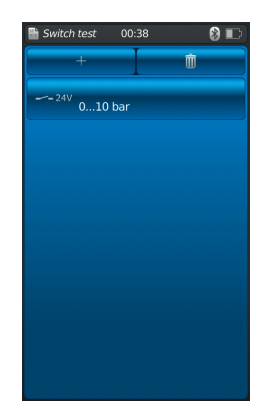

#### **6.6.1 Тест на переключение с помощью внешнего источника питания**

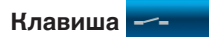

#### **Схема соединений**

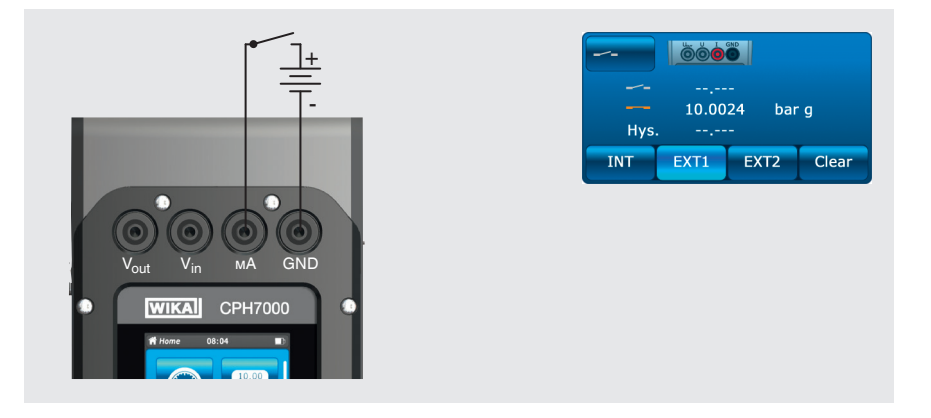

**6.6.2 Тест на переключение с помощью источника питания напряжением 24 В пост. тока калибратора CPH7000**

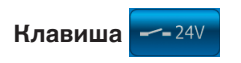

#### **Схема соединений**

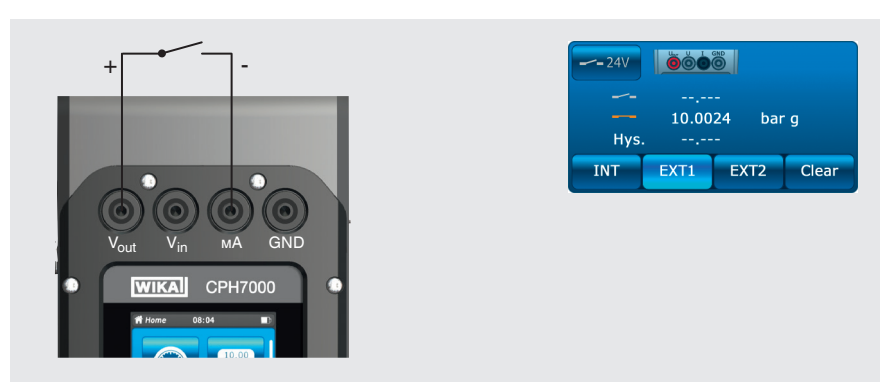

#### **6.6.3 Подготовка к тесту на переключение**

Загрузите приложение **[Switch test]** для перехода к функции теста на переключение.

- 1. Нажмите **[Switch test]**.
- ⇒ Отображается окно приложения [Switch test].
- 2. Нажмите клавишу **[ + ]**
	- ⇒ Запускается новое тест на переключение.

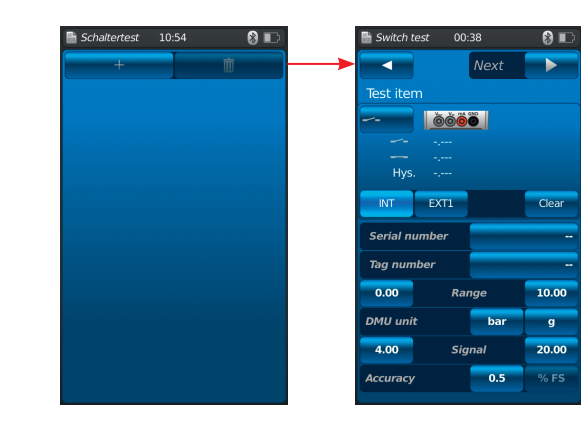

## **6.6.3.1 Выбор тестируемого прибора**

- 1. Нажмите клавишу $(1)$ .
	- ⇒ Выбор между "тест на переключение" и "тест на переключение с использованием источника питания напряжением 24 В".  $\Rightarrow$  Пиктограмма $(2)$  отображает схему соединений.
- 2. Выберите канал с помощью клавиши 3 **[INT]**, **[EXT1]** или **[EXT2]**.
	- ⇒ Измеренные величины (точка переключения и гистерезис) могут удаляться с помощью клавиши $(4)$ .

## **Серийный номер** 5 **и тег** 7

- 3. Нажмите клавиши  $(6)$  и  $(8)$ .
	- ⇒ Отображается алфавитно-цифровая клавиатура.
- 4. Введите серийный номер и тег.
- 5. Подтвердите выбор нажатием **[OK]**. ⇒ Возврат в экран меню.

#### **Диапазон давления**

- 6. Нажмите клавиши  $(9)$  и  $(10)$ .
	- ⇒ Отображается алфавитно-цифровая клавиатура.
- 7. Введите диапазон давления.
- 8. Подтвердите выбор нажатием **[OK]**.
	- ⇒ Возврат в экран меню.

## **Единицы измерения давления** 12 **и тип давления** 12

- 9. Нажмите клавишу  $(12)$ . ⇒ Отображается окно с доступными единицами измерения давления.
- 10.Выберите единицы измерения давления.
	- ⇒ Возврат в экран меню "Эталон".
- 11. Нажмите клавишу  $(12)$ .
	- ⇒ Выберите тип давления (избыточное или абсолютное)

#### **Сигнал**

- 12. Нажмите клавиши  $(13)$  и  $(14)$ .
	- ⇒ Отображается алфавитно-цифровая клавиатура.
- 13.Введите сигнал.
- 14.Подтвердите выбор нажатием **[OK]**.
	- ⇒ Возврат в экран меню.

#### **Погрешность** <sup>15</sup>

- 15. Нажмите клавишу  $(16)$ .
	- ⇒ Отображается алфавитно-цифровая клавиатура.
- 16.Введите значение погрешности.
- 17.Подтвердите выбор нажатием **[OK]**.
	- ⇒ Возврат в экран меню.

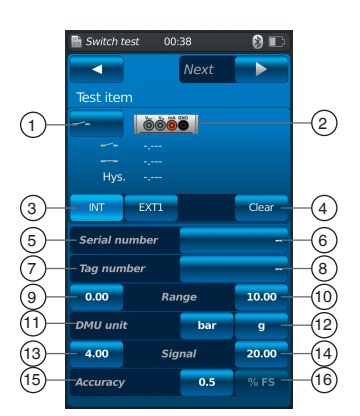

**RU**

#### 18. Нажмите клавишу **[Continue ▶]**.

⇒ Отображается окно программирования эталона.

Необходимо выбрать эталон. Можно выбрать встроенный эталон или внешние эталоны.

Если внешний эталонный датчик давления не подключен, постоянно будет отображаться встроенный датчик давления.

## **6.6.3.2 Выбор эталона**

- 1. Нажмите клавишу **[Continue ▶]**.
	- ⇒ Отображается окно программирования эталона.
- 2. Нажмите клавишу $(1)$ .
	- ⇒ Отображается окно с доступными типами эталонов.
	- $\Rightarrow$  Можно выбрать следующие опции: INT, EXT1 <sup>1)</sup>, EXT2 <sup>1)</sup>
- 1) Отображается только при подключенном внешнем датчике.
	- ⇒ Пиктограмма (17) показывает схему соединений.
	- ⇒ Пиктограмма (18) показывает, что калибратор СРН7000 находится в режиме настройки.
- 3. Выберите эталон.
	- ⇒ Возврат в экран меню.

#### **Выбор типа давления** 19

- 4. Нажмите клавишу (19).
- 5. Выберите тип давления (избыточное или абсолютное)
	- ⇒ Если в модели CPH7000 установлен барометрический эталон, имеется возможность переключения между избыточным и абсолютным давлением. CPH7000 вычисляет соответствующее значение давления на базе полученных значений от барометрического эталона.

#### **Выбор единиц измерения давления** 20

- 6. Нажмите клавишу (20).
	- ⇒ Отображается окно с доступными единицами измерения давления.
- 7. Выберите единицы измерения давления.
- ⇒ Возврат в экран меню.
- **Подстройка нулевой точки** 21
- 8. Нажмите клавишу  $(21)$ .
	- ⇒ Отображается алфавитно-цифровая клавиатура.
- 9. Отрегулируйте нулевую точку
- 10.Подтвердите выбор нажатием **[OK]**.
	- ⇒ Возврат в экран меню.

## **Серийный номер** 22

⇒ определяется и передается автоматически

#### **Диапазон давления** 23 **и** 24

⇒ определяется и передается автоматически

#### **Диапазон давления** 25 **и** 26

⇒ определяется и передается автоматически

#### **Дата калибровки** 27

⇒ определяется и передается автоматически

Нажмите **[Start]** для запуска теста на переключение

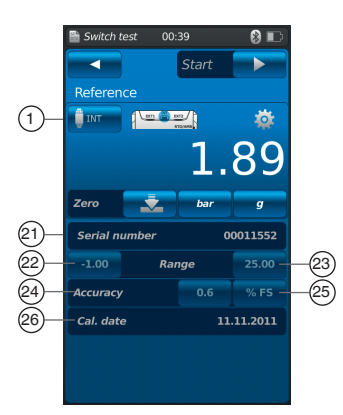

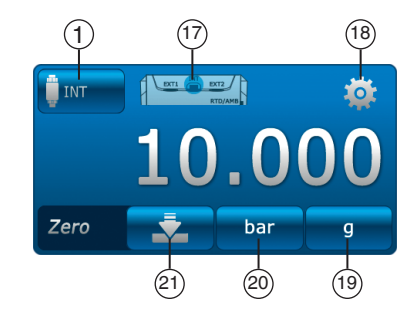

#### **6.6.4 Выполнение и завершение теста на герметичность**

1. После выполнения заводских настроек нажмите **[Start ▶]** для запуска теста на переключение.

Отображается следующая информация:

- Измеренное значение эталона
- Измеренное значение тестируемого прибора с разомкнутыми контактами реле
- Измеренное значение тестируемого прибора с замкнутыми контактами реле
- Гистерезис переключения тестируемого прибора
- ▶ Клавиша **[Х]** (в верхнем левом углу) используется для отмены записанных результатов теста на переключение и повторного теста.
- ▶ Используйте клавишу **[Next ▶]** для подтверждения записанного теста на переключение.
	- ⇒ Отображается обзор результатов теста на переключение.

#### **Отображаются следующие значения:**

#### **Технические характеристики тестируемого прибора** 2

- Тип теста на переключение (со встроенным или внешним источником питания)
- Серийный номер и тег
- Измеренные значения и гистерезис переключения
- Диапазон измерения тестируемого прибора

#### **Технические характеристики эталона** 3

- **Серийный номер**
- **Диапазон измерения**
- Погрешность

#### **Комментарий** (4)

В данном поле можно ввести необходимые комментарии и примечания.

- ▶ Для входа кликните в соответствующем поле.
- 2. Подтвердите выбор нажатием **[Done ]**.
	- ⇒ Процесс теста на переключение будет сохранен в приложении [Switch test].

#### **6.6.5 Анализ результатов или повторение теста на переключение**

Результаты теста на переключение хранятся в виде таблиц в главном окне приложения **[Switch test]**.

Отображаются все выполненные теста на переключение.

#### **Отображается следующая информация:**

- Тип теста на герметичность (с использованием встроенного или внешнего источника питания)
- Серийный номер и тег
- **Диапазон измерения**

Для анализа или повторения процесса с большей точностью он должен быть снова открыт. 1. Выберите необходимый процесс и нажмите клавишу.

- ⇒ Откроется выбранный процесс.
- ⇒ Отображается вся важная информация.

#### **Повторение теста на переключение**

2. Нажмите клавишу **[ReSt]** для создания копии выбранного теста на переключение.

- ⇒ Процесс теста на переключение не будет перезаписан.
- ⇒ Все параметры сначала отображаются в краткой форме и при необходимости могут корректироваться.
- $\Rightarrow$  Текстовое поле  $(4)$  может использоваться для добавления комментария к скопированному тесту на переключение.
- 3. Нажмите **[Start]** для запуска скопированного процесса теста на переключение.

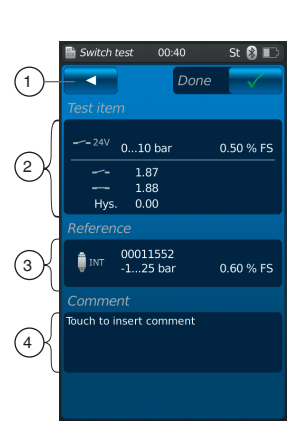

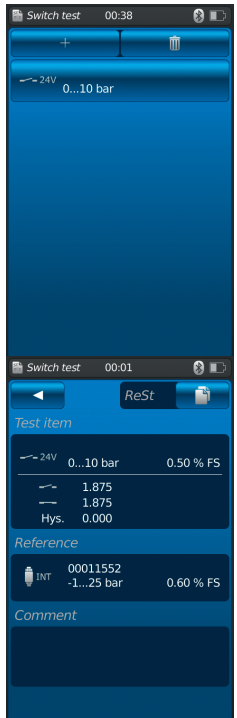

#### **6.6.6 Удаление теста на переключение**

Отдельные тесты на переключение могут удаляться посредством "Waste bin = Delete (корзина = удалить)".

Загрузите приложение **[Switch test]** для доступа к функции теста на переключение.

Отображаются все сохраненные процессы.

Процессы могут удаляться нажатием клавиши **[Delete]**.

1. Нажмите клавишу **[Delete]**.

**RU**

- 2. Выберите требуемый процесс и нажмите клавишу. ⇒ Одновременно можно также выбрать несколько процессов.
- 3. Подтвердите выбор нажатием клавиши **[ ]**. ⇒ Процесс теста на переключение удален.
- 4. Нажмите клавишу **[Home]**.
	- ⇒ Возврат в главный экран.

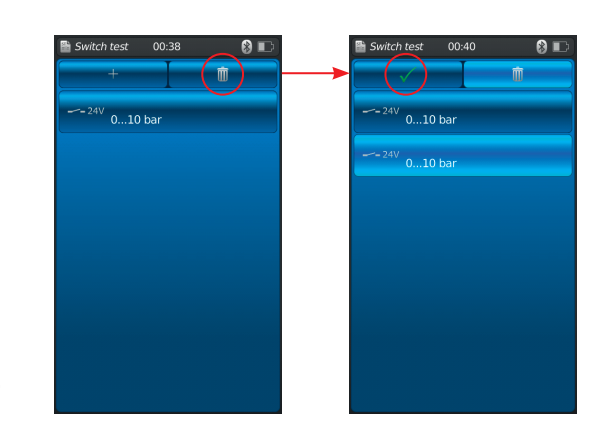

## **7. Неисправности**

**Персонал:** Квалифицированный персонал

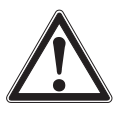

#### **ОСТОРОЖНО!**

#### **Травмы персонала, повреждение оборудования и нанесение вреда окружающей среде**

Если неисправности невозможно устранить с помощью указанных мер, эксплуатация промышленного калибратора должна быть немедленно прекращена.

- ▶ Убедитесь в отсутствии давления или сигнала и примите меры для исключения случайного пуска.
- ▶ Свяжитесь с производителем.
- ▶ При необходимости возврата, пожалуйста, следуйте указаниям, приведенным в разделе 9.1 "Возврат".

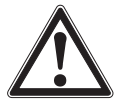

#### **ВНИМАНИЕ! (только для модели CPT7000) Травмы персонала, повреждение оборудования и нанесение вреда окружающей среде с результате выброса опасной среды**

При контакте с опасными средами (например, кислородом, ацетиленом, горючими или ядовитыми веществами), вредными веществами (например, коррозионными, ядовитыми, канцерогенными, радиоактивными), а также с холодильными установками и компрессорами существует опасность травм персонала, повреждения оборудования и нанесения вреда окружающей среде.

При неисправности агрессивная среда, находящаяся при экстремальной температуре и под высоким давлением или вакуумом, может присутствовать в эталонном датчике давления модели CPT7000.

▶ При работе с такими средами, в дополнение к стандартным правилам, необходимо следовать требованиям применимых стандартов или норм.

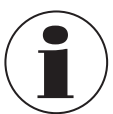

Контактная информация приведена в разделе 1 "Общая информация" или на последней странице руководства по эксплуатации.

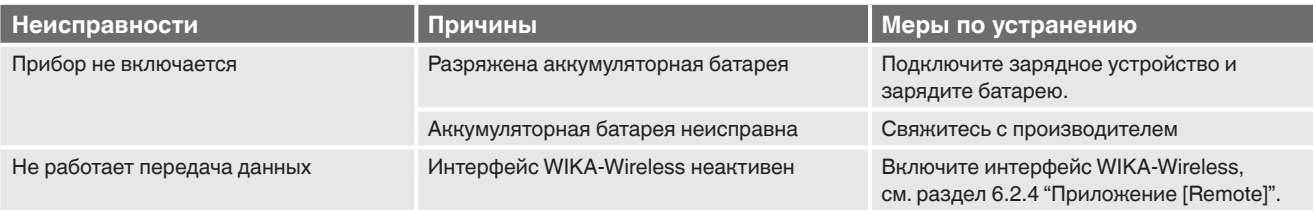

## **8. Обслуживание, очистка и повторная калибровка**

#### **Персонал:** Квалифицированный персонал

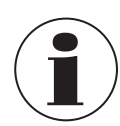

Контактная информация приведена в разделе 1 "Общая информация" или на последней странице руководства по эксплуатации.

#### **8.1 Техническое обслуживание**

Промышленный калибратор модели CPH7000 и эталонные датчики давления модели CPT7000 не требуют технического обслуживания.

Это не относится ко встроенному насосу. Обслуживание насоса должно регулярно выполняться производителем. Ремонт должен выполняться только производителем.

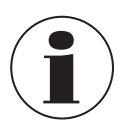

Насос неремонтопригоден. Рекомендуется его периодическое техническое обслуживание после как минимум 100000 циклов. При нормальных условиях эксплуатации это соответствует сроку службы 2 года.

#### **8.2 Очистка**

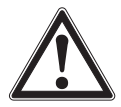

#### **ОСТОРОЖНО!**

**Травмы персонала, повреждение оборудования и нанесение вреда окружающей среде** Неправильная очистка может привести к травмам персонала, повреждению оборудования и нанесению вреда окружающей среде. Остатки измеряемой среды в демонтированном приборе могут представлять риск для персонала, окружающей среды и оборудования.

- ▶ Выполняйте очистку как указано ниже.
- 1. Перед выполнением очистки сбросьте давление и выключите прибор.
- 2. Очистите прибор влажной ветошью.

Не допускается попадание влаги на электрические соединения!

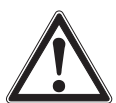

## **ОСТОРОЖНО!**

## **Повреждение прибора**

Неправильная очистка может привести в повреждению прибора!

- ▶ Не используйте агрессивные чистящие средства.
- ▶ Не используйте для очистки острые, колющие и твердые предметы.
- **Не производите очистку растворителями или абразивными чистящими средствами.**

#### **8.3 Повторная калибровка**

#### **Сертификат DKD/DAkkS - официальные сертификаты:**

Рекомендуется регулярно выполнять калибровку, с интервалом приблизительно 12 месяцев, воспользовавшись услугами производителя. При необходимости базовые настройки могут быть изменены.

## **9. Возврат и утилизация**

**Персонал:** Квалифицированный персонал

#### **RU 9.1 Возврат**

#### **Строго соблюдайте меры предосторожности при возврате прибора:**

Все приборы, возвращаемые в адрес фирмы WIKA, не должны содержать опасных веществ (кислот, щелочей, растворов и т.п.), а также должны быть очищены до момента возврата.

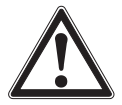

#### **ВНИМАНИЕ!**

#### **Травмы персонала, повреждение оборудования и нанесение вреда окружающей среде в результате остатков измеряемой среды**

Остатки измеряемой среды в приборе могут представлять опасность для персонала, окружающей среды и оборудования.

▶ Очистите прибор в соответствии с указаниями раздела 8.2 "Очистка".

Возврат прибора должен производиться только во входящем в комплект пластмассовом чемодане!

#### **Во избежание повреждений:**

▶ Перед транспортировкой нанесите на упаковку маркировку о высокочувствительном измерительном приборе.

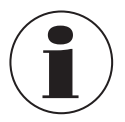

Информация о порядке возврата приведена в разделе "Сервис" на нашем локальном веб-сайте.

#### **Аккумуляторная батарея**

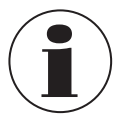

 Встроенная литий-ионная батарея подпадает под действие директивы опасных товаров. При поставке оборудования необходимо соблюдать требования, предъявляемые к упаковке и маркировке. При подготовке изделий к отправке необходимо проконсультироваться со специалистом по опасным грузам. Не перевозите прибор с неисправной или поврежденной батареей. Изучите требования, предъявляемые к методам транспортировки опасных грузов, а также национальные норма и правила.

Аккумуляторная батарея промышленного калибратора модели CPH7000 является несъемной. При выходе батареи из строя свяжитесь с производителем.

Батарея является расходным материалом, все аккумуляторные батареи имеют ограниченное число циклов заряда и должны периодически проверяться. При обнаружении тенденции к сокращению периода между зарядками батареи CPH7000 немедленно свяжитесь с производителем.

Контактная информация приведена в разделе 1 "Общая информация" или на последней странице руководства по эксплуатации.

#### **9.2 Утилизация**

Неправильная утилизация может представлять угрозу для окружающей среды.

Производите утилизацию элементов прибора и упаковочного материала путем наименьшего риска для окружающей среды, который отвечает требованиям и правилам утилизации конкретной страны.

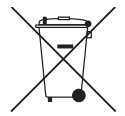

Данная маркировка на приборе указывает на недопустимость утилизации в коммунальные мусорные контейнеры. Утилизация должна выполняться путем передачи производителю или соответствующим муниципальным органам.

## **10. Технические характеристики**

#### **10.1 Цифровой промышленный калибратор**

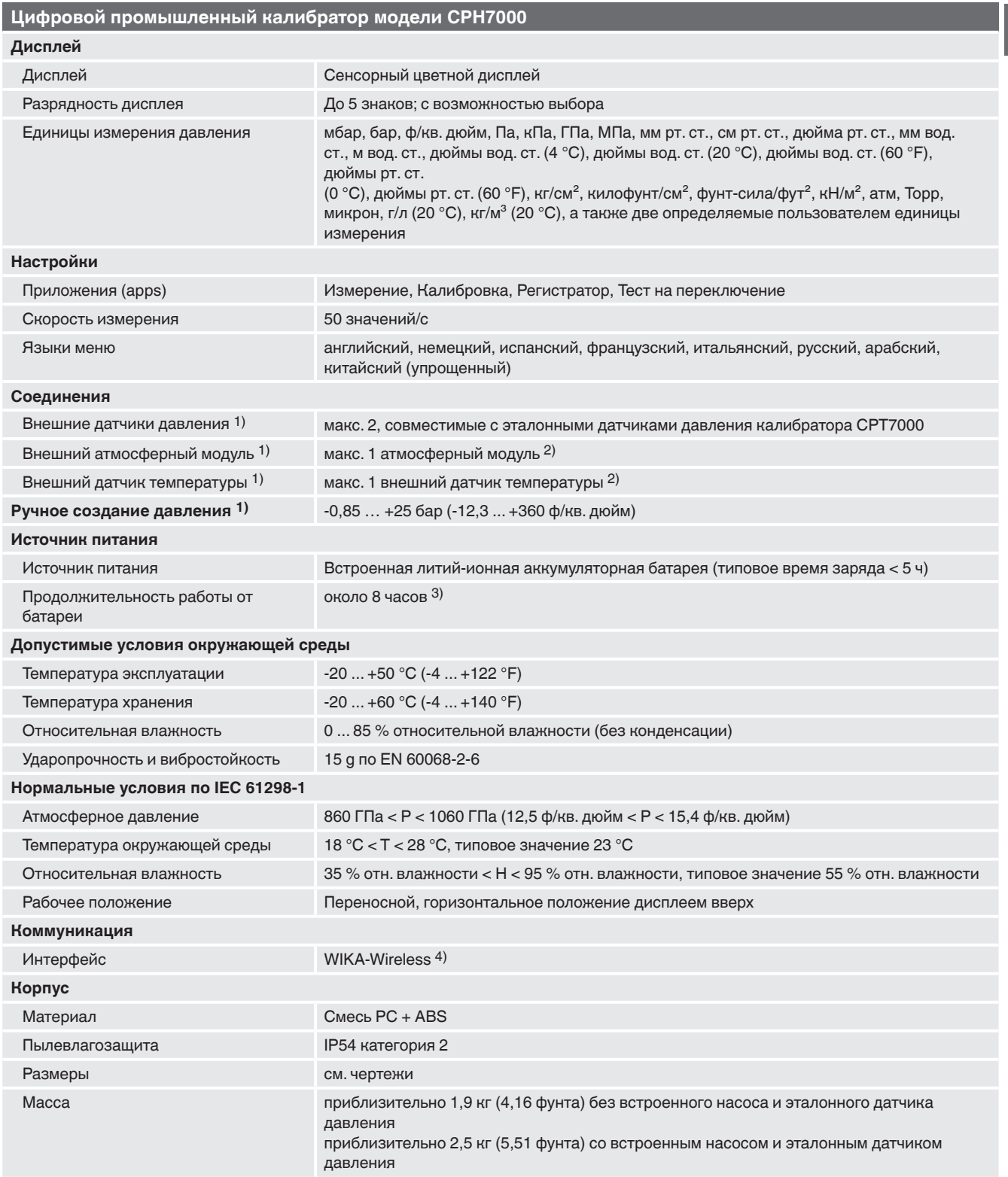

1) Опционально<br>2) Для подключения датчика температуры и атмосферного модуля используется одно и то же присоединение.<br> Оно не может использоваться одновременно.<br>3) При непрерывной эксплуатации (без подсветки, неак

**RU**

#### **Встроенный датчик**

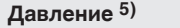

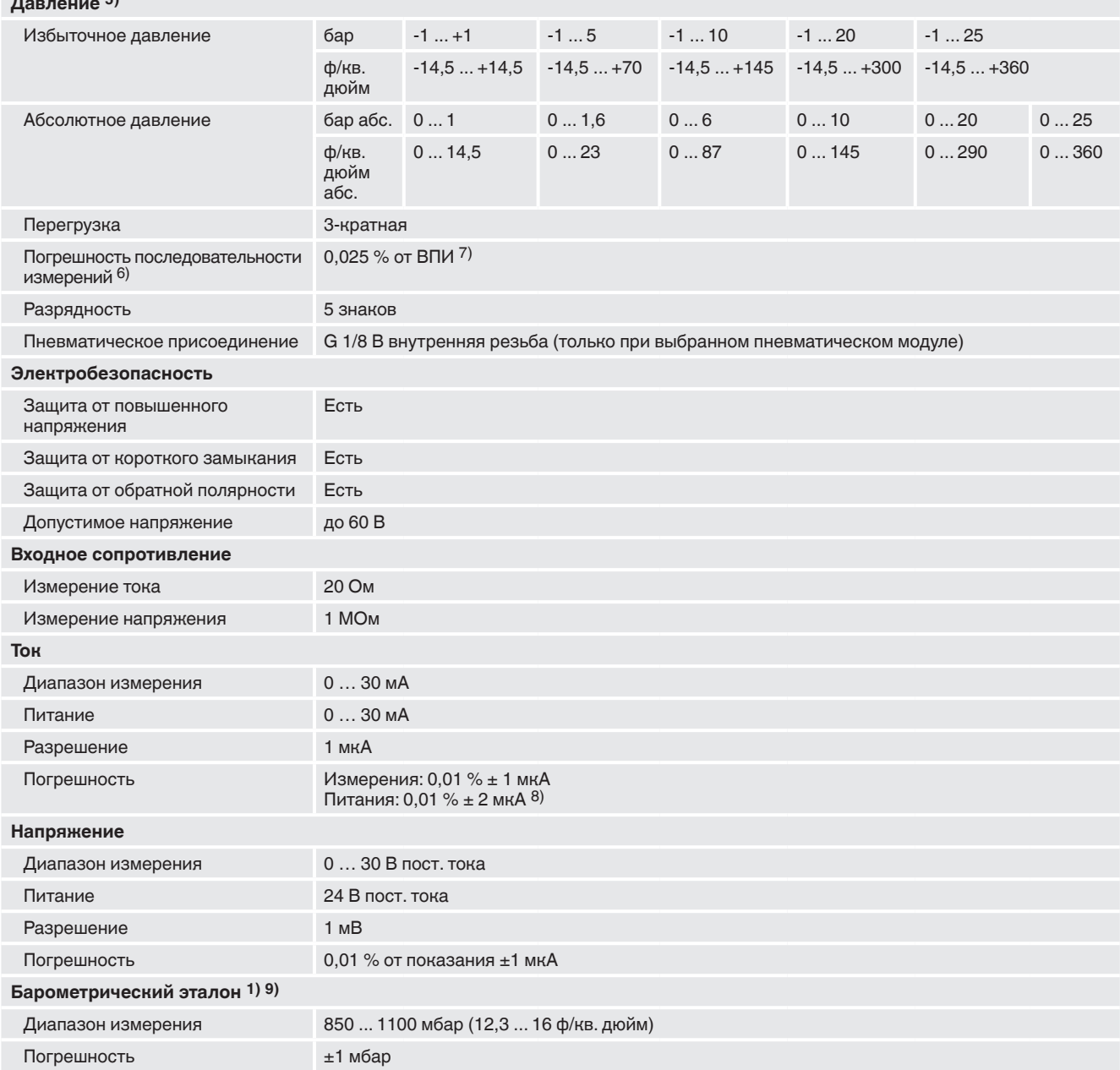

1) Опционально 5) Встроенный эталонный датчик давления поставляется только совместно с пневматическим модулем.

6) Определяется суммарной погрешностью измерения, выраженной с коэффициентом запаса (k = 2) и включающей в себя: собственную погрешность прибора, погрешность<br>измерения эталонного прибора, долговременной стабильности, влия

8) При наличии высокочастотных электромагнитных помех в диапазоне частот 200… 300 МГц погрешность электрических измерений может увеличиваться до 0,1%.<br>9) Барометрический эталон может использоваться для переключения между

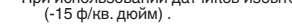

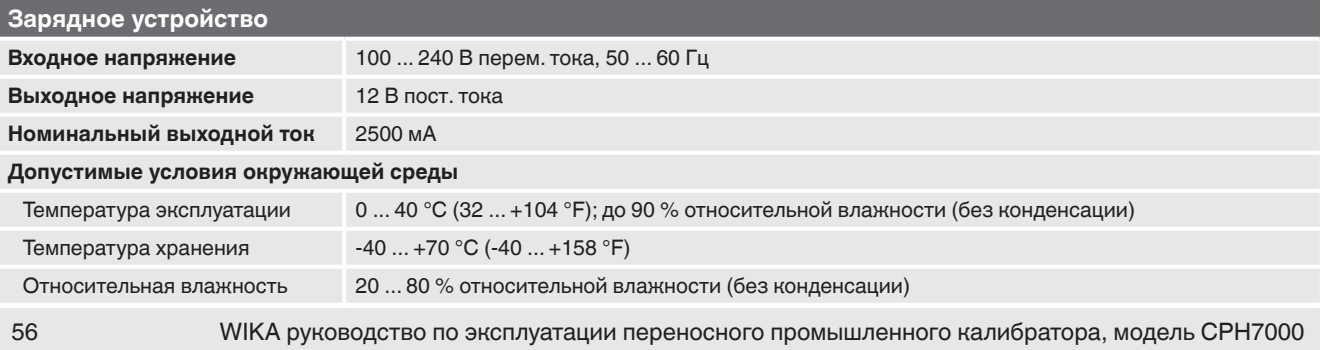

#### **10.2 Датчик температуры Pt100**

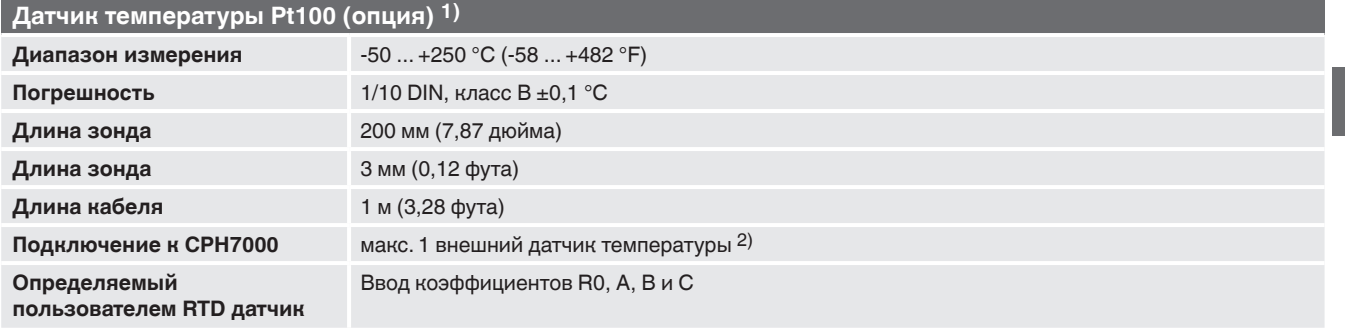

1) Опционально<br>2) Датчик темпе

2) Датчик температуры и атмосферный модуль подключаются к одному и тому же разъему. Они не могут использоваться одновременно.

#### **10.3 Атмосферный модуль**

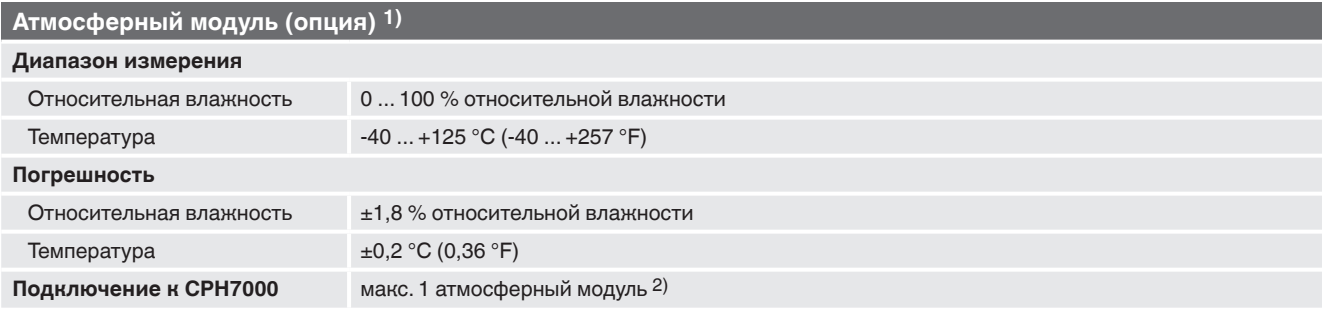

1) Опционально

2) Датчик температуры и атмосферный модуль подключаются к одному и тому же разъему. Они не могут использоваться одновременно.

#### **10.4 Интерфейс WIKA-Wireless и модуль Bluetooth**

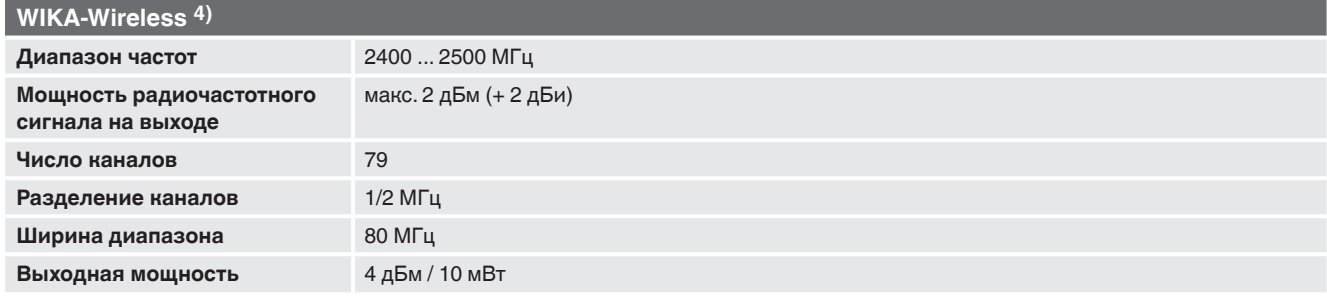

4) Необходим ПК с интерфейсом Bluetooth® 2.1

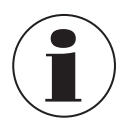

Использование радиомодуля подпадает под действие норм и правил конкретной страны. Поэтому модуль может использоваться только в странах, имеющих необходимую сертификацию: Австрия, Бельгия, Кипр, Чешская республика, Дания, Эстония, Финляндия, Франция, германия, Греция, Венгрия, Ирландия, Италия, Латвия, Литва, Люксембург, Мальта, Польша, Португалия, Словакия, Словения, Испания, Швеция, Нидерланды, Великобритания, Швейцария и Норвегия.

Приборы с маркировкой FCC / IC также одобрены к применению в США и Канаде.

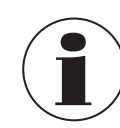

03/2018 RU based on 02/2017 EN/DE

03/2018 RU based on 02/2017 EN/DE

Убедитесь в применимости данных разрешений к конкретной стране. Не допускается использование интерфейса WIKA-Wireless в странах без разрешения на применение конкретного радиооборудования.

#### **Замечание FCC и IC:**

**Данный прибор соответствует части 15 правил FCC (федеральная комиссия по радиосвязи США) Эксплуатация допускается при соблюдении двух следующих условий:**

1. Данный прибор не оказывает мешающего воздействия на другое оборудование.

2. Данный прибор должен быть нечувствительным к внешним помехам, включая помехи, которые могут вызывать его неправильное функционирование.

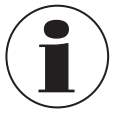

**RU**

Данное оборудование прошло теста и признано соответствующим ограничениям для цифрового оборудования класса B согласно части 15 правил FCC. Данные ограничения вводятся для обеспечения разумного уровня защиты от помех в бытовых условиях. Данное оборудование может создавать, использовать и излучать энергию в радиочастотном диапазоне. При установке и использовании в соответствии с данным руководством оборудование не будет создавать помехи работе радиосвязи. Тем не менее, не гарантируется отсутствие помех при эксплуатации в конкретных условиях.

#### **10.5 Эталонный датчик давления модели CPT7000**

#### **Эталонный датчик давления модели CPT7000**

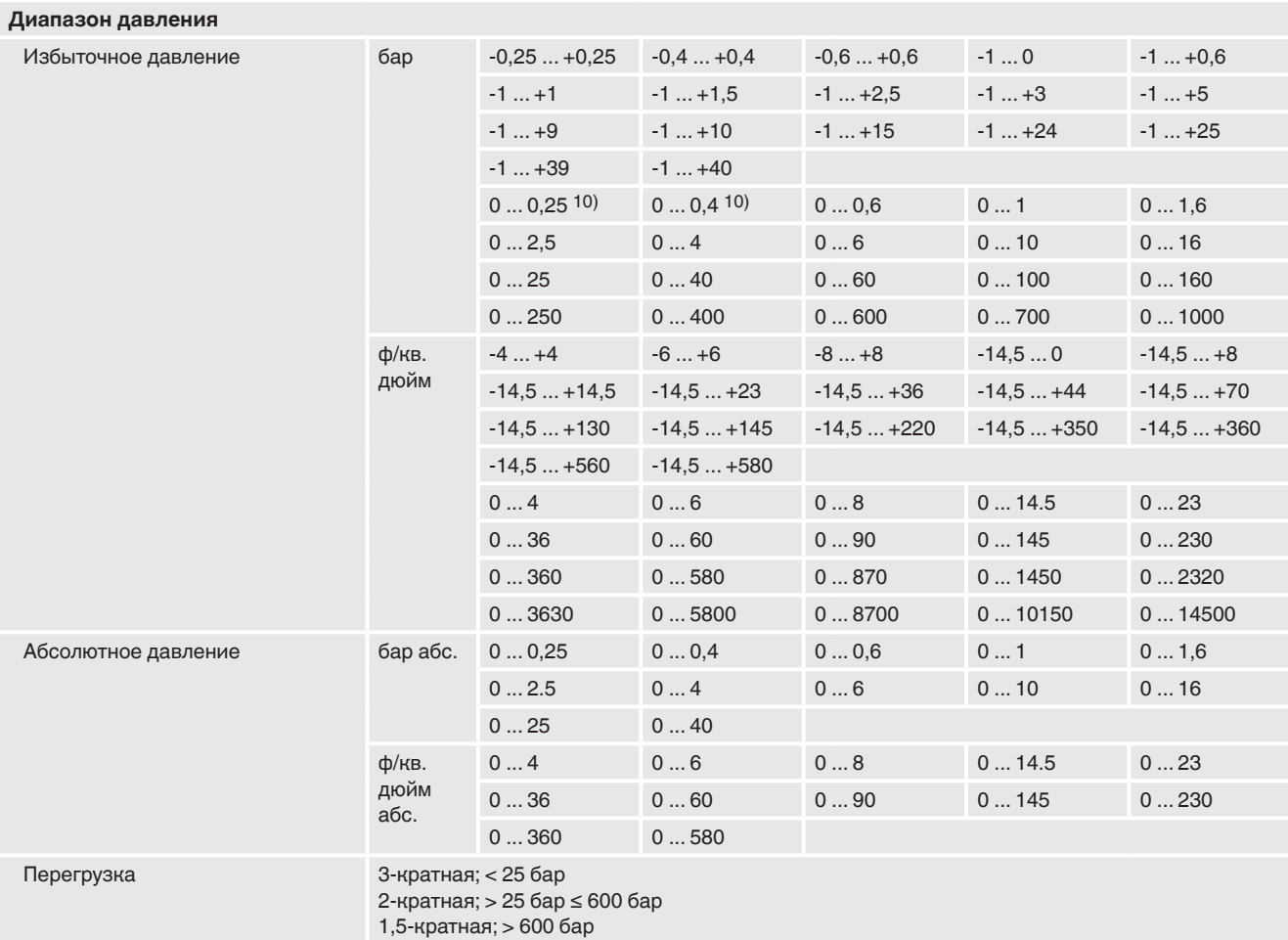

#### **Технологическое присоединение**

10) Расширенная погрешность 0,075 % от ВПИ

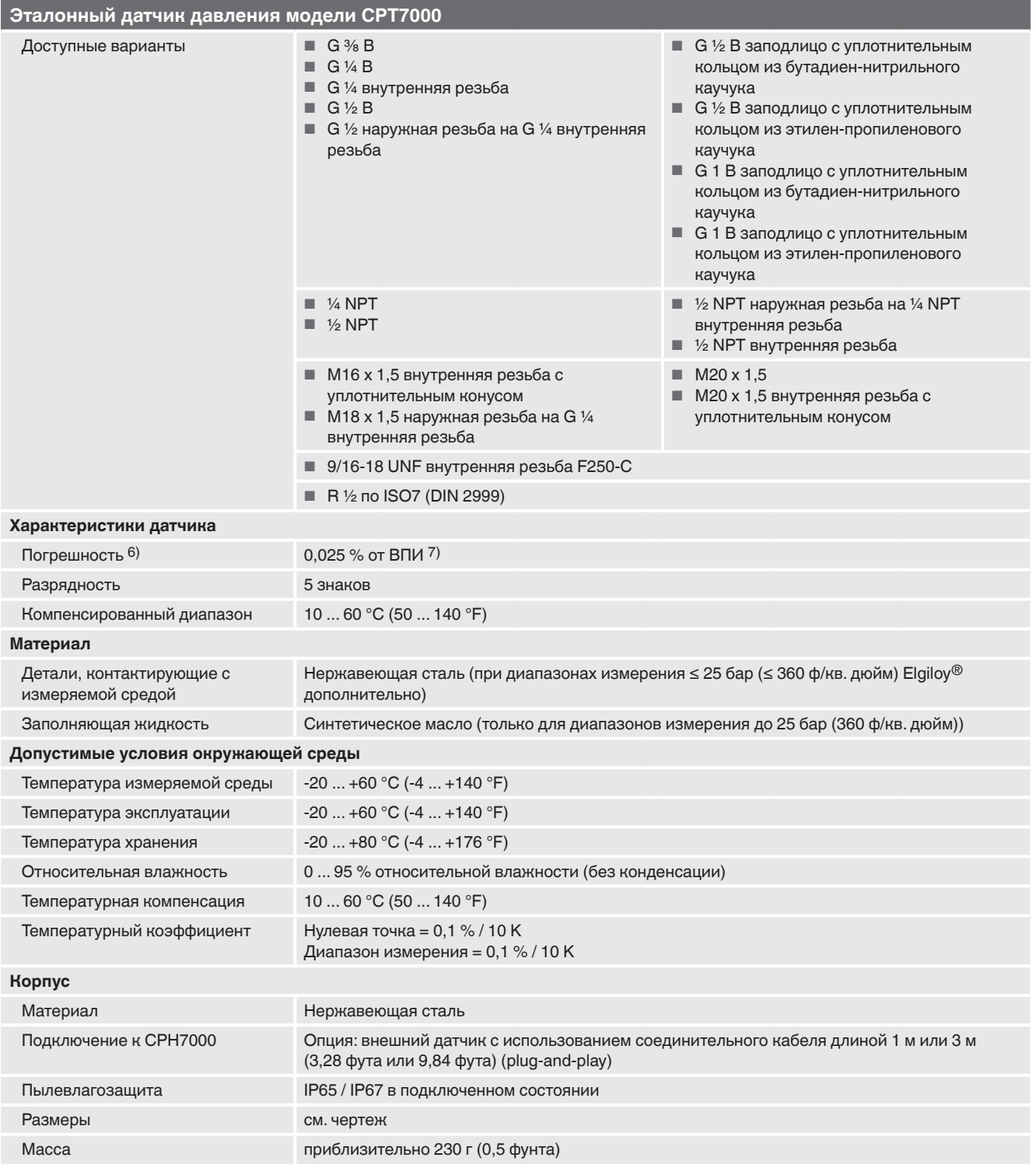

6) Определяется суммарной погрешностью измерения, выраженной с коэффициентом запаса (k = 2) и включающей в себя: собственную погрешность прибора, погрешность<br>измерения эталонного прибора, долговременной стабильности, влия

11) Расширенная погрешность 0,1 % от ВПИ

#### **10.6 Нормативные документы**

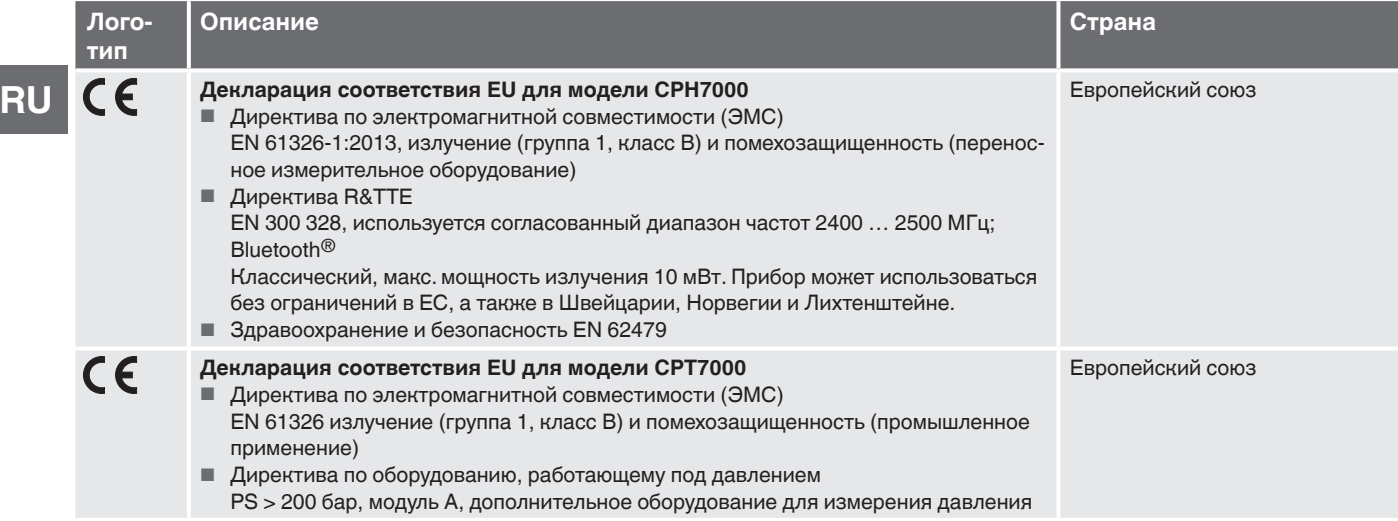

#### **10.7 Сертификаты**

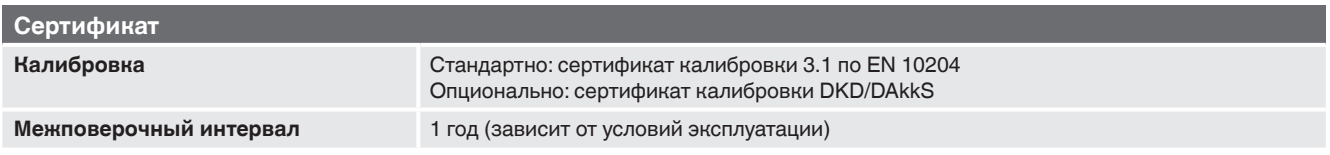

Нормативные документы и сертификаты приведены на веб-сайте

Более подробные технические характеристики приведены в WIKA типовом листе CT 15.51 и в документации к заказу.

#### **10.8 Размеры в мм (дюймах)**

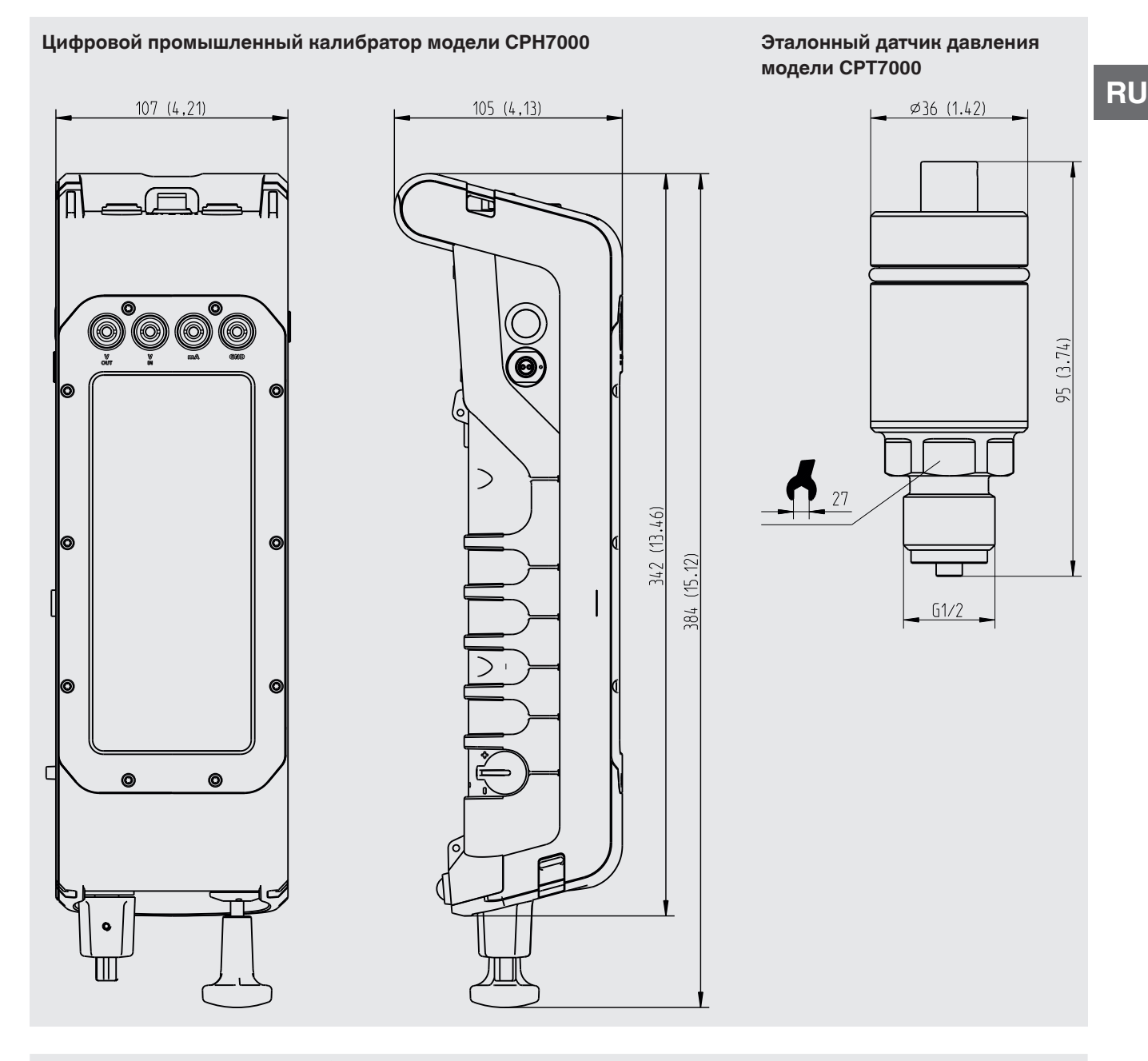

## **11. Дополнительное оборудование**

## **Калибровка**

- $\blacksquare$  Сертификат калибровки 3.1 по DIN EN 10204
- Сертификат калибровки DKD/DAkkS

## **Соединительные переходники**

■ Различные переходники для приборов измерения давления

#### **Программное обеспечение**

■ Калибровочное программное обеспечение WIKA-Cal

#### **Измерительное оборудование**

- Внешние датчики давления модели CPT7000
- Атмосферный модуль
- Датчик температуры Pt100
- Чемодан для переноски
- Поясная сумка для вспомогательного оборудования

С дополнительноым оборудованием WIKA можно ознакомиться в режиме он-лайн на www.wika.com.